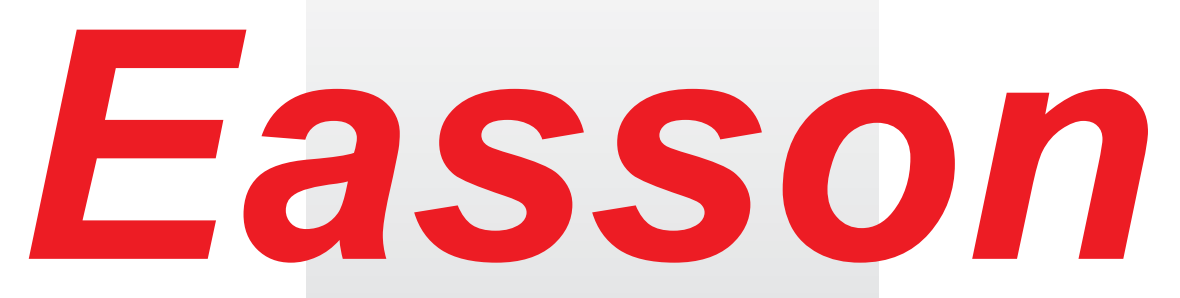

*Always Committed to Quality Technology & Innovation*

**ES-2 DRO Counter Operation Manual**

**Easson Technologies Co., Ltd.**

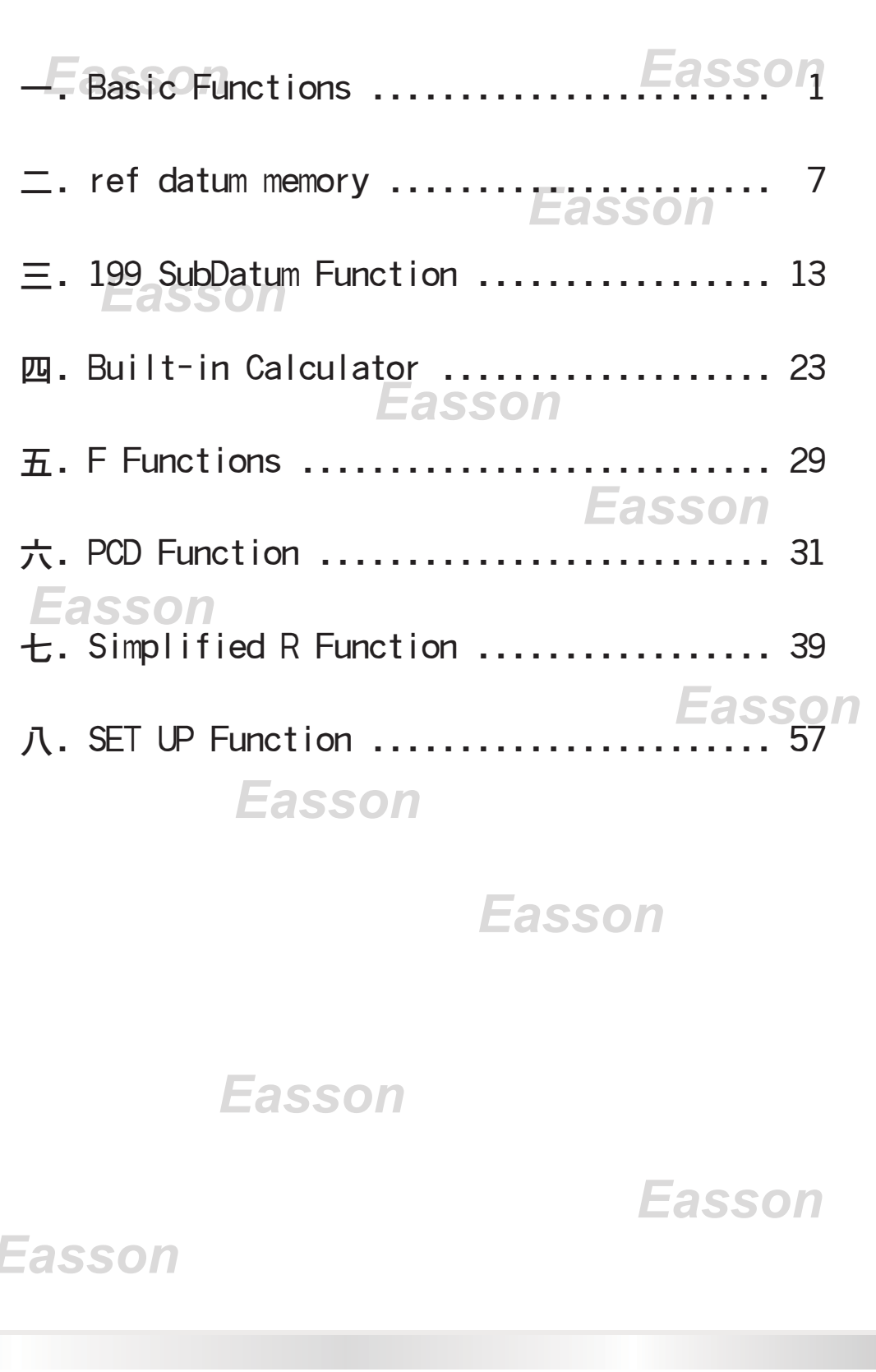

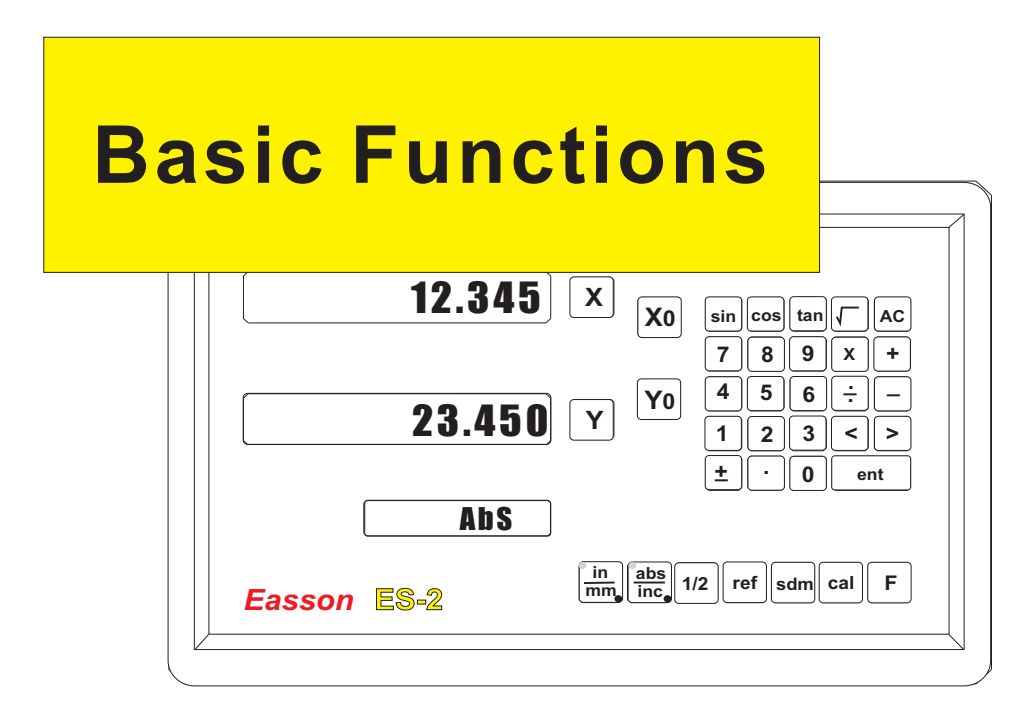

# **Set Display to Zero**

**Purpose :** Set the current position for that axis to zero

**Example :** To set the current **X Axis** position to **zero** 

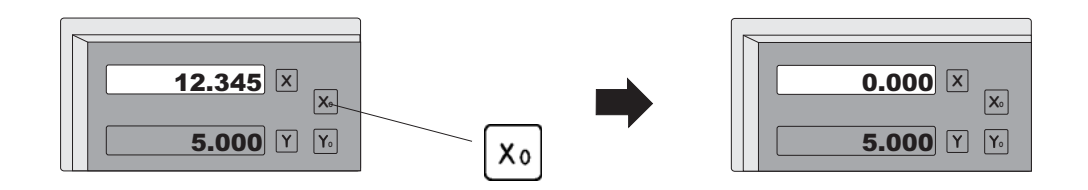

## **Inch / Metric Display Conversion**

**Purpose :** Switches between inch and metric display

**Example 1 :** Currently in inch display, to switch to metric display

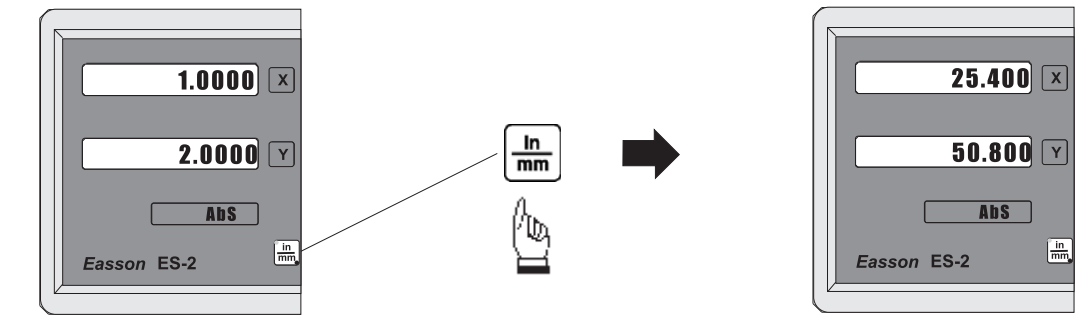

**Example 2 :** Currently in metric display, to switch to inch display

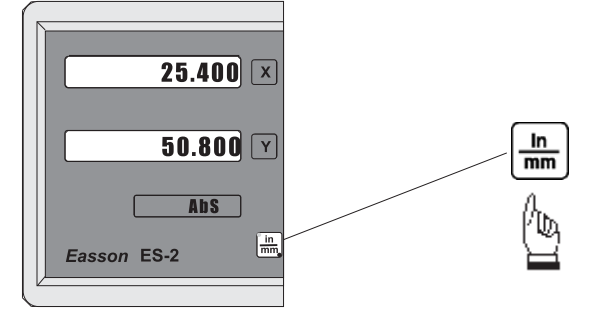

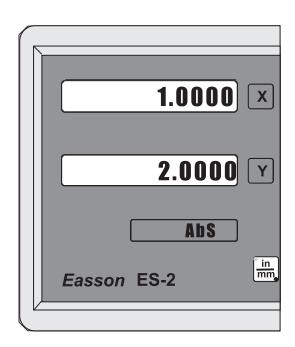

# **Enter Dimensions**

**Purpose :** Set the current position for that axis to an entered Dimension

**Example :** To set the current **X Axis** position to **45.800 mm** 

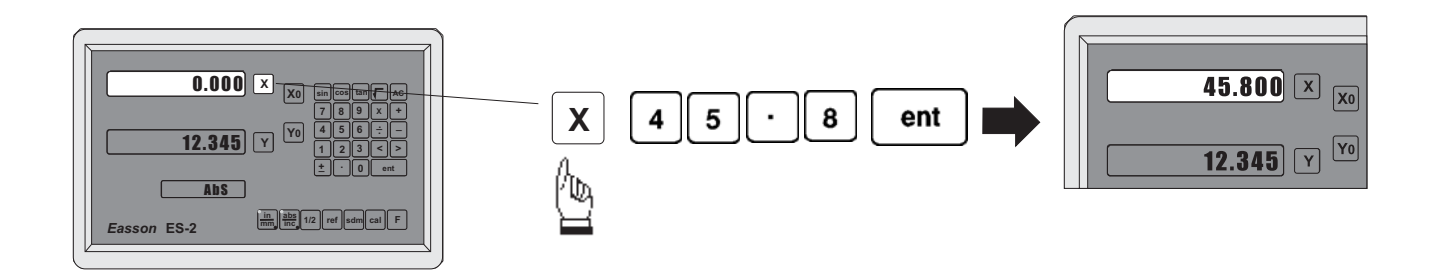

**0.005 / 0.01 resolution display switches**

**Purpose :** Switches between 0.005mm/(0.0002") and 0.01mm(0.0004") resolution display

**Example 1 :** Currently in 0.005mm display resolution, to switch to 0.01mm display resolution

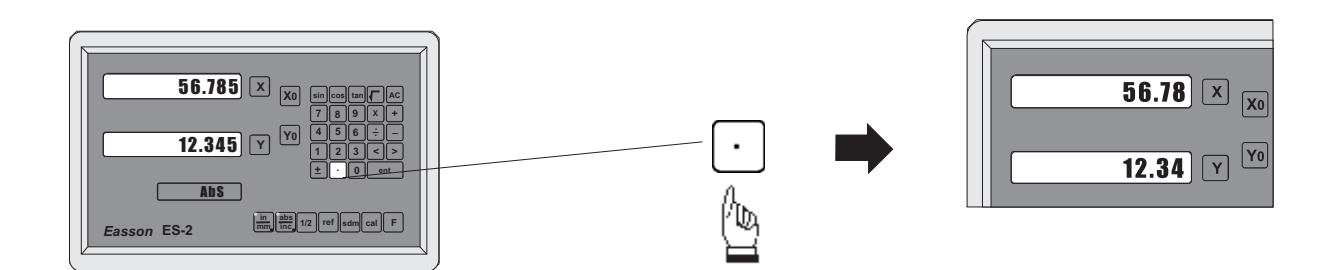

**Example 2 :** Currently in 0.01mm display resolution, to switch to 0.005mm display resolution

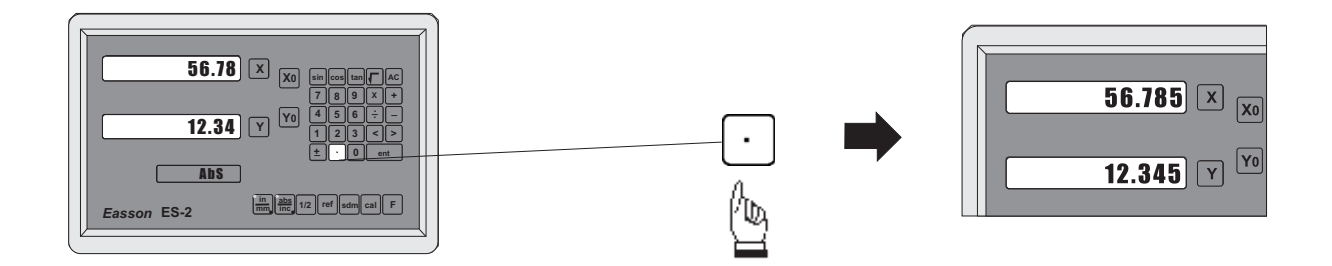

# **ABS / INC Coordinates display switches**

**ES-2** provides two sets of basic coordinate display, they are ABS (absolute) and **INC** (incremental) displays. **Purpose :**

> During machining operations, the operator can *store the work piece datum ( zero position ) in ABS coordinate, then switch to INC coordinate to continue machining operations.*

The operator is then free to zero the axes or preset any dimensions into any axis in INC coordinate for relative position machining. The work piece datum ( work piece zero position ) is still retained in ABS coordinate by the ES-2.

Operator can then toggle between ABS (absolute) and INC (incremental) coordinates without losing the work piece datum ( work piece zero position ).

**Example 1 :** Currently in ABS display coordinate, to switch to INC display coordinate

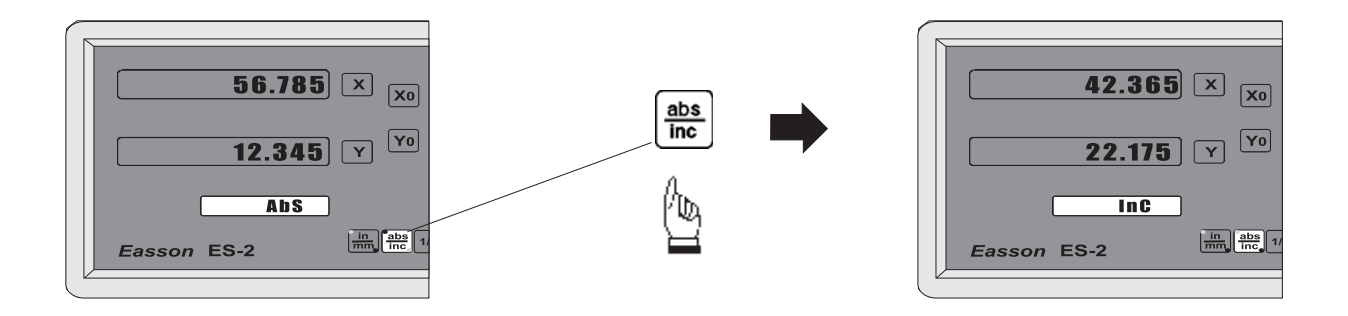

**Example 2 :** Currently in **INC** display coordinate, to switch to **ABS** display coordinate

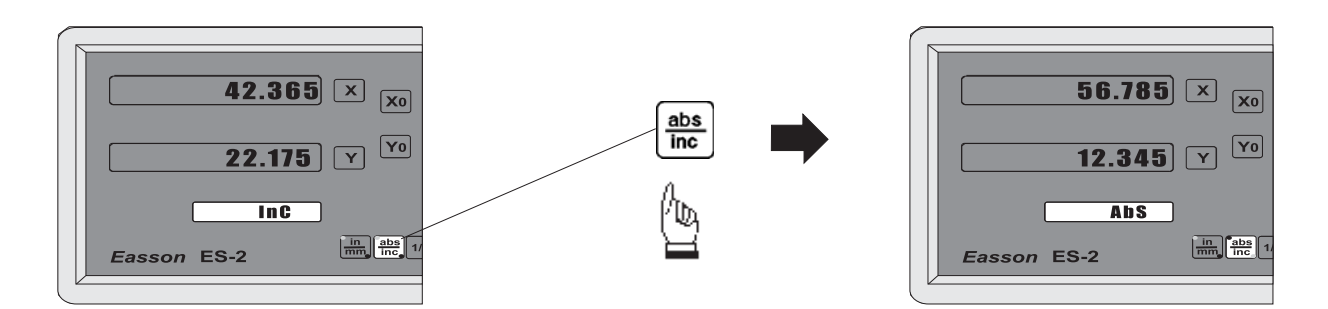

# **Centre-find**

**Purpose :** ES-2 provides the centre-find function by halving the current display coordinate, so that the zero point of the work piece is located at the centre of the work piece.

**Example** : To set the X Axis zero point at the centre of the work piece.

**Step 1 :** Locate the edge finder at one end of the work piece, then zero the X Axis.

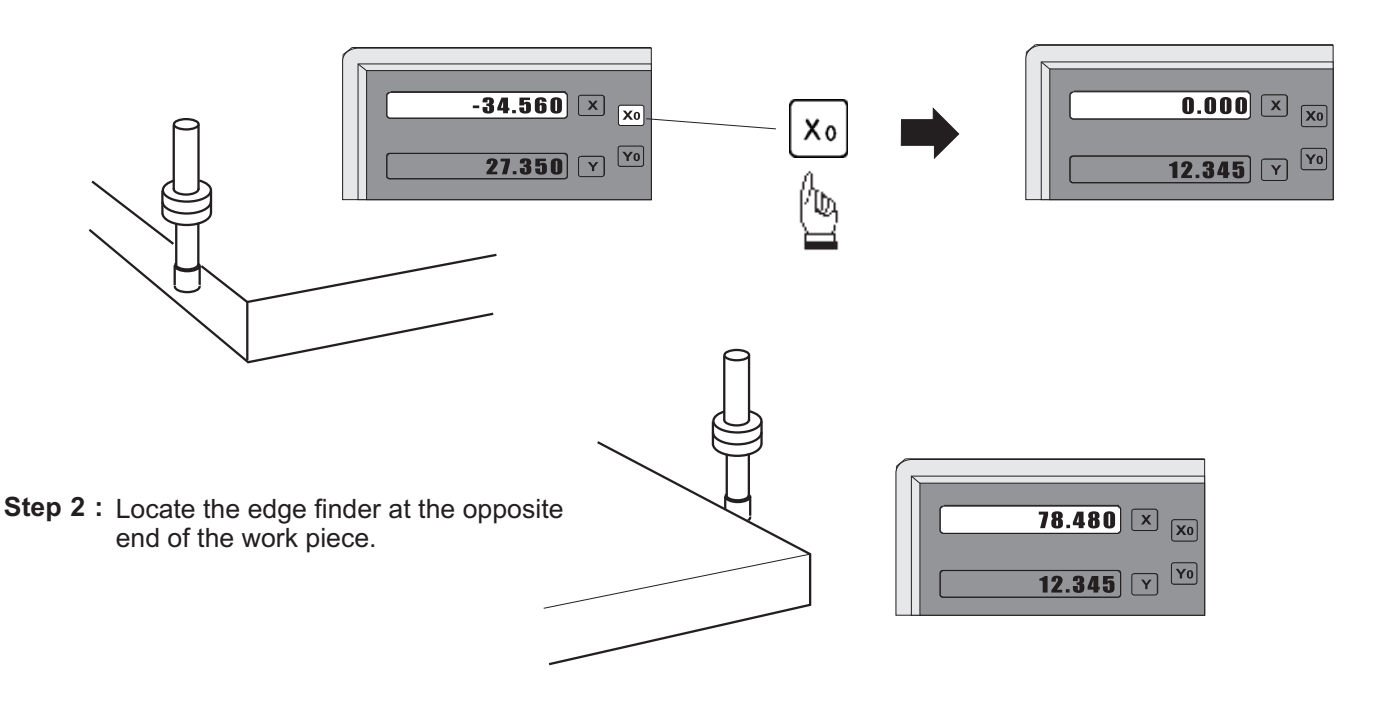

**Step 3 :** Then half the display coordinate using centre-find function as per follows:

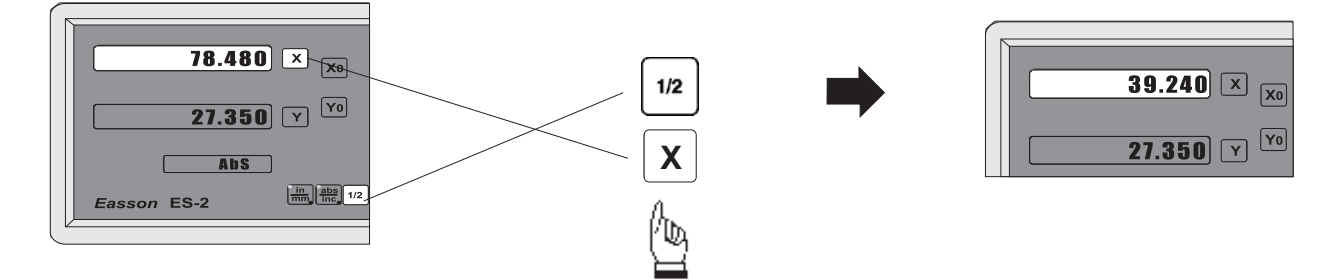

Now the X Axis zero point ( 0.000 ) is located at the X centre of the work piece.

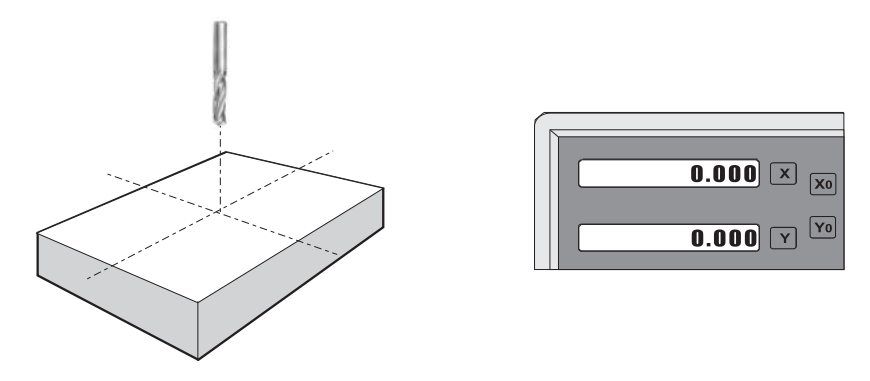

# ref datum memory

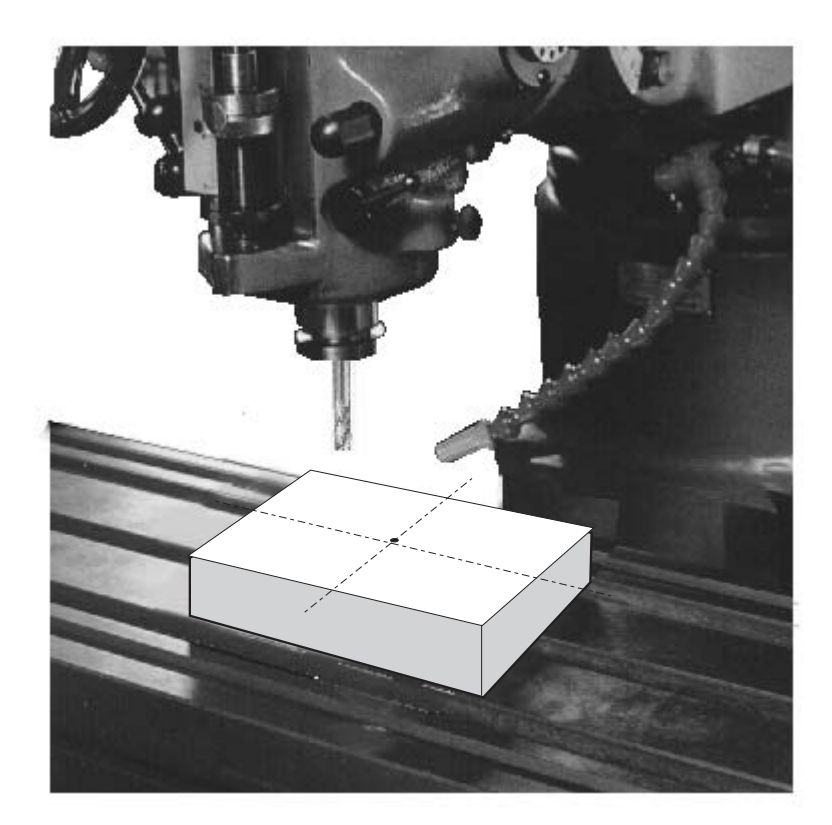

#### *ref* datum memory function

During the daily machining process, it is very common that the machining cannot be completed within one working shift, and hence the DRO has to be switched off, or less commonly, a power failure occurs whilst machining which leads to loss of the work piece datum ( work piece zero position ). The re-establishment of work piece datum using edge finder or other method inevitably introduces machining inaccuracies, because it is not possible to re-establish the work piece datum exactly at the previous position. **function :**

> To allow the recovery of work piece datum very accurately, with no need to re-establish the work piece datum using an edge finder or other methods, every transducer has a reference point location to provide a datum point memory function.

The working principal of the ref datum memory function is as follows.

- **There are a permanent and fixed mark (position) on the transducer,** normally called ref mark or ref point..

Since this ref point position is permanent and fixed, it will never change or **disappear when the DRO system is switched off. Therefore, we simply need to** store the distance between the ref point and the work piece datum ( zero **position ) in DRO's memory. Then, in case of the power failure or the ES-2 being switched off, we can recover the work piece datum ( zero position ) by presetting** the display zero position as the stored distance from the *ref* point.

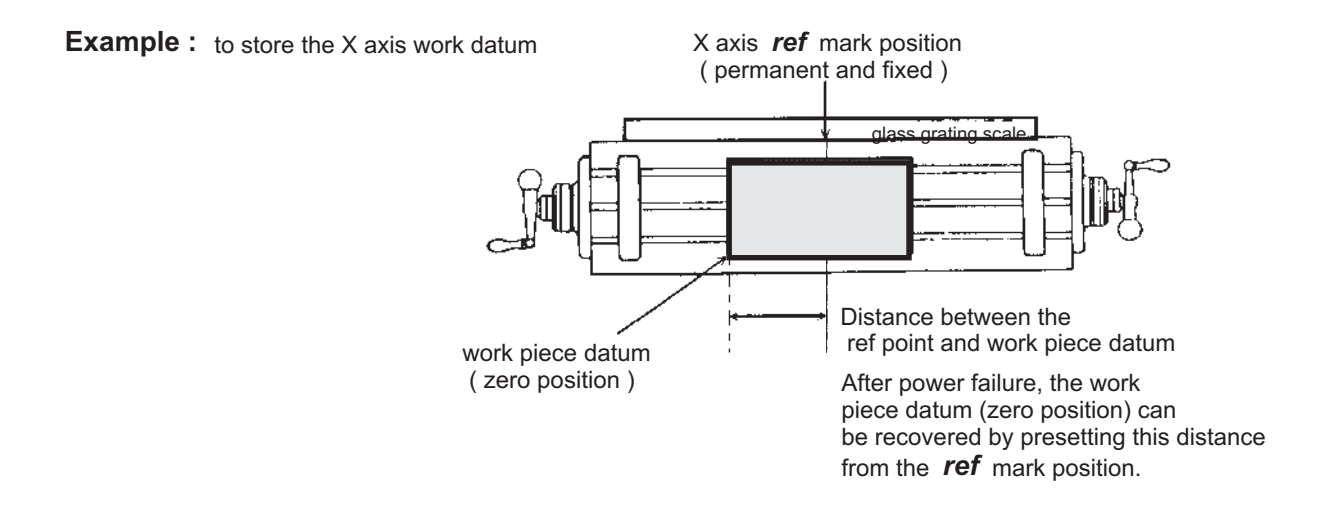

ES-2 provides one of the most easy-to-use ref datum memory function. **Operation :**

> zero into the **ES-2**, whenever you alter the zero position of **ABS** coordinate, such as by zeroing, There is no need to store the relative distance between the **ref** mark and your work datum *between ABS zero and the ref mark location into ES-2's memory. centre find, coordinate preset or etc.., ES-2 will automatically store the relative distance*

the **ES-2** to let it know where the *ref* mark position is, then **ES-2** will automatically do the work datum storage on its' own . In the case of a power failure or the **ES-2** being switched off, the operator can recover the work piece datum easily by using the RECALL 0 procedure. In daily operation, operator simply needs to locate the ref mark position whenever they switch on

#### Find the scale's **ref** mark position (**FIND REF**)

**function:** In ref datum memory function, the ES-2 will automatically store the relative distance between the ref mark position and the work piece datum (zero position) whenever the operator alter the ABS zero position, such as zeroing, centre find, co-ordinate preset or etc...

Therefore, the ES-2 needs to store the ref mark position prior to any machining operation. So that the loss of the work piece datum ( zero position ) is avoided during any accidential or unexpected events, such as power failure or etc.. it is recommend that the operator finds the ref mark position using the ( **FIND REF**) function whenever he switches on the **ES-2**.

**step 1 :** To enter the ref function, select the FIND REF ( find ref mark )

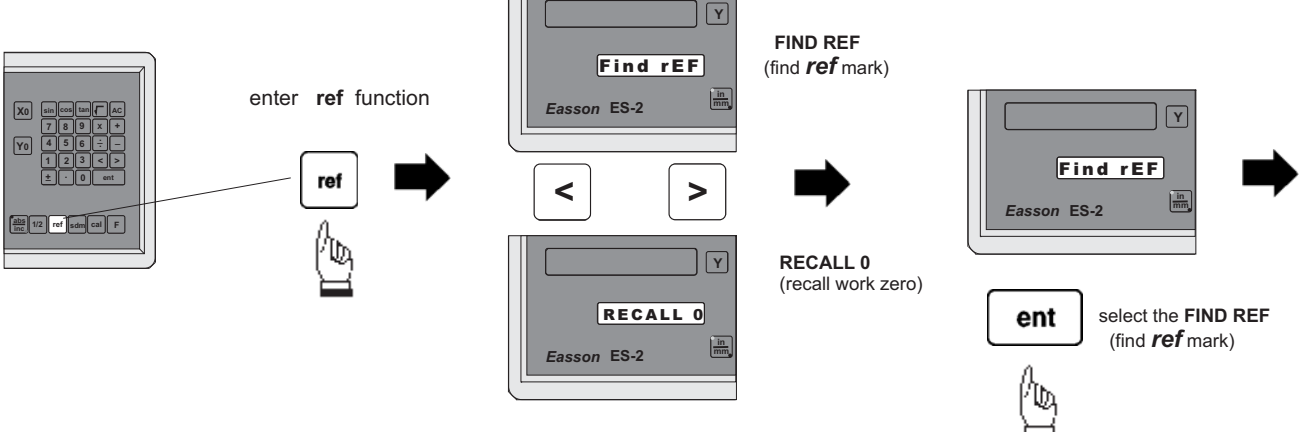

**step 2 :** select the axis of which ref mark needs to be found

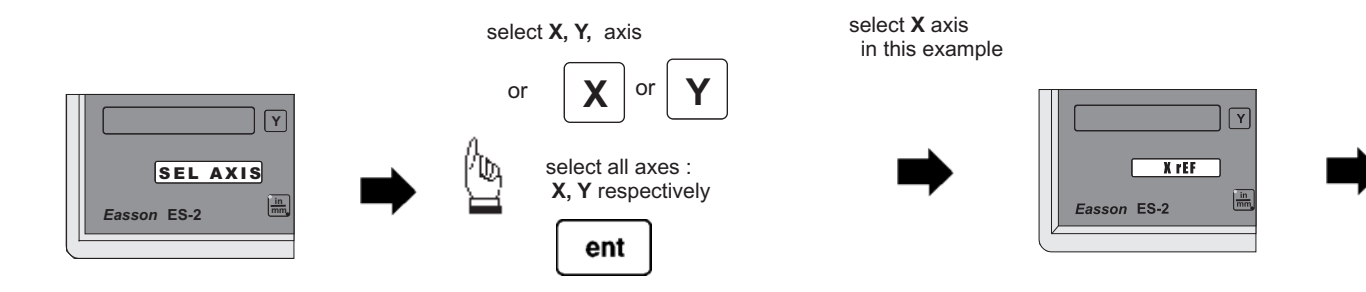

**step 3 :** move the machine reader head across the length of the transducer until digits display in ES-2 start to count.

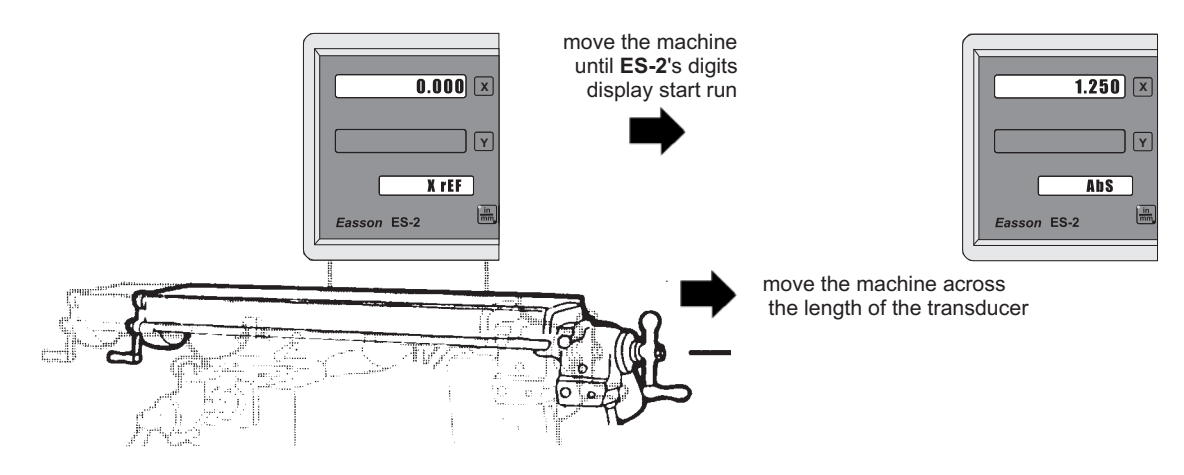

#### Recall the work datum zero (**RECALL 0**)

**function :** If the ref point is lost for any reason, the work piece datum can be recovered by **RECALL 0** function as follows:.

**step 1 :** enter into the ref function, select the RECALL 0 ( recall work piece zero )

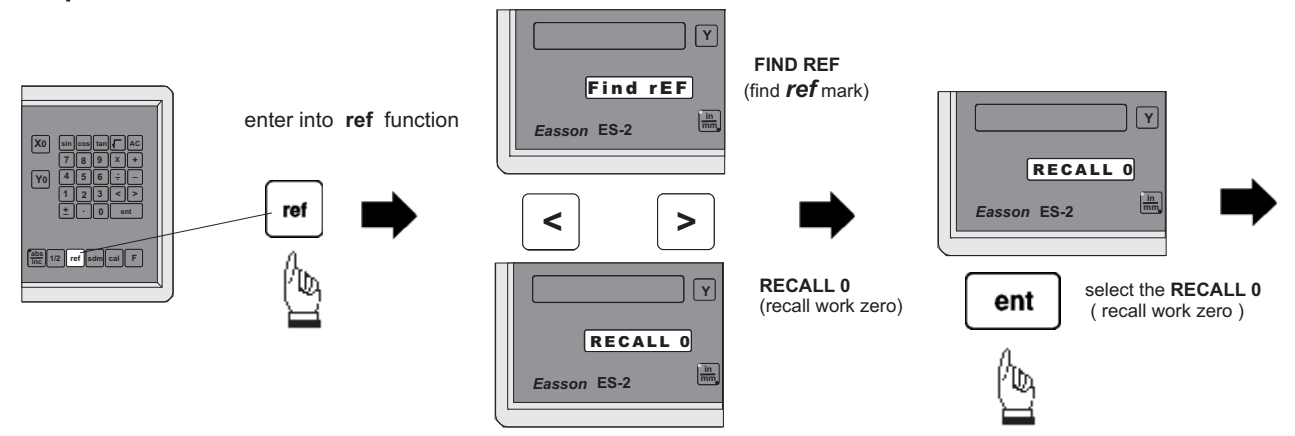

**step 2 :** select the axis of which work datum (zero position) needed to be recovered

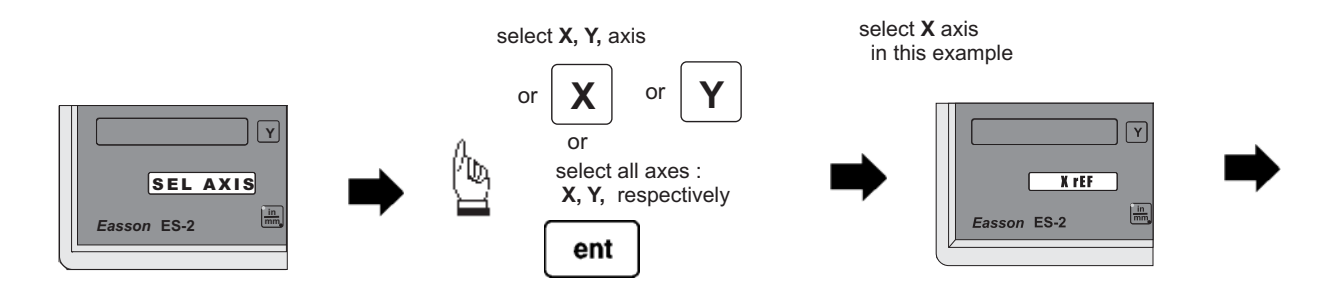

**step 3**: move the machine across the length of the transducer until the ES-2 display starts to count, then the work piece datum is recovered

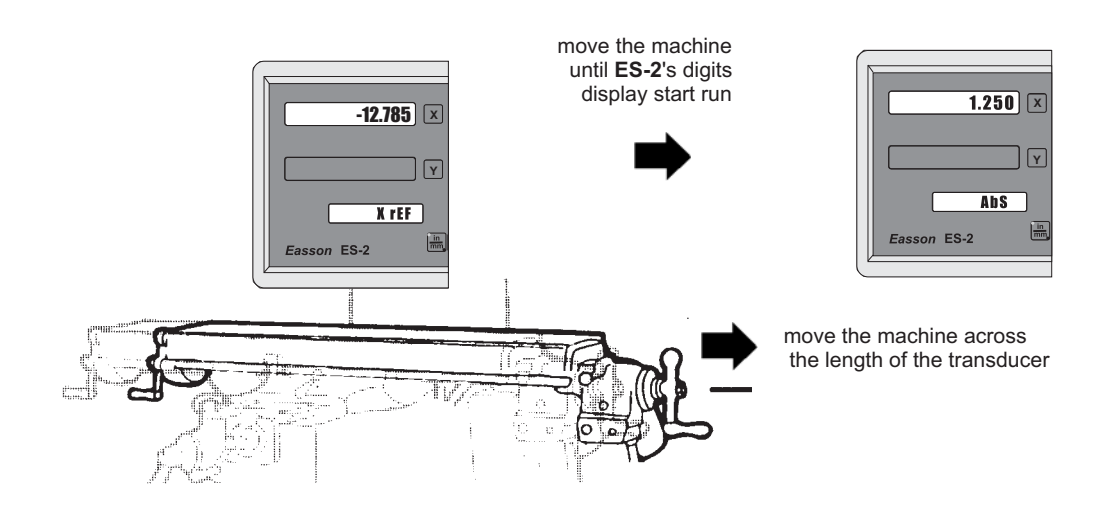

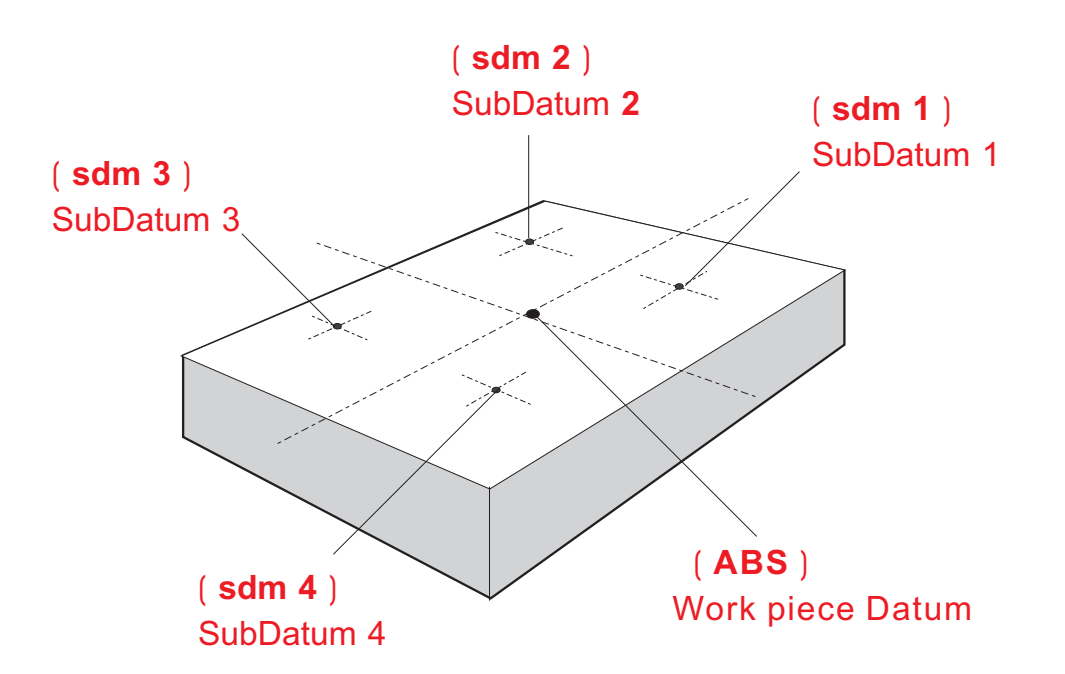

**Purpose :** Most DRO cabinet on the market provide just two set of work co-ordinates - ABS/INC. It was found that ABS/INC was inadequate and inconvenient to use, and, particularly in the case of complex machining or repetitive work, which needed more than just two sets of working co-ordinates.

ABS / INC operation has the following shortfalls :

- In much machining work, the work-piece machining dimensions are derived from more than two datums, therefore, the operator has to switch between ABS and INC to set up the machining datums time after time. This process is very time consuming and prone to error.
- In the case of batch machining of repetitive work, the operator has to set up and calculate all the machining positions time after time.

ES-2 provides a 199 subdatum ( sdm ) memory to cope with the shortfalls of ABS/INC. SdM function does not just simply provide 199 sets of INC co-ordinates, it is specially designed to provide much more convenient features for the operator to cope with repetitive work. The difference between INC and SdM is as follows:.

- 1. INC is independent of ABS and will not follow any change in ABS zero point. All sdm co-ordinates are relative to the ABS coordinates, so, all SDM positions will move together when the ABS zero position changes.
- 2. All SdM relative distance data to ABS can be entered directly into ES-2 memory using the keypad. No need for any additional calculations.

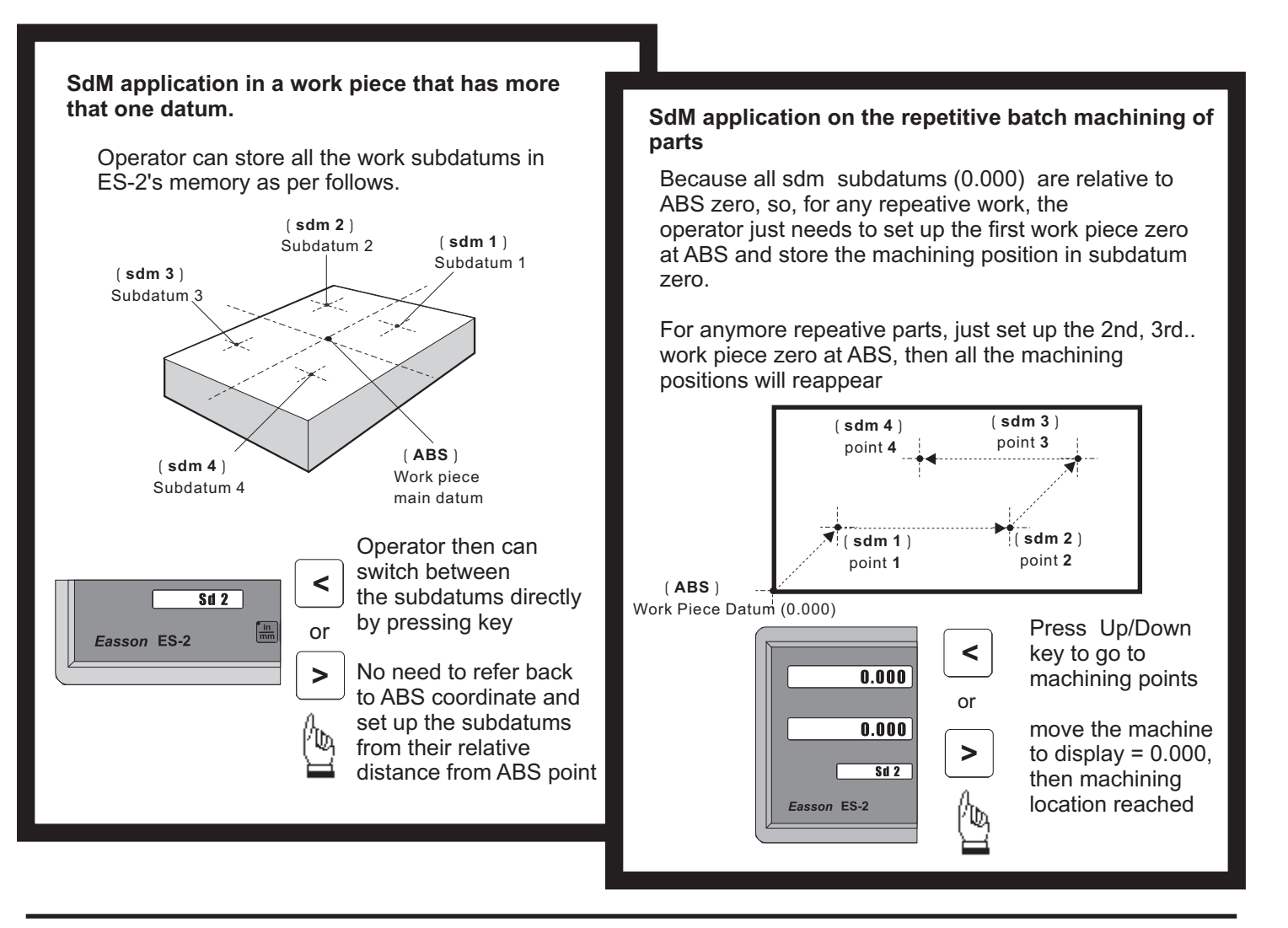

#### **Application example:**

To set up four subdatum zero ( SdM 1 to SdM 4 ) the following two methods can be used

Either 1. Move machine to required subdatum position, then zero SdM display coordinates Or 2. Directly key in the sdm zero position co-ordinates ( co-ordinate relative to ABS zero )

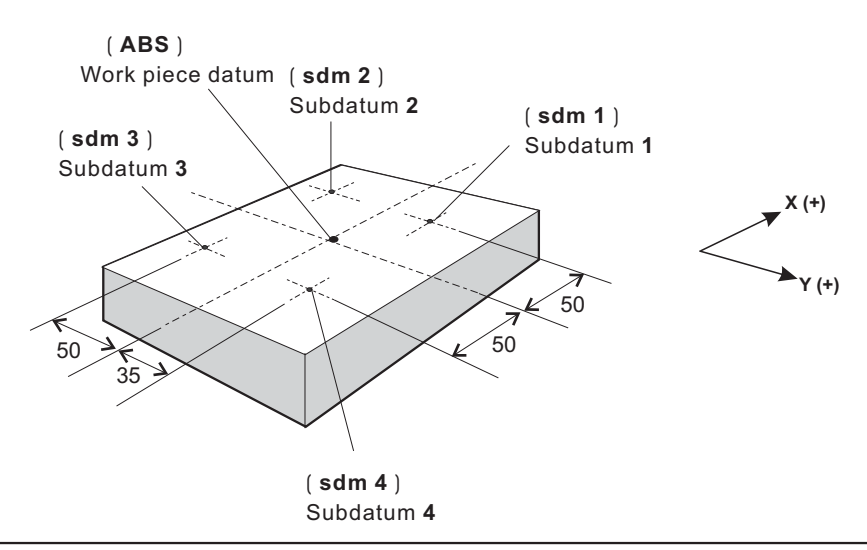

#### **Method 1 : Move machine to required subdatum position, then zero SdM display coordinate**

Set up the work piece datum in ABS co-ordinate, move the machine to the required subdatum position, then zero SdM display co-ordinate.

**Step 1 :** Set up the work piece datum in ABS co-ordinate

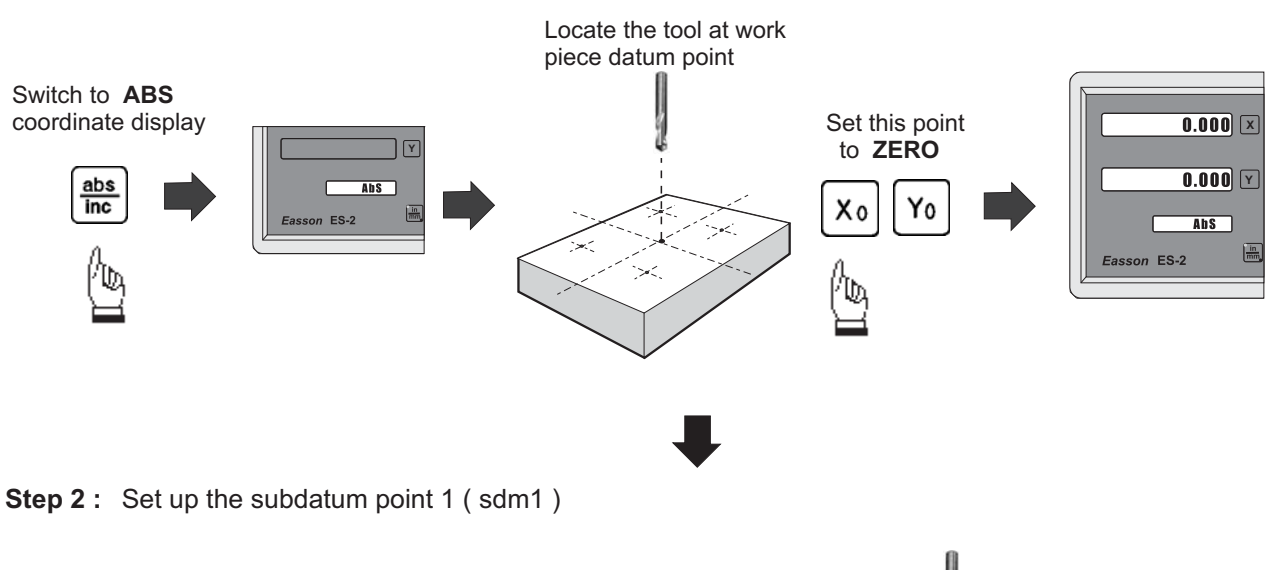

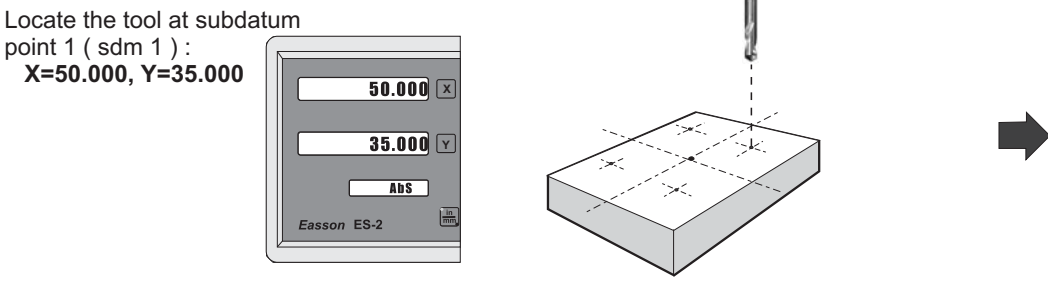

#### *Easson***199 SubDatum function**  $\overline{\phantom{a}}$ **Set this point** switch to sdm 1  $\overline{0.000}$   $\overline{\mathbb{X}}$ to **ZERO** coordinate display  $\sqrt{\mathbf{r}}$ **0.000**  $\overline{\text{Sd}1}$  $\mathbf{1}$ Xo Yo sdm ent  $\boxed{\frac{\text{in}}{\text{min}}}$ son ES-2  $\overline{\text{Sd}1}$ Easson ES-2 ÌD, Û, **sdm 1** set up already

**Step 3 :** Set up the subdatum point 2 (sdm 2)

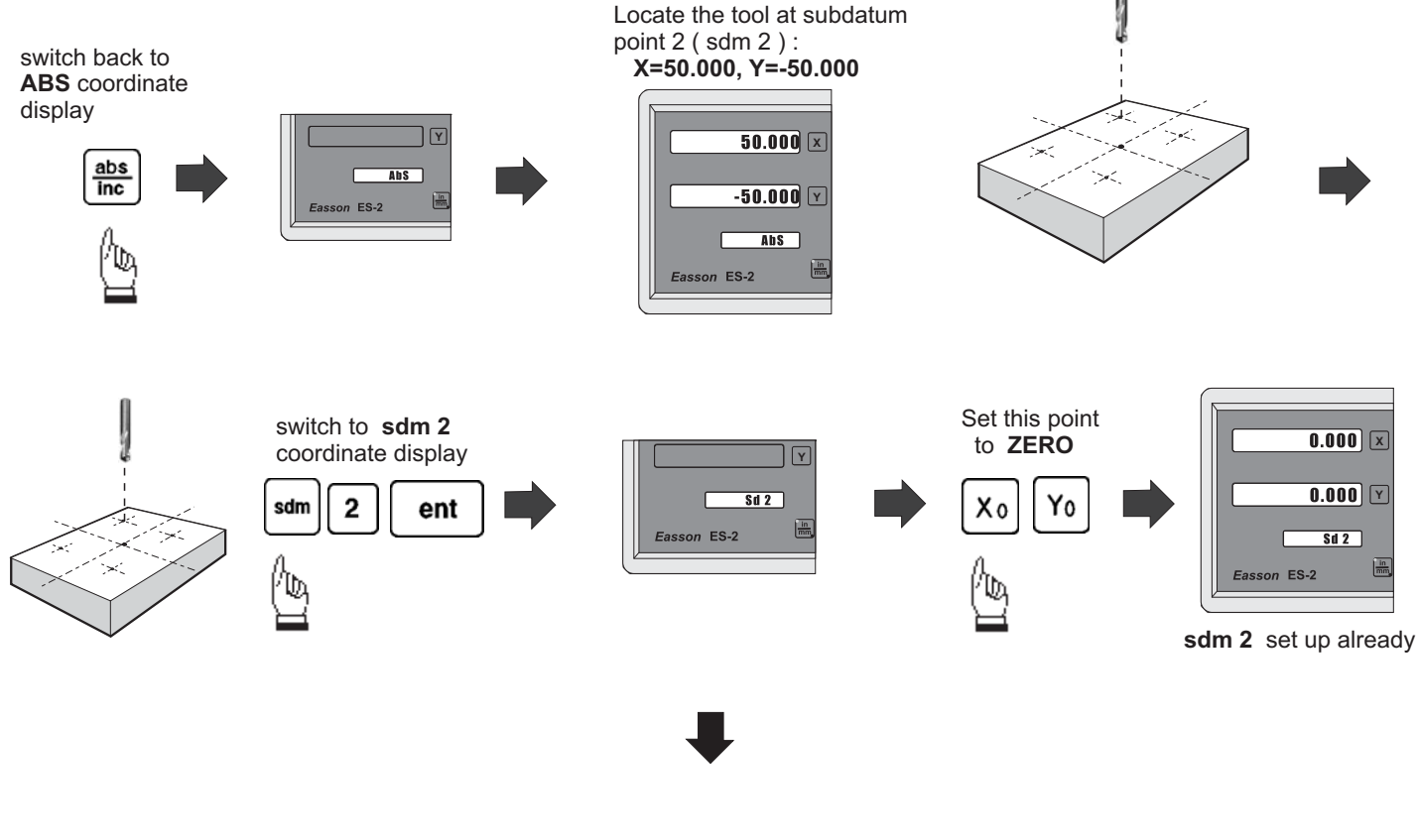

**Step 4 :** Set up the subdatum point 3 (sdm 3)

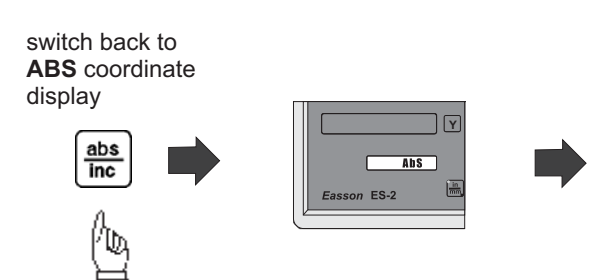

Locate the tool at subdatum point 3 ( sdm 3 ) : **X=-50.000, Y=-50.000**

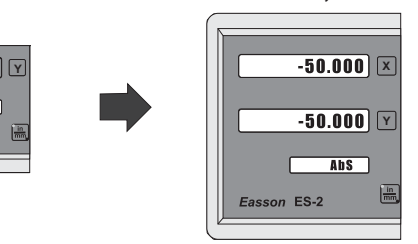

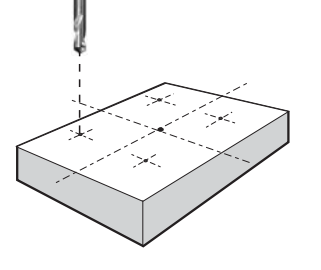

 $\boxed{\frac{\text{in}}{\text{min}}}$ 

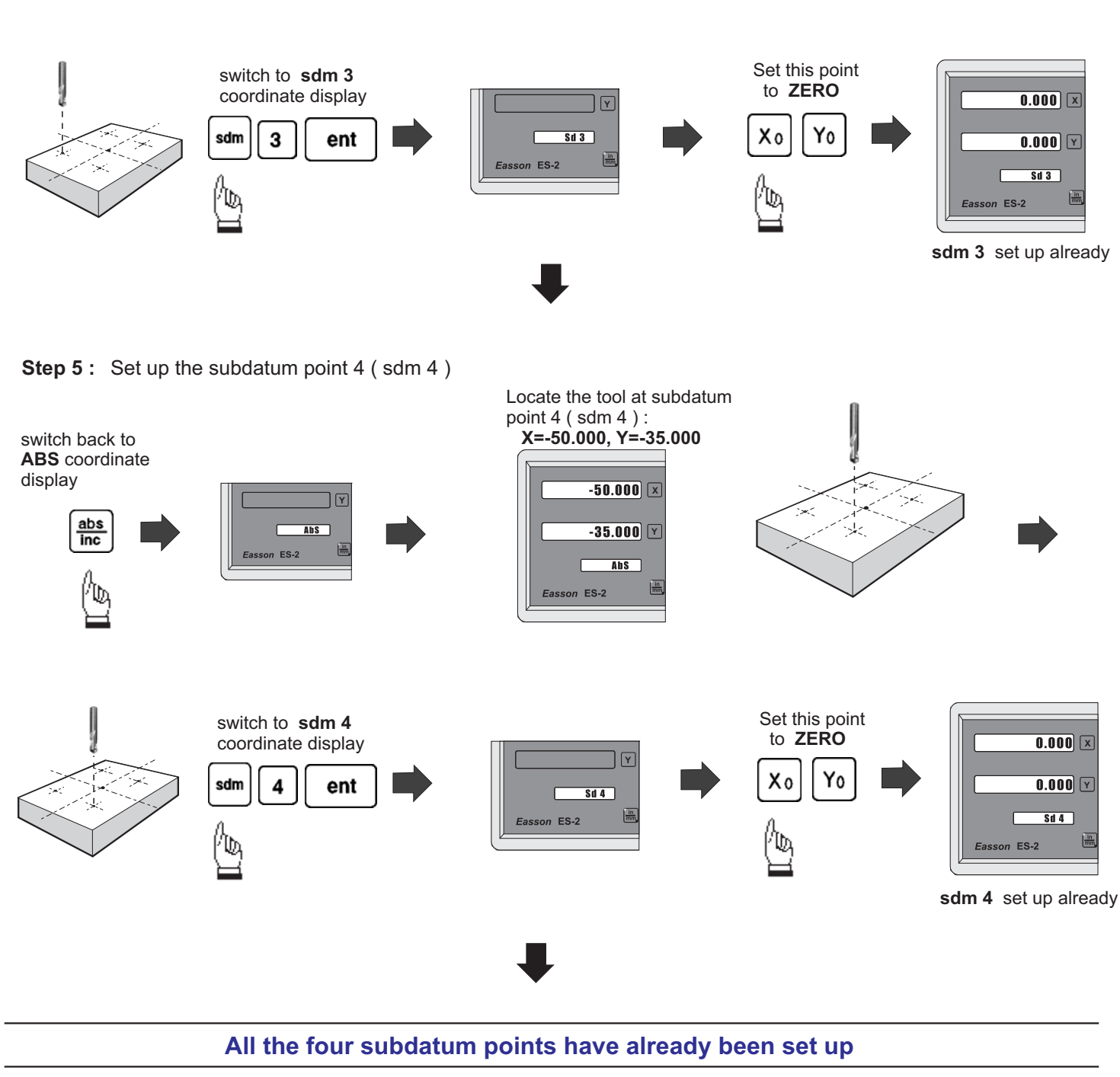

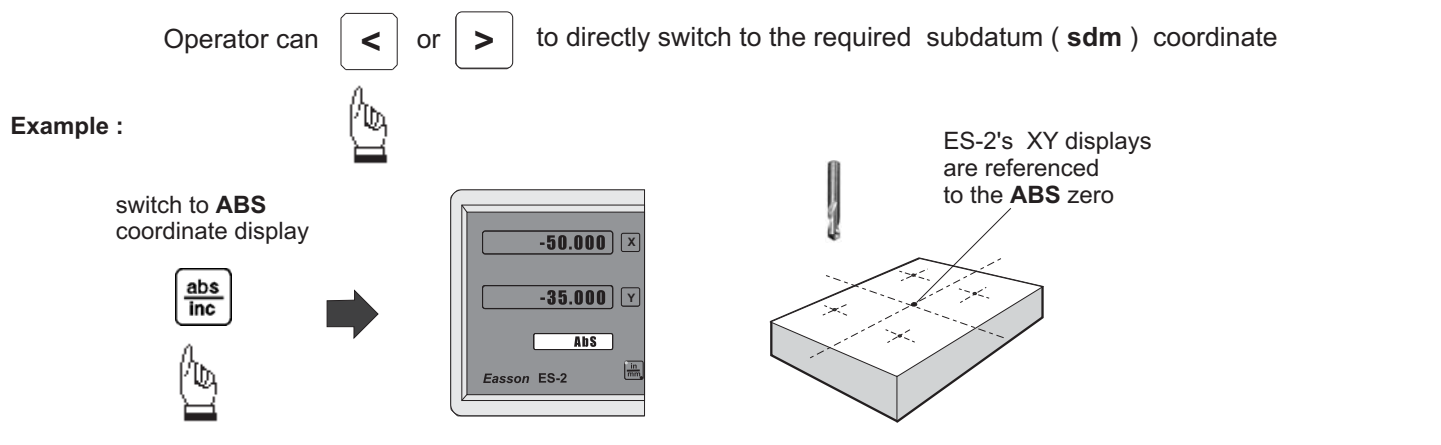

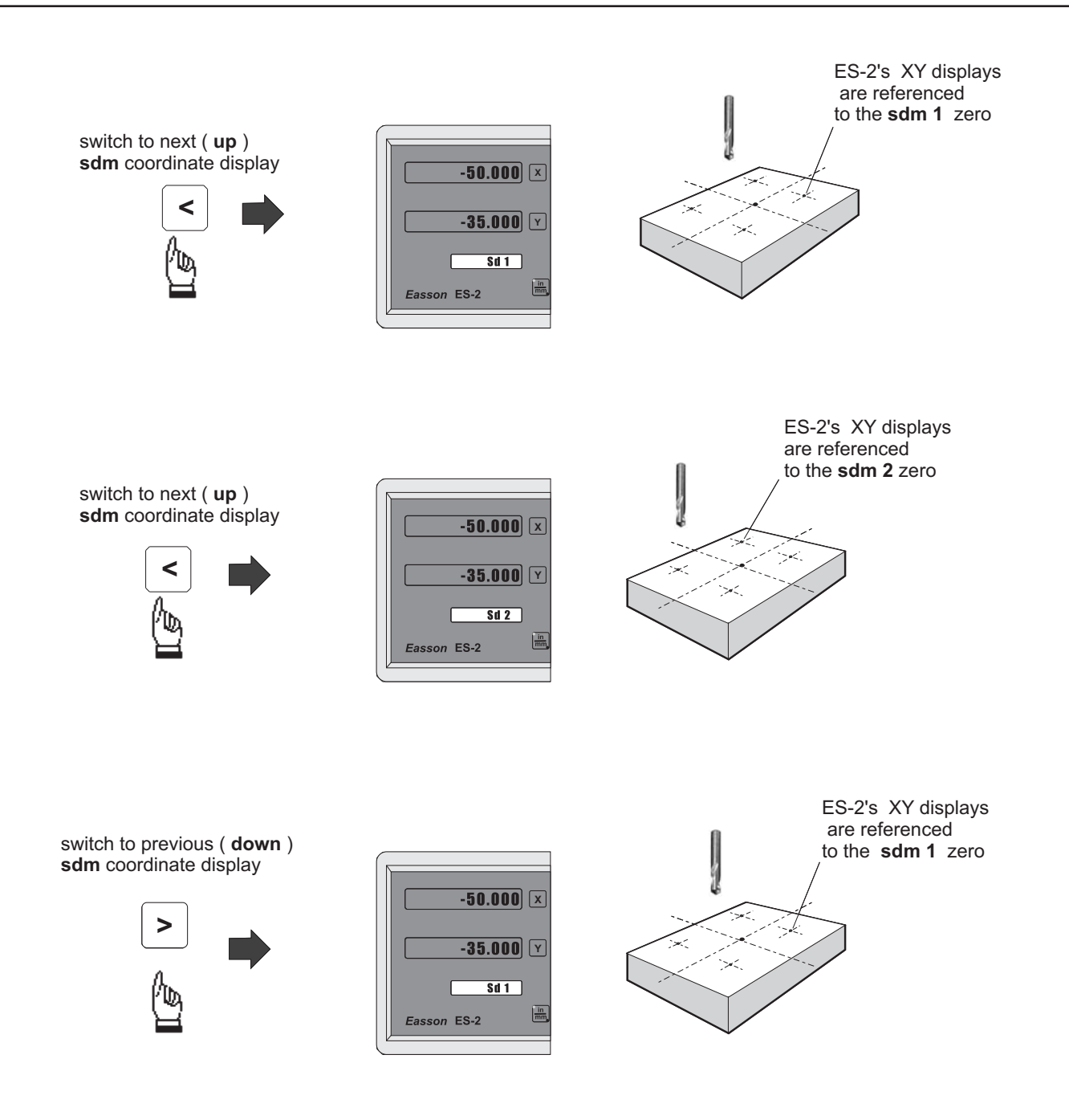

In a case where many subdatum (sdm) points need to be set up, the operator will find that the method of is much quicker and less prone to error. **direct keying in the of SdM zero position co-ordinates ( co-ordinate relative to ABS zero )**

#### **Mtheod 2 : Direct keying in the of SdM zero position co-ordinate ( co-ordinate relative to ABS zero )**

Set up the work piece datum ( ZERO) at ABS co-ordinate, then move the tool located at the work piece datum ( ABS zero point )and directly key in all subdatum point co-ordinates ( the relative position to ABS zero ) using the keypad.

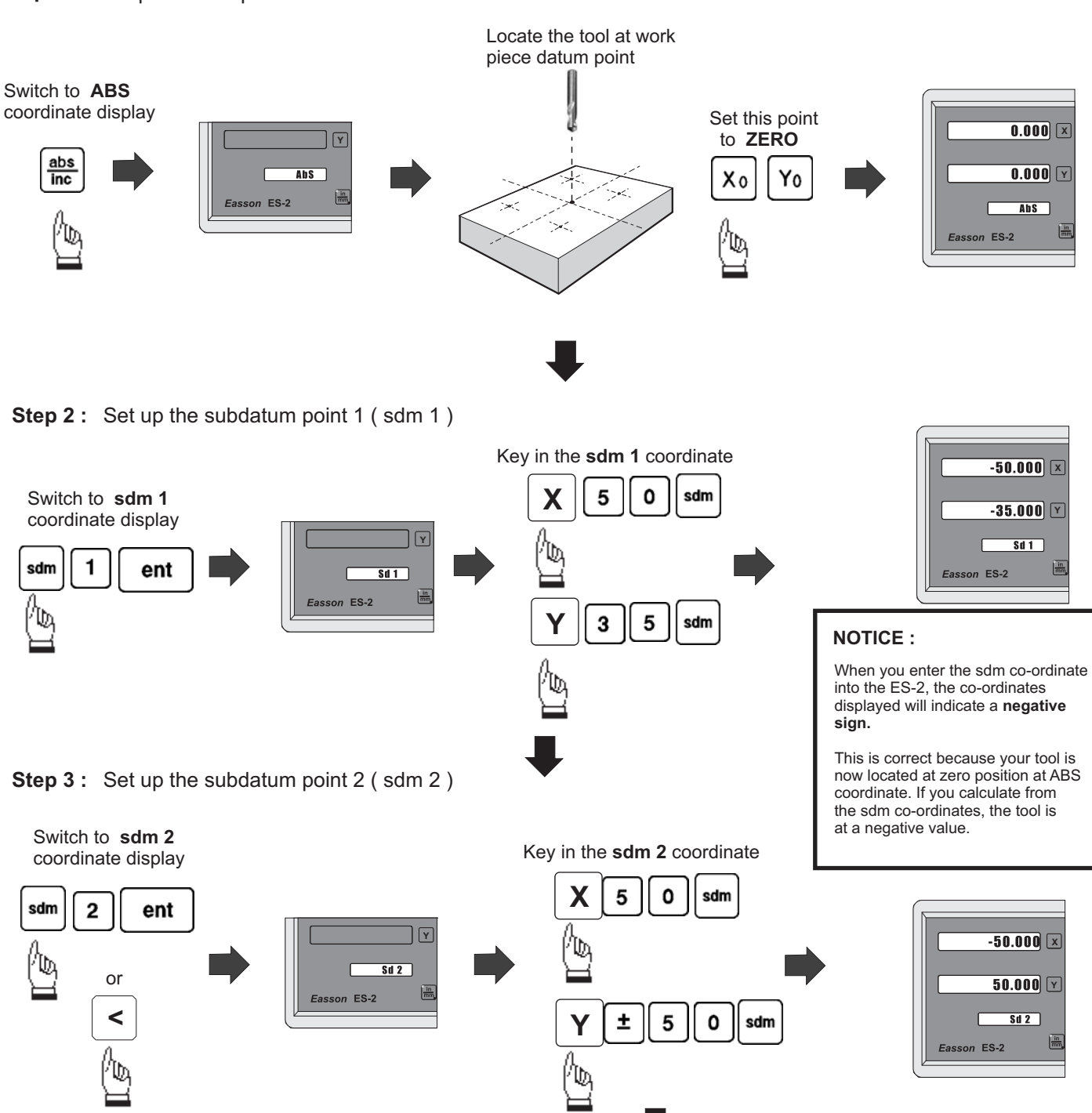

**Step 1 :** Set up the work piece datum in ABS coordinate

**Step 4 :** Set up the subdatum point 3 (sdm 3)

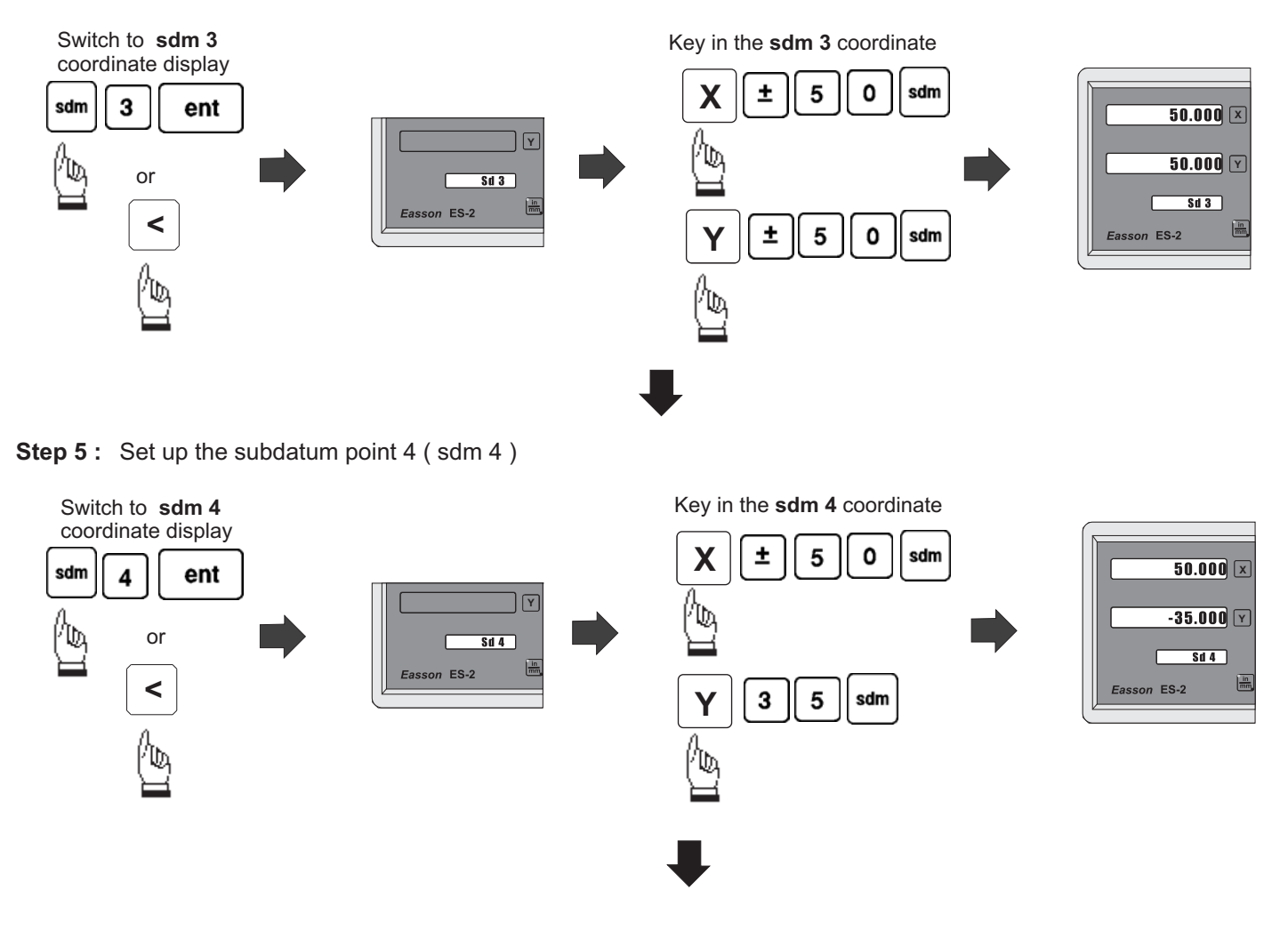

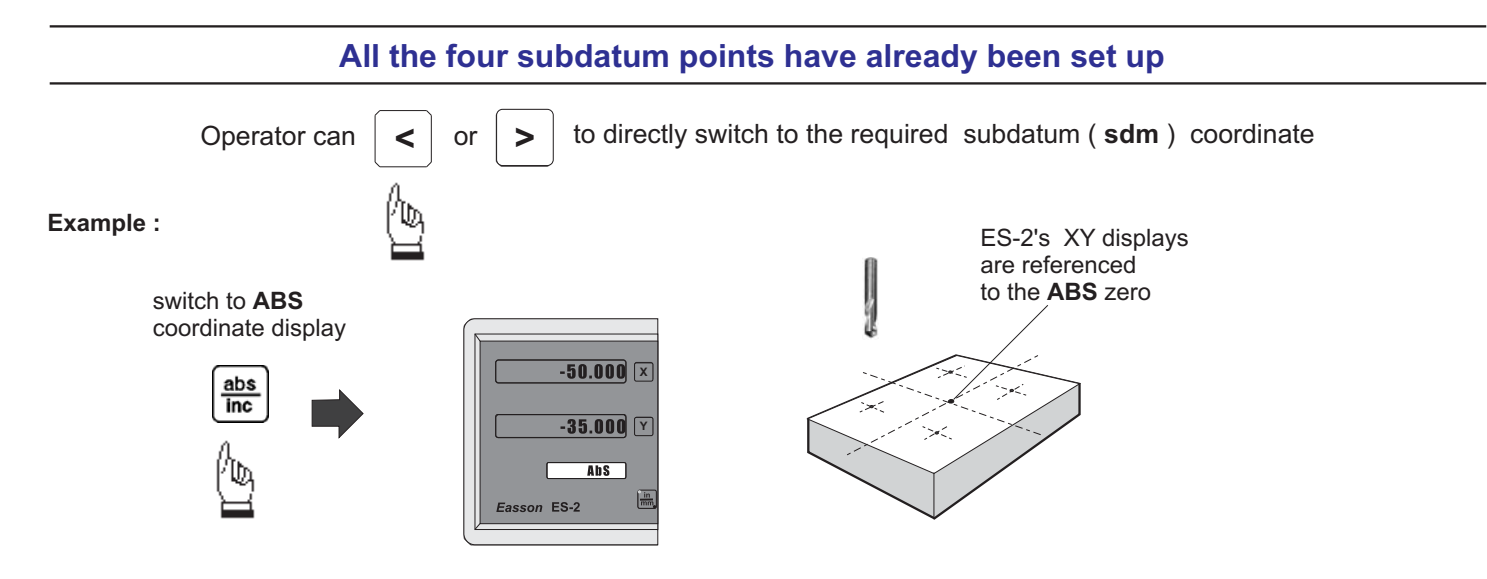

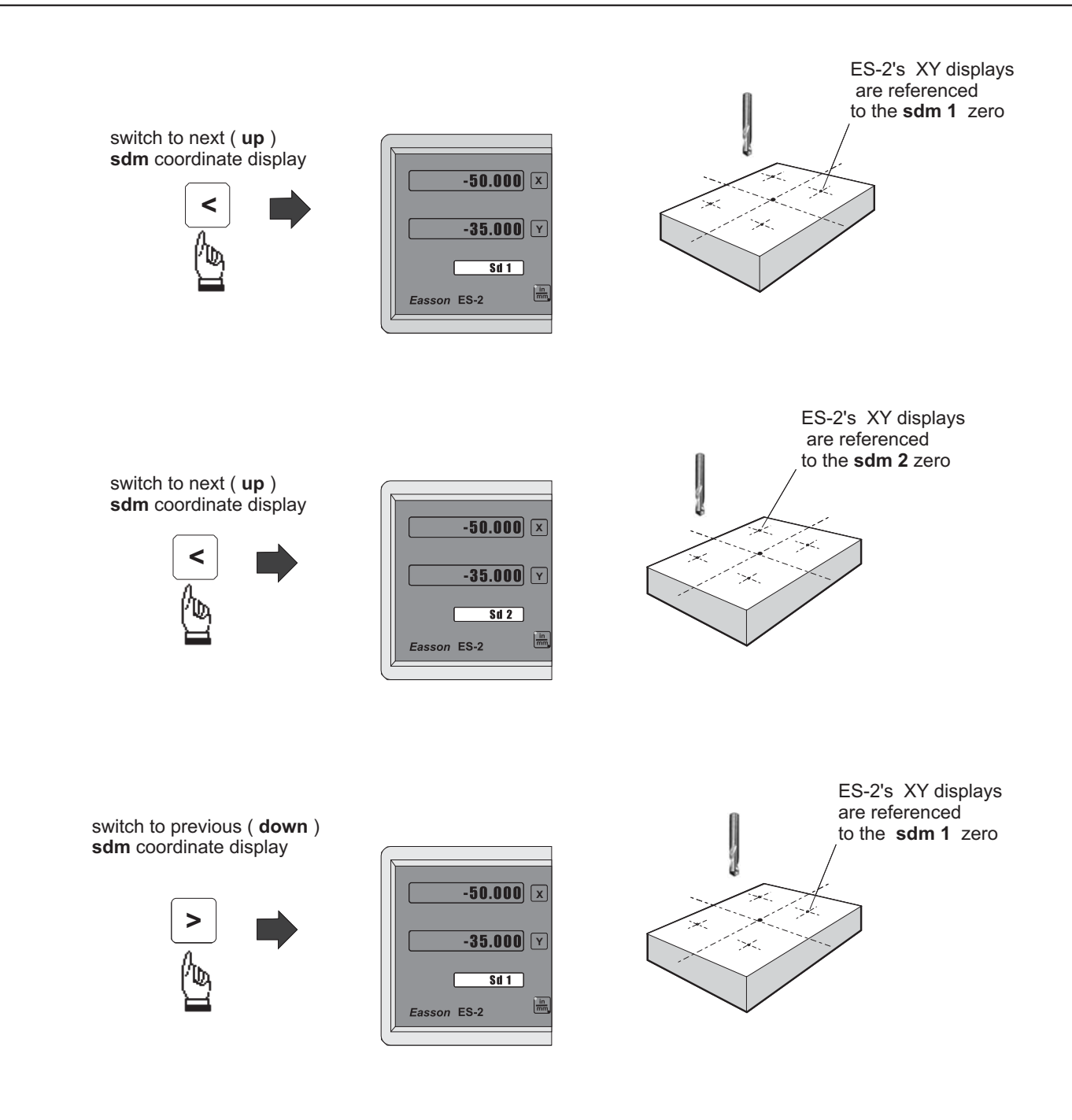

# **Built- in Calculator**

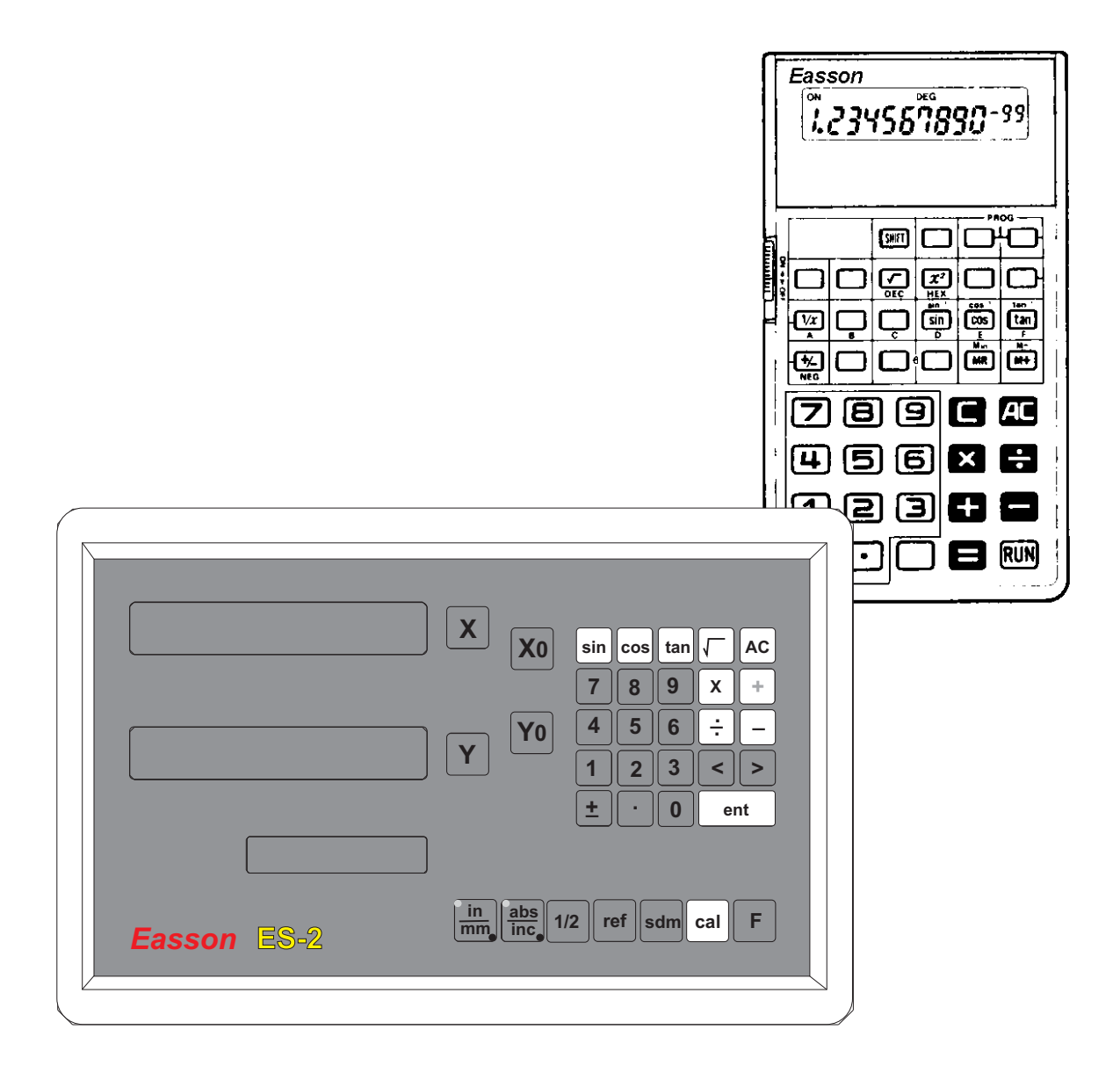

# **Built in Calculator**

**Function :** A calculator is used frequently during a manual machining process..

#### *ES-2 is the first DRO that has a built-in calculator*

The built-in calculator of the ES-2 not only provides normal mathematical calculations such as add, substract, multiply & divide, it also provides useful trigonometric calculations that are frequently required during a machining process such as **SIN, COS, TAN,** SQRT and also inv SIN, inv COS, inv TAN, SQUARE...

In addition a major feature of the calculator of the ES-2 is "*Result Transfer*", in that all calculated results from the calculator of ES-2 can be "transferred" to any axis to enable you to position the tool. After the result has been transferred to an axis, the ES-2 will temporarily preset the zero position at the calculated value, enabling the operator to simply move the machine back to axis display = 0.000, leaving the tool positioned at the calculated coordinate .

The built-in calculator offers the following advantages :

- 1. Operations are the same as commerically availiable calculators and it is easy to use ;
- 2. The calculated result can be directly transfered to any axis, eliminating the need to make notes of a calculation on paper, thus saving time and avoiding errors;
- 3. No unnecessary down-time in finding or sharing calculators whenever you need one to make calculations.

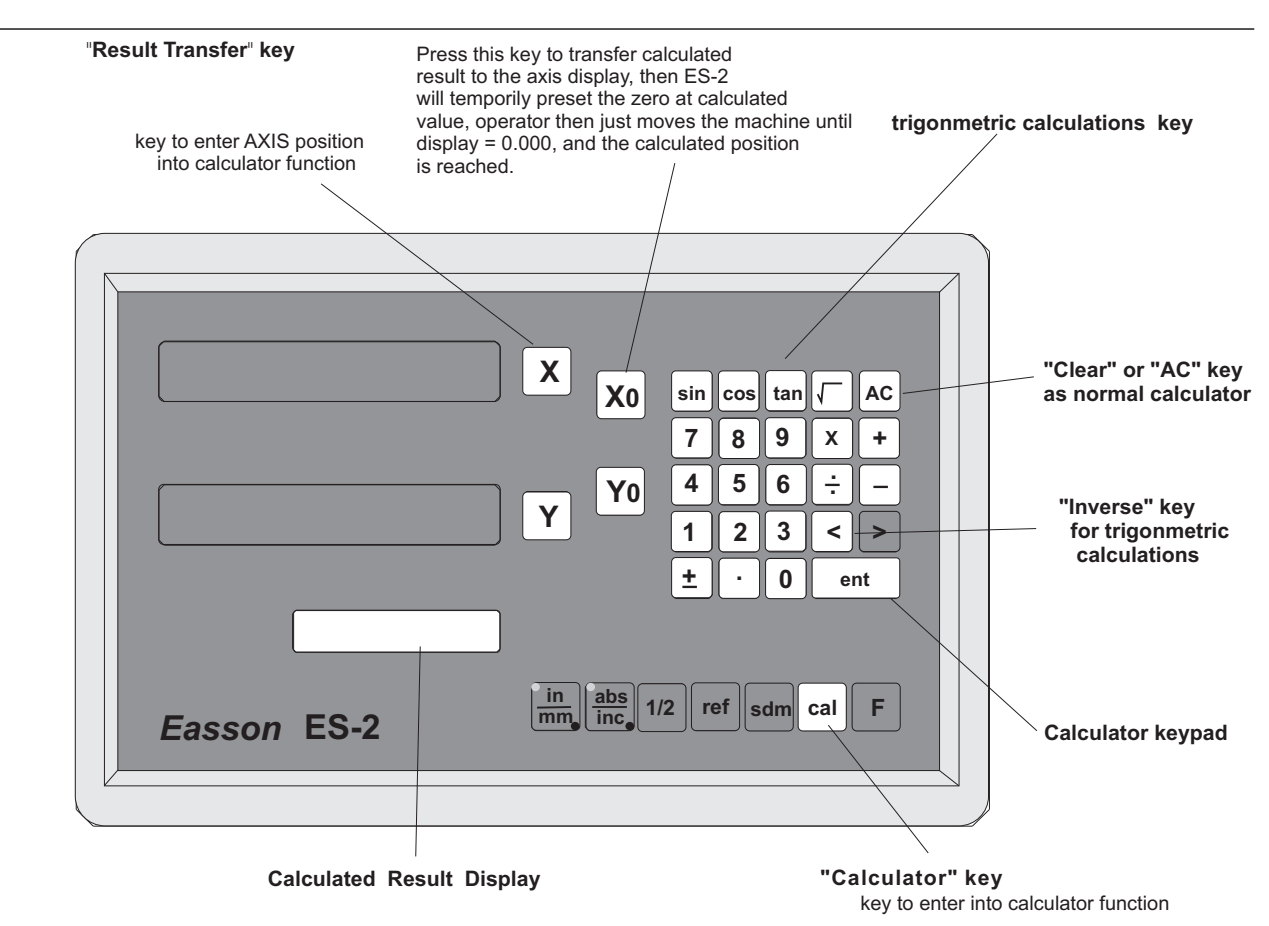

*Key layout of the built-in calculator*

# **Built in Calculator**

Example :

#### **Working principle of ES-2's calculator function**

when the ES-2 is put in calculator mode, the operation of ES-2 actually divided into two parts as follows

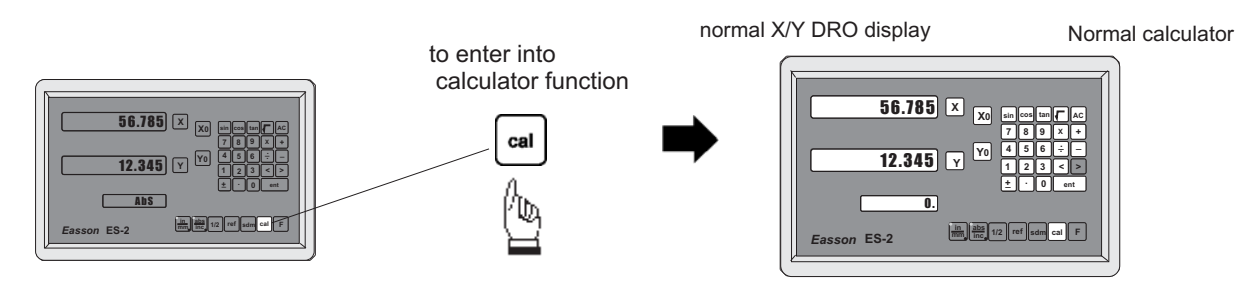

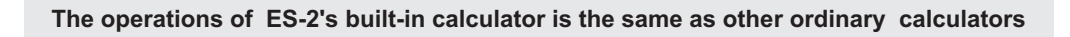

#### **i.e.** Basic mathematics -  $add$ ; substract:  $78 + 9 - 11 = 76$

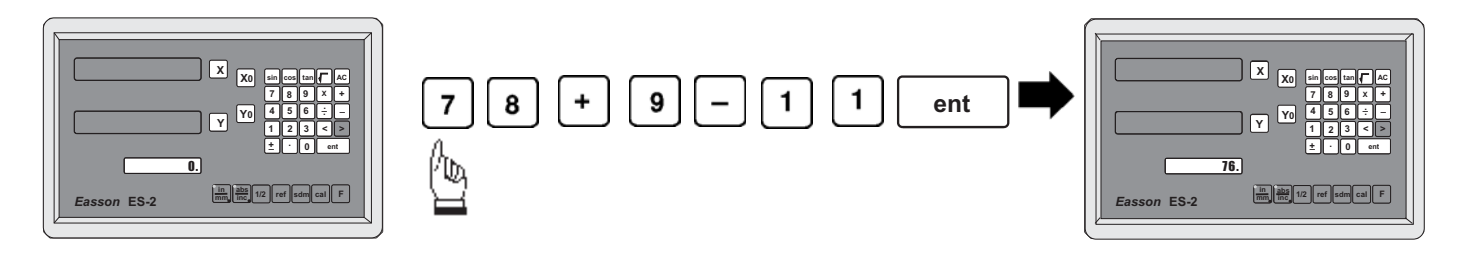

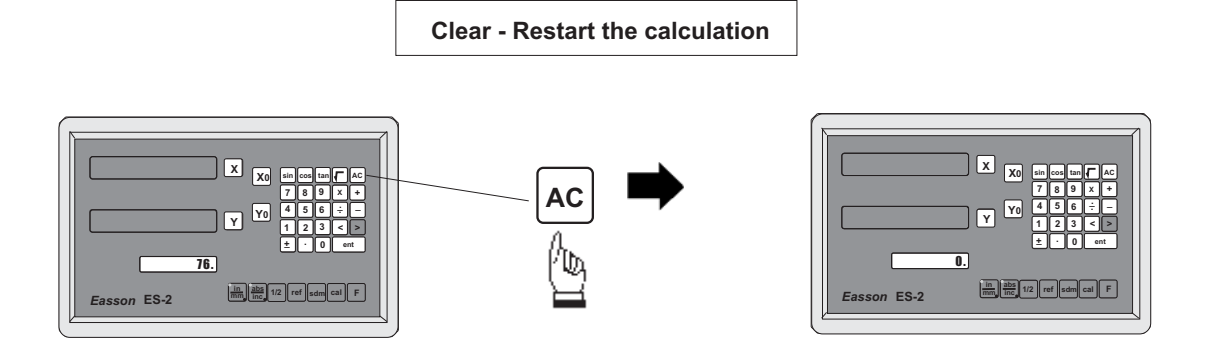

#### **i.e.** Basic mathematics - multiply, division :  $78 \times 9 / 11 = 63.81818$

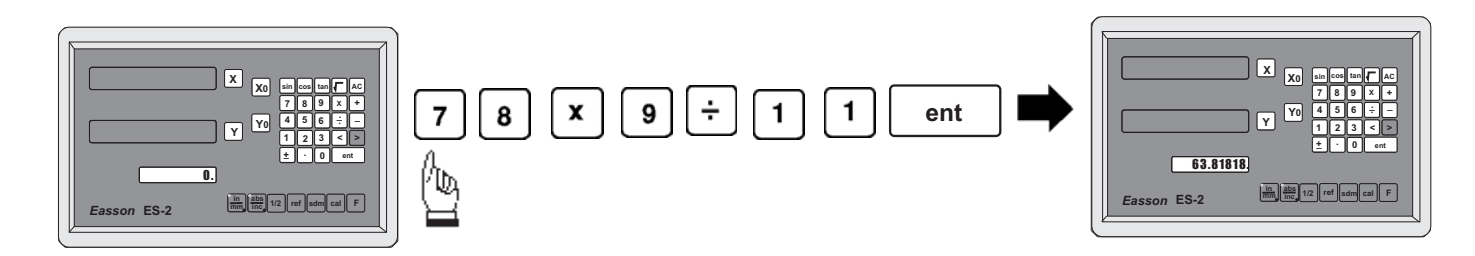

# **Built-in Calculator**

**i.e.** Trigonometric calculation -  $\cos$  : 100 X COS 30  $\degree$  = 86.602540

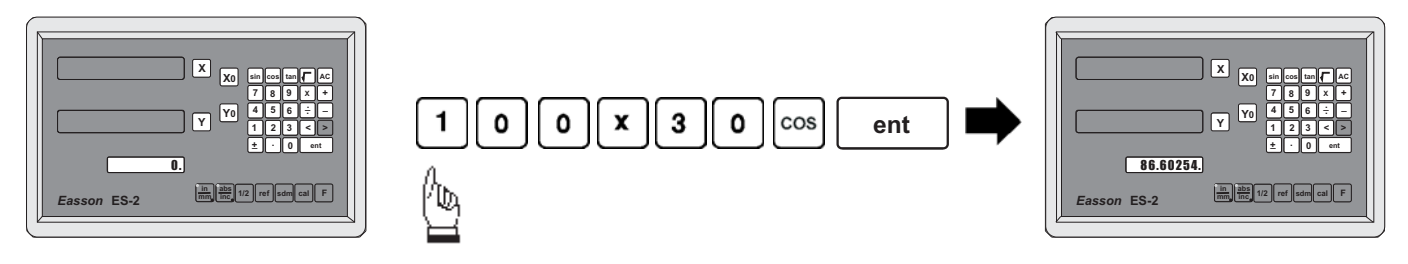

**i.e.** Trigonometric calculation - inverse SIN :  $\sin^{-1}$ 0.5 = 30

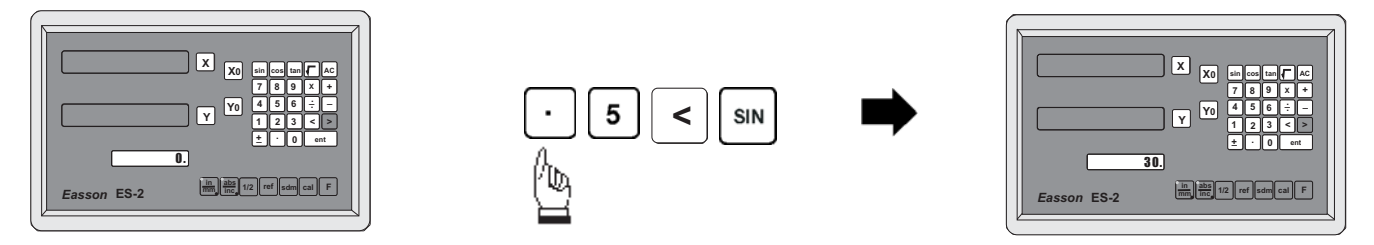

# *Result Transfer*

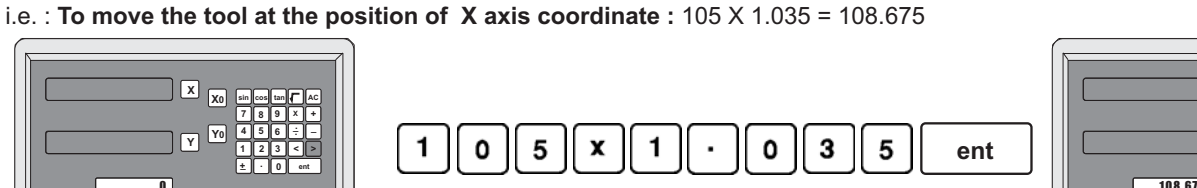

to calculate : 105 X 1.035

/to,

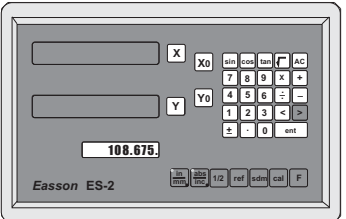

X axis zero position is now

transfer the calculated result : 108.675 onto the X axis for tool positioning

**Easson ES-2 1/2 ref sdm cal F** 

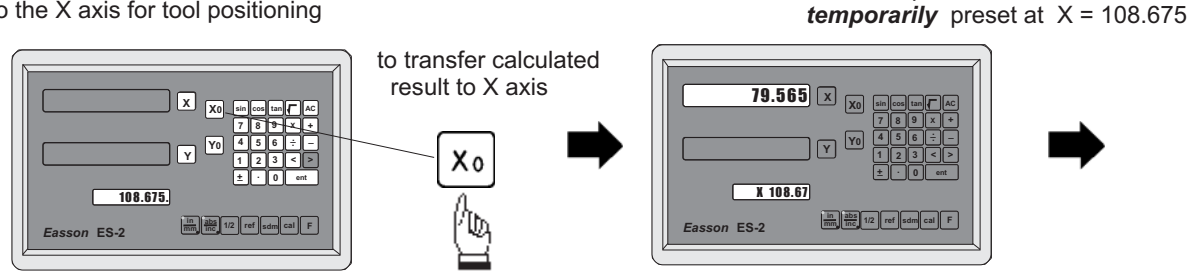

# **Built-in Calculator**

Move the machine to  $X$  display =  $0.000$ then it is at the position of  $X = 108.675$ 

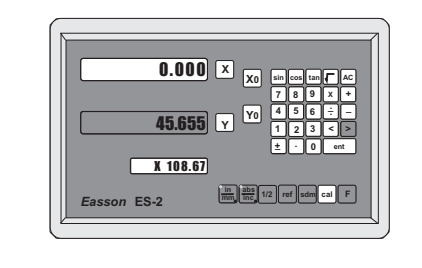

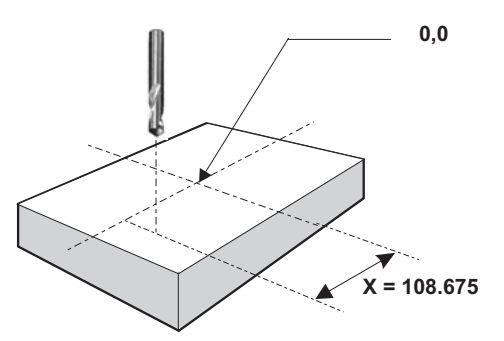

The tool is now at the position of the calculated result  $(X = 108.675$  in the above example ) To get back to normal coordinate display to continue the machining

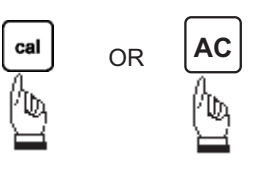

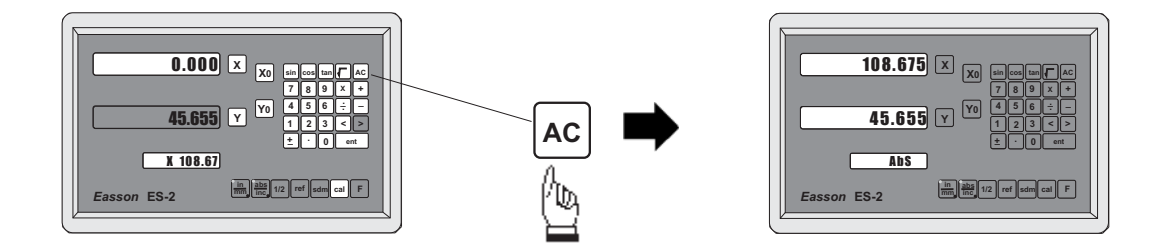

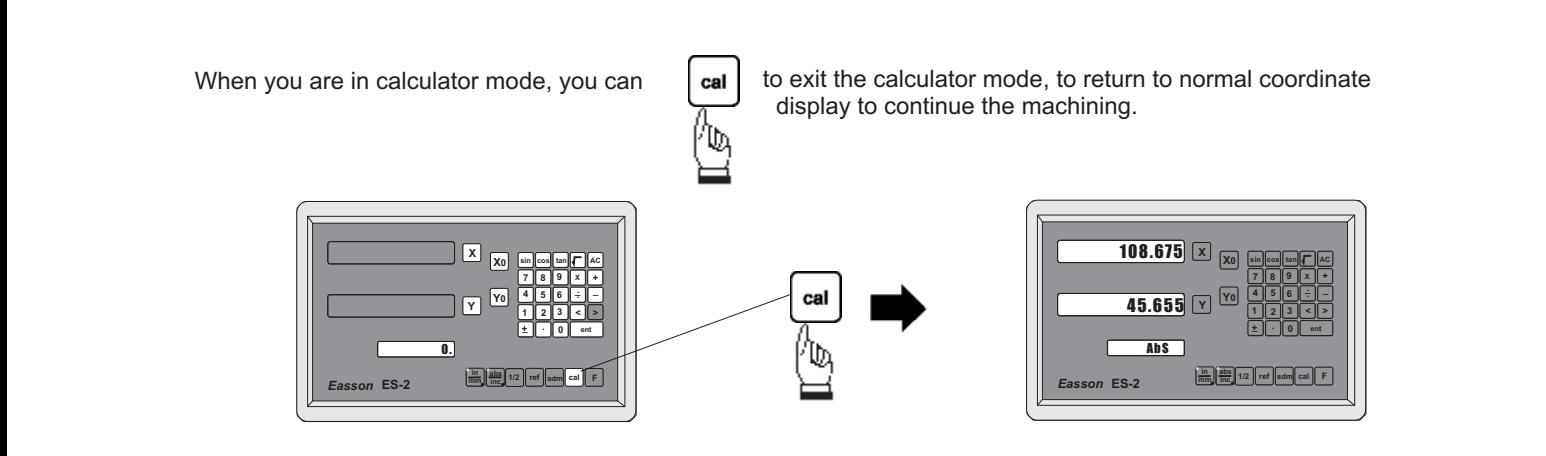

# **F Functions**

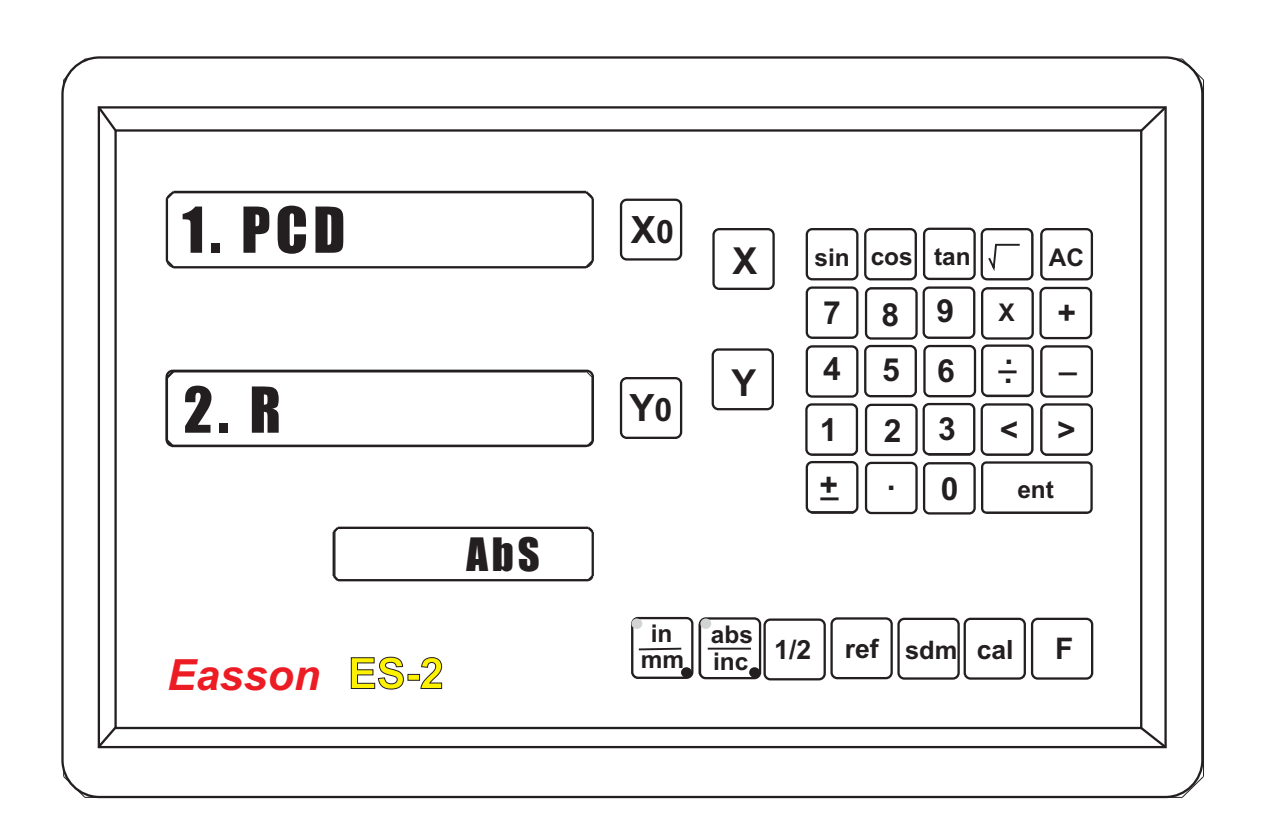

Directions:

- 1. The button F of ES-2 DRO provides the functions of PCD and Simplified R.
- 2. When you press the button F ,the window X will show " 1.PCD " ,and window Y will show " 2 R ".
- 3. Then you can press the button "1"into the function of PCD ,and the Button"2" into that of R.

Reference:

Referring to P.31~ P.37,The operation of PCD Referring to P.39 ~ P.56,The operation of Simplified R.

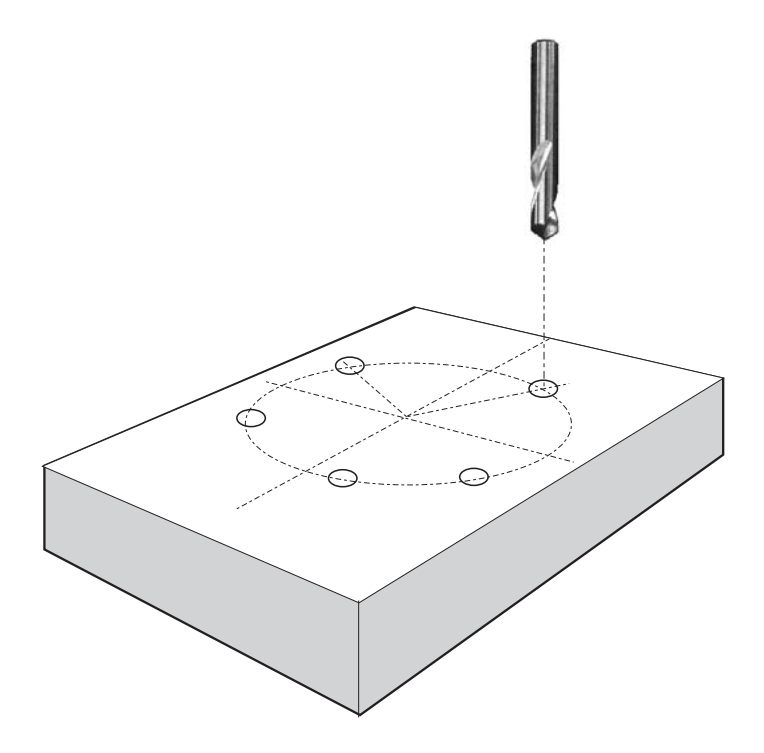

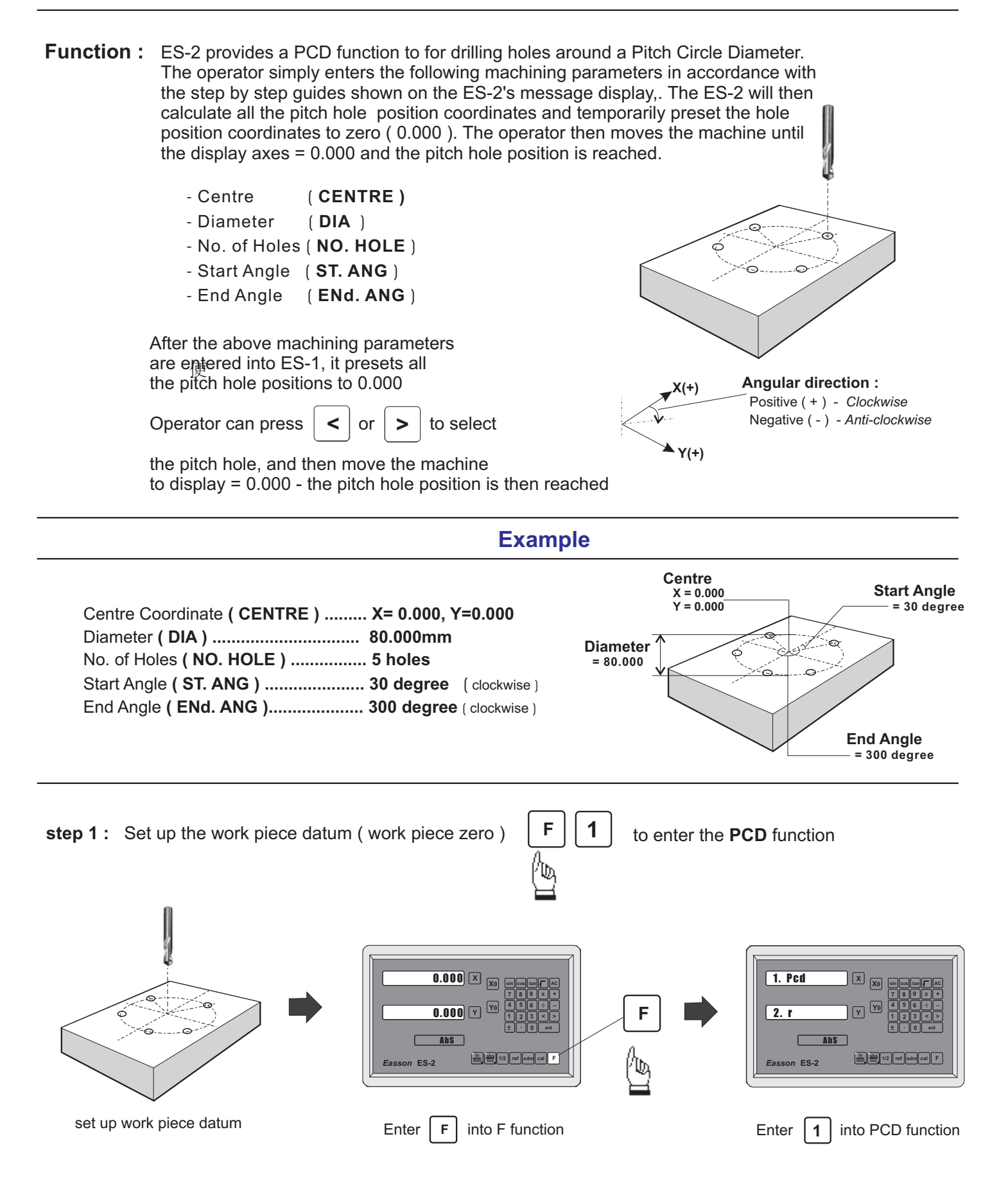

#### step 2 : Enter Centre Coordinate ( CENTRE )

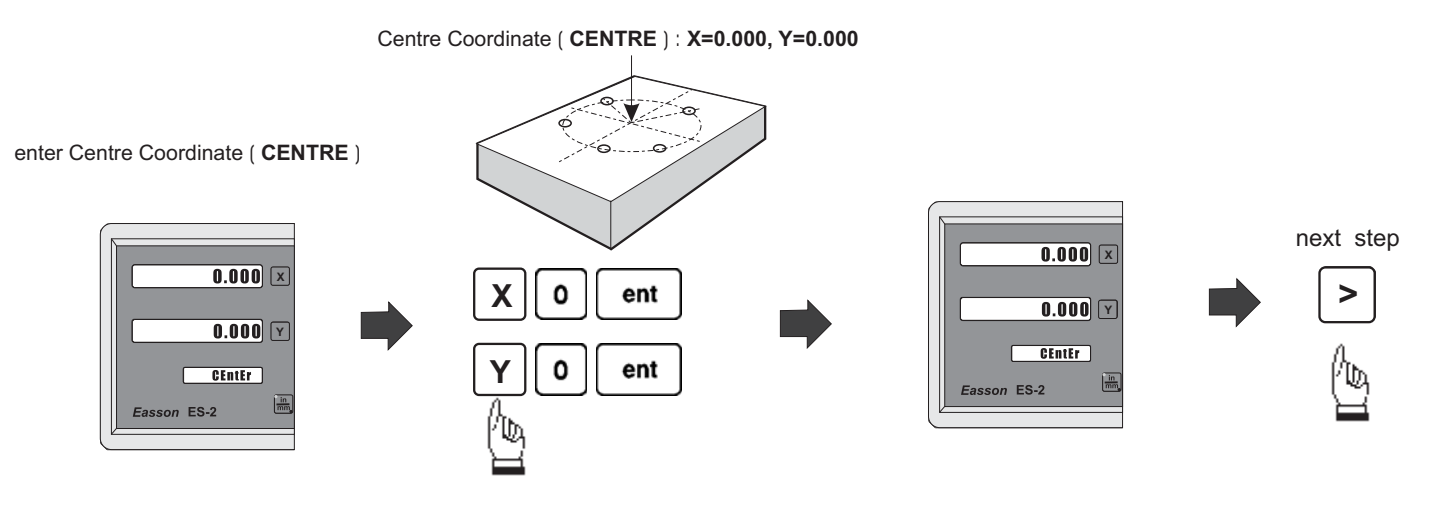

#### step 3 : Enter Diameter (DIA)

Diameter ( **DIA** ) = 80 mm

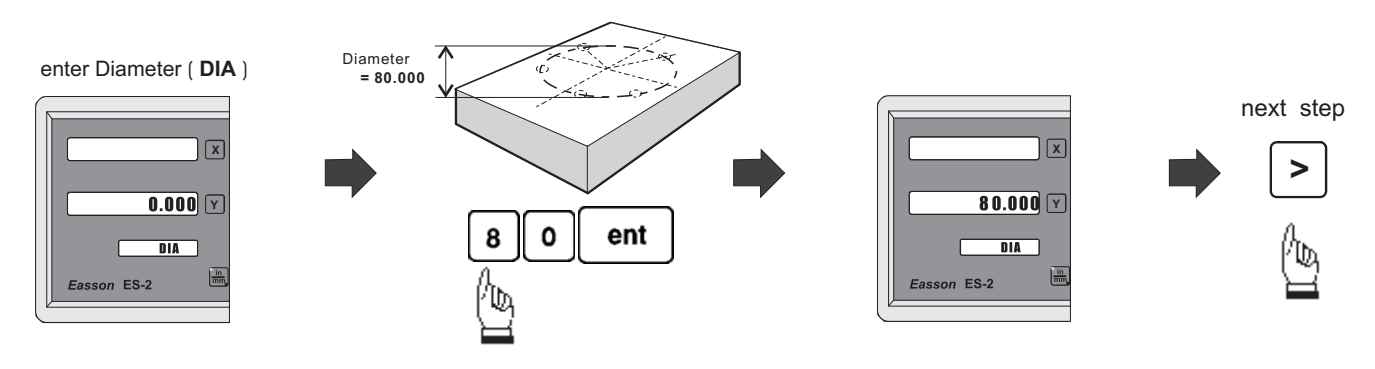

step 4 : Enter No. of Holes (NO. HOLE)

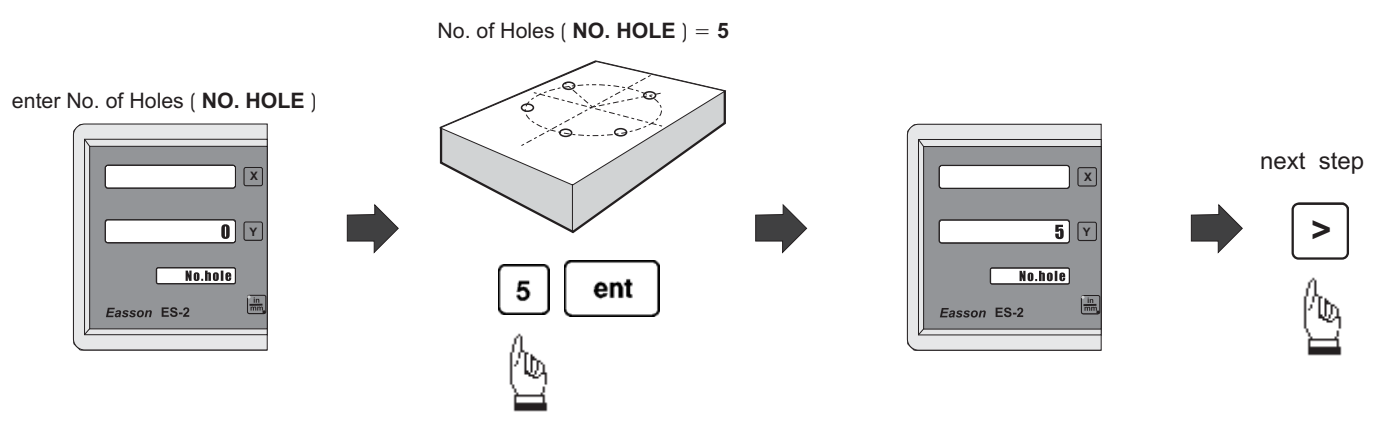

step 5 : Enter the Start Angle (ST. ANG)

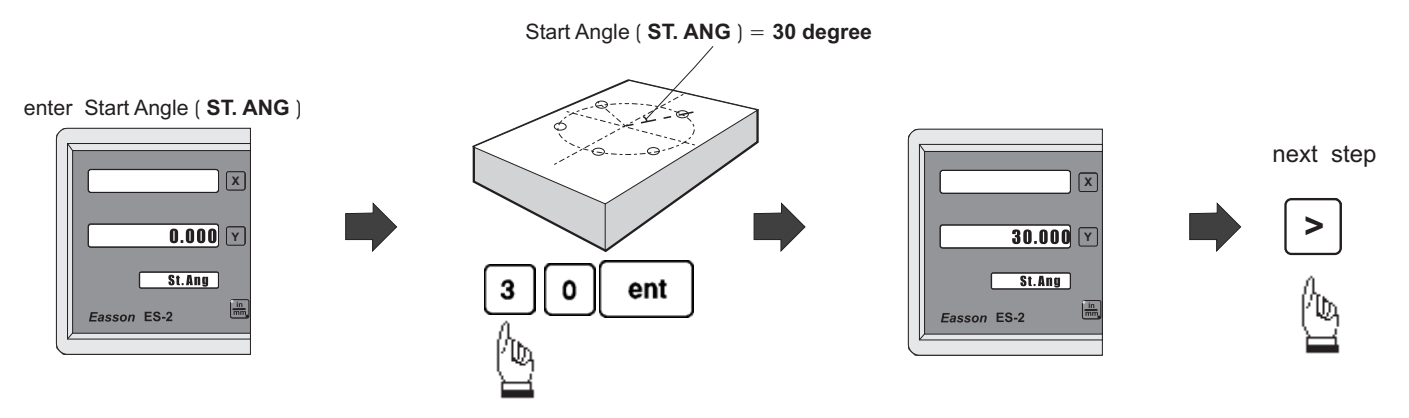

step 6 : Enter the End Angle (ENd. ANG)

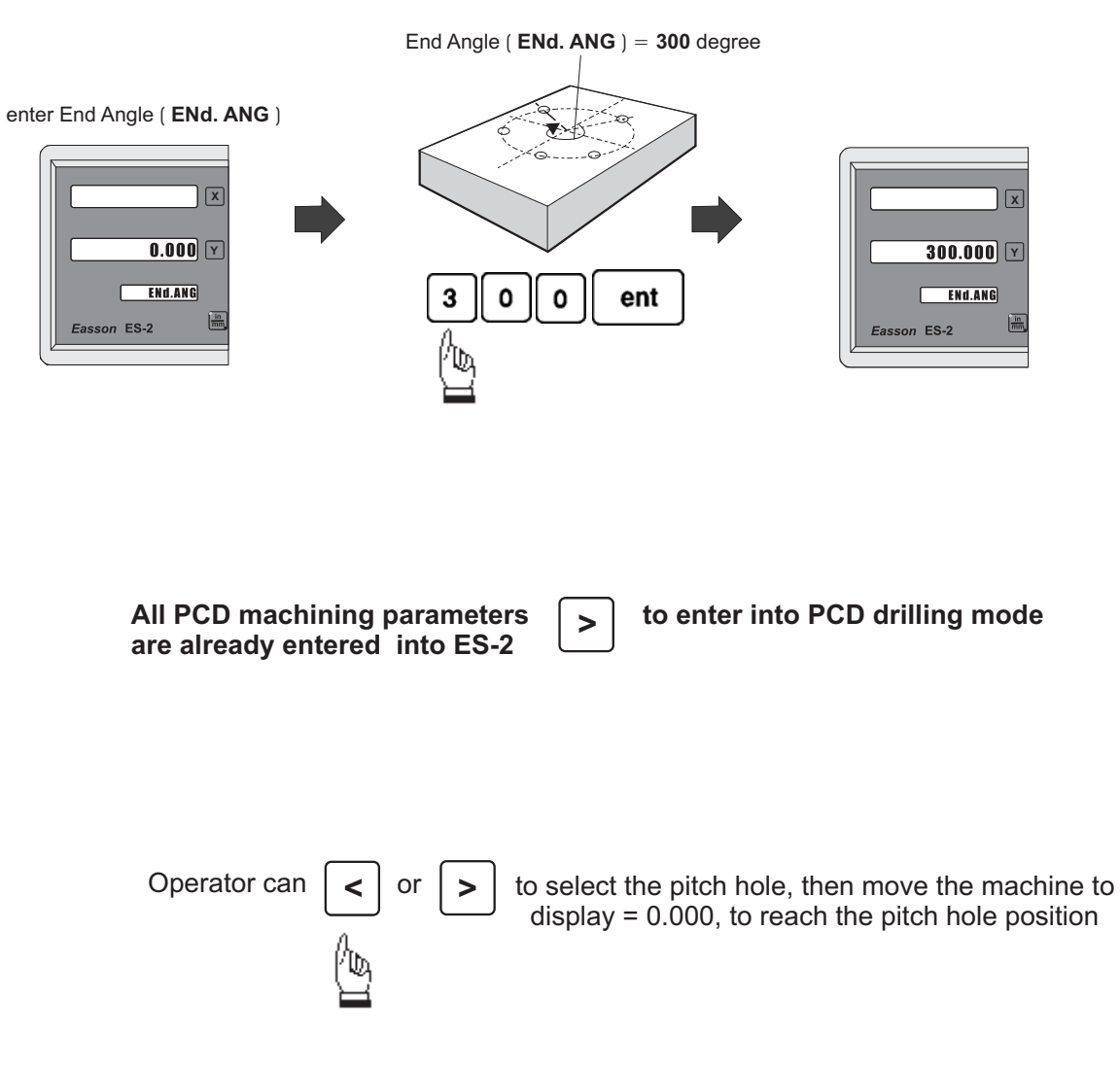

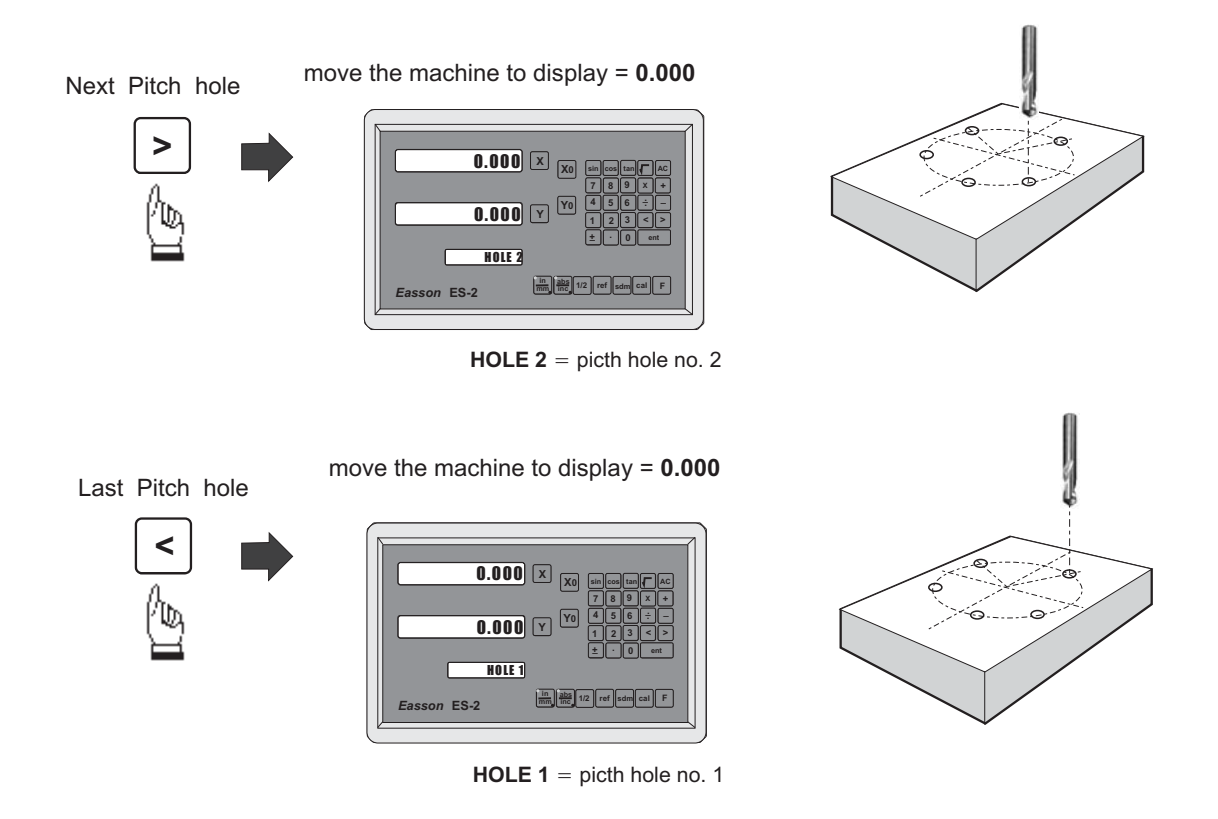

Anytime the operator wants to check or verify that the **PCD** calculation is correct, or wants to temporarily exit the PCD function cycle ( swap to normal XY display ). The operations are as follows :.

temporarily swap to normal presently in **PCD** cycle XY coordinate display  $\overline{0.000}$   $\times$ ٥ **0.000 Y HOLE 1**  $\boxed{\frac{1}{100}}$ on  $ES-2$ 

temporarily return to XY coordinate display

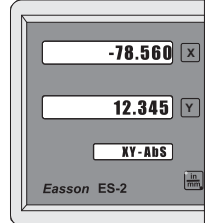

**swap back** to PCD cycle to continue the **PCD** hole drilling

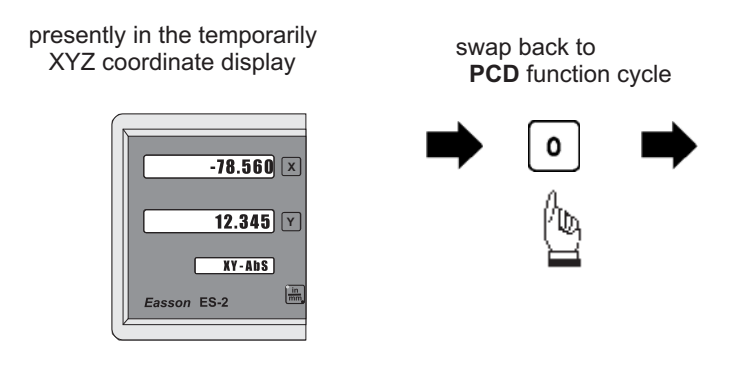

return to **PCD** function cycle

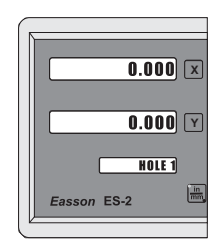

To leavet the PCD function, after the PCD hole drilling operation is completed follow the under-mentioned procedure:

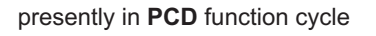

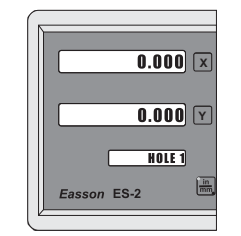

F

returns to normal XY coordinate display

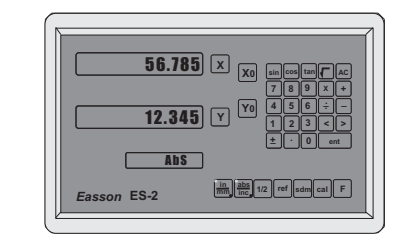

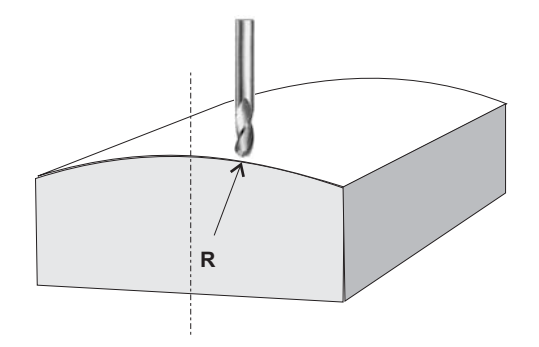

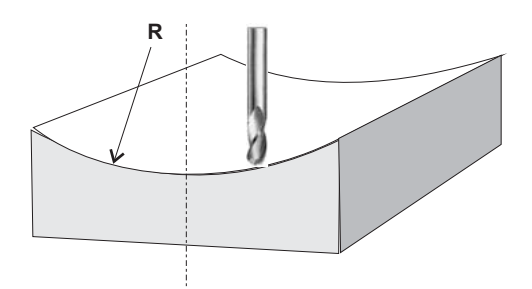

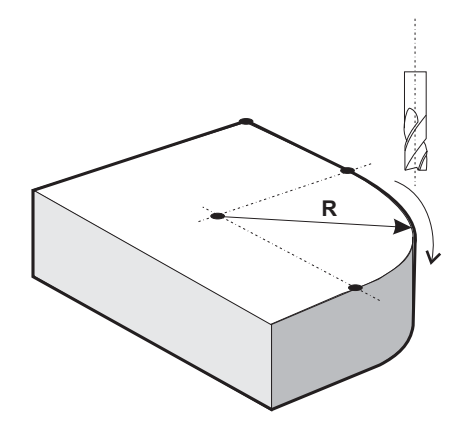

**function :** The R function of ES-2 has been designed to machine simple ARC, We have discovered and concluded from our years of experience in DRO, that in over 95% of cases, our customer only use the ES-2 to machine extremely simple ARC. This is because they found that the parameters entry of an R function was too complicated for them.

> The new-design ES-2 provides a very easy-to-use R function to enable the operator to machine simple R in a very short time.

In majority of cases, only eight types of ARC are used for machining. The ES-2 has therefore incorporated those 8 type of R, and the operator must just select the type of R they need to machine their part, and input the Radius, tool compensation and increment per machining step. Then they can immediately begin ARC machining.

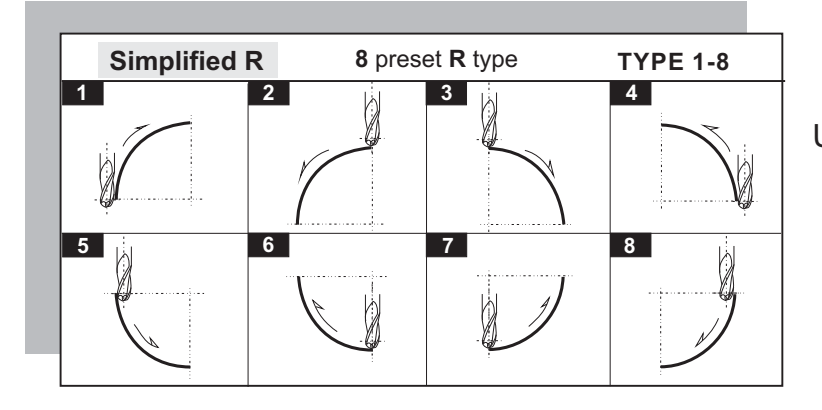

Using Ball Nose slot drill to machine **XZ/YZ** plane **R** 

#### Using 4 Flute End Mill to machine **XZ/YZ** plane **R**

please notice that when using flat end end mill to machine R, as we are actually using the sharp corner for cutting, therefore the TOOL DIA must be set to 0.000

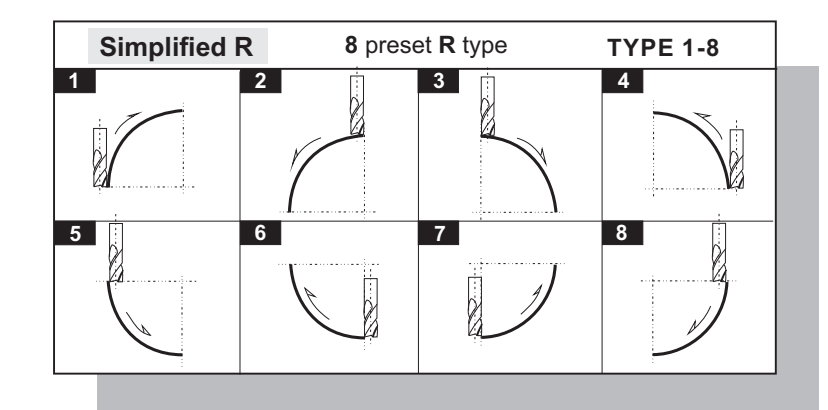

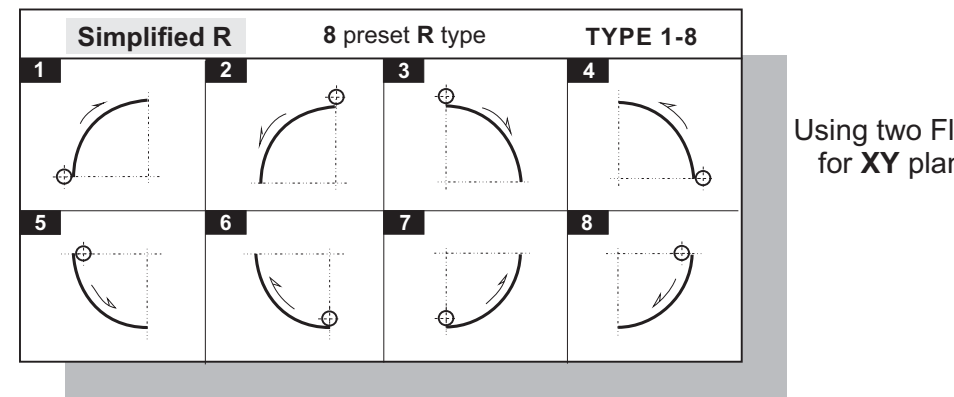

Using two Flute( **SLOT DRILL**) for XY plane R

#### **The operation procedures of Simplified R are as follows**

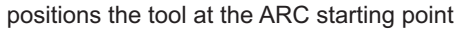

set the Z dial to zero

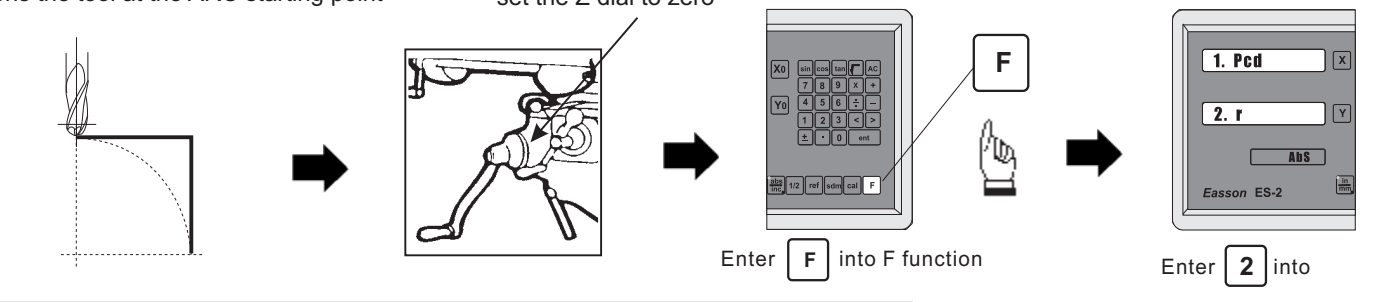

**Following parameters needed to enter into ES-2 for ARC machining :**

Simplified R function

1. Select work plane - XY, XZ or YZ plane R

- 2. Select the R type  $(R$  TYPE  $)$  Type 1 to 8
- 3. Radius ( $\,$ **R**)
- 4. Tool diameter (TOOL DIA)

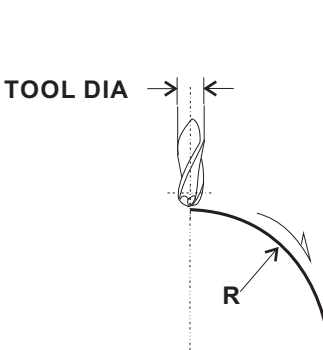

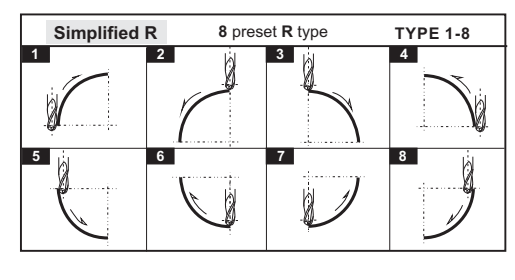

**XZ** plane **XZ** plane **R** 

plane

**XY** plane **R** 

**XY** work **YZ** plane **I** 

**YZ** work plane

5. Machining step Increment

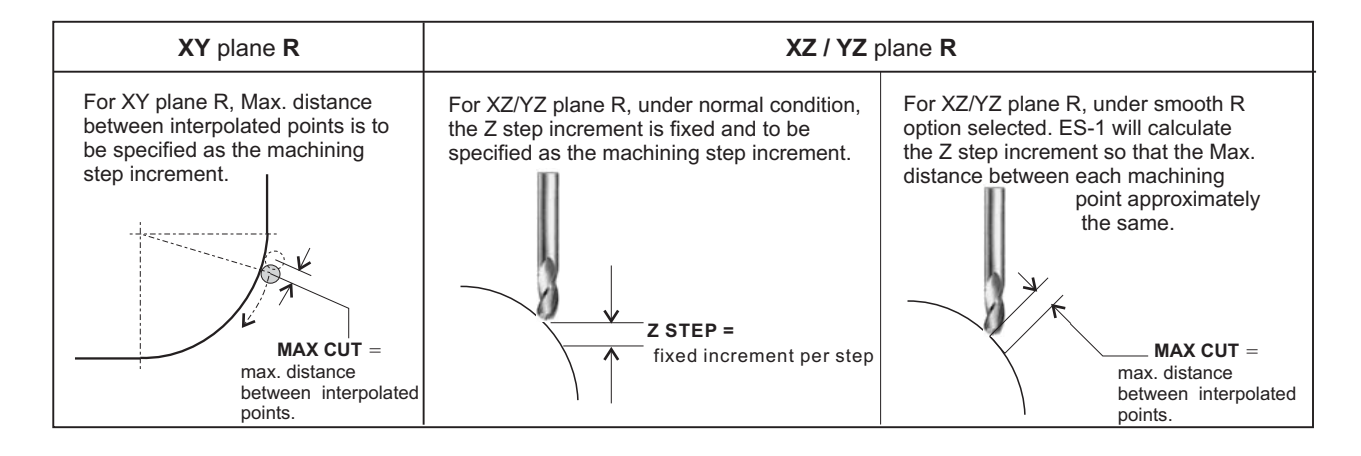

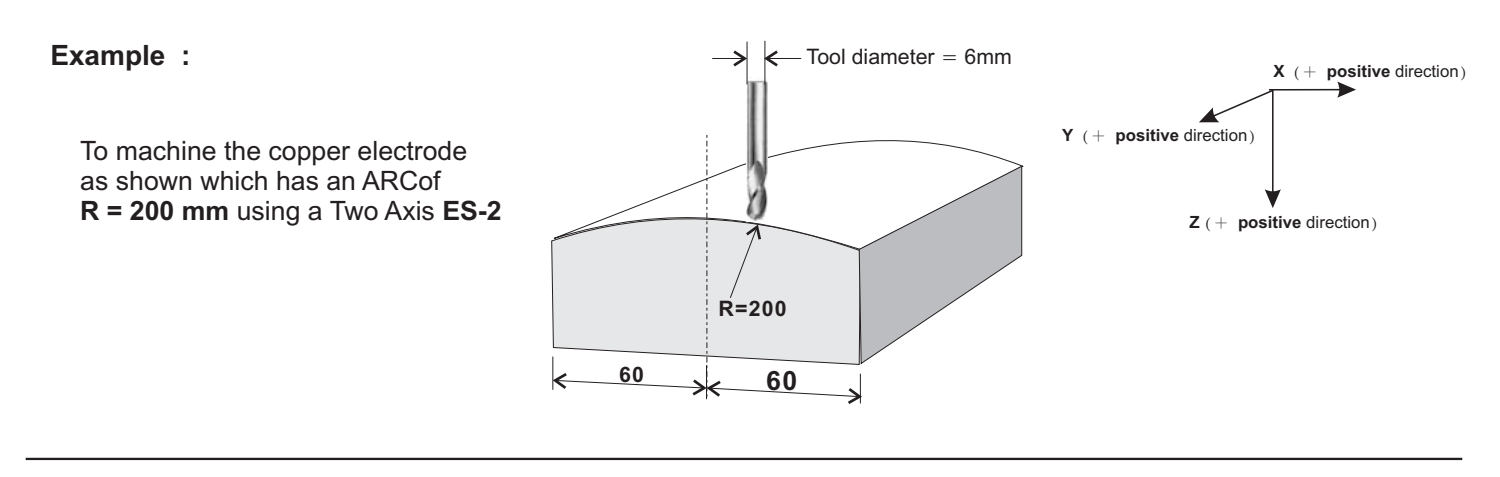

#### **Operation procedures**

Because ES-2's XZ/YZ can only machine an arc which is less than 90 degrees, it is necessary to divide this arc machining into two parts.

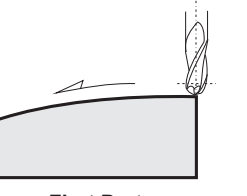

Use preset **R** type 2

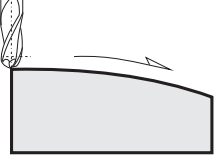

**First Part Second Part** Use preset **R** type 3

( surface of the work piece centre in this case ) **position the tool at the ARC starting point**

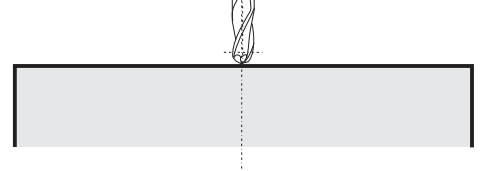

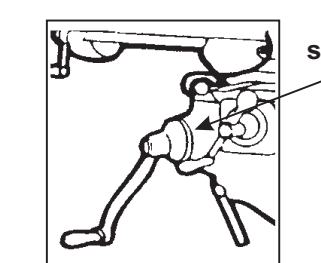

**set the Z dial to zero**

**Step 1:** Simple Radius function

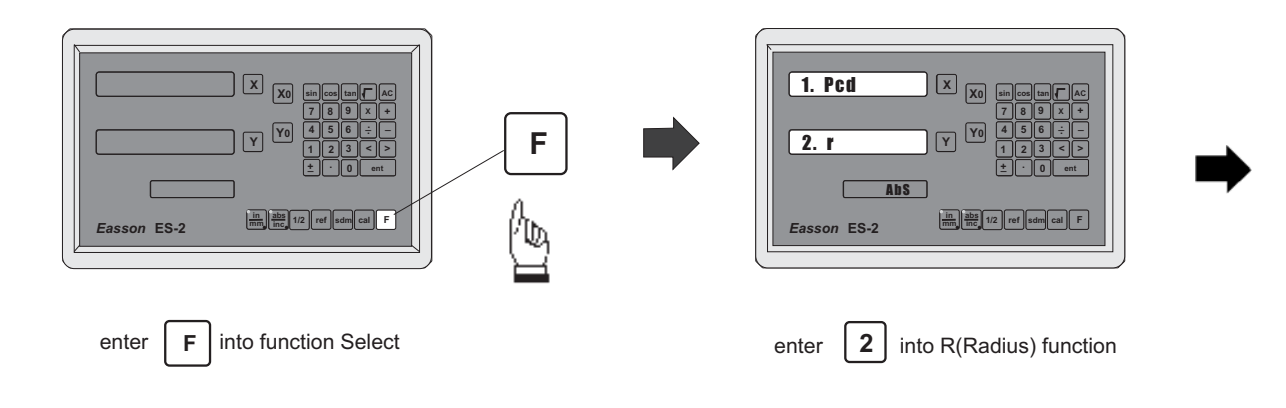

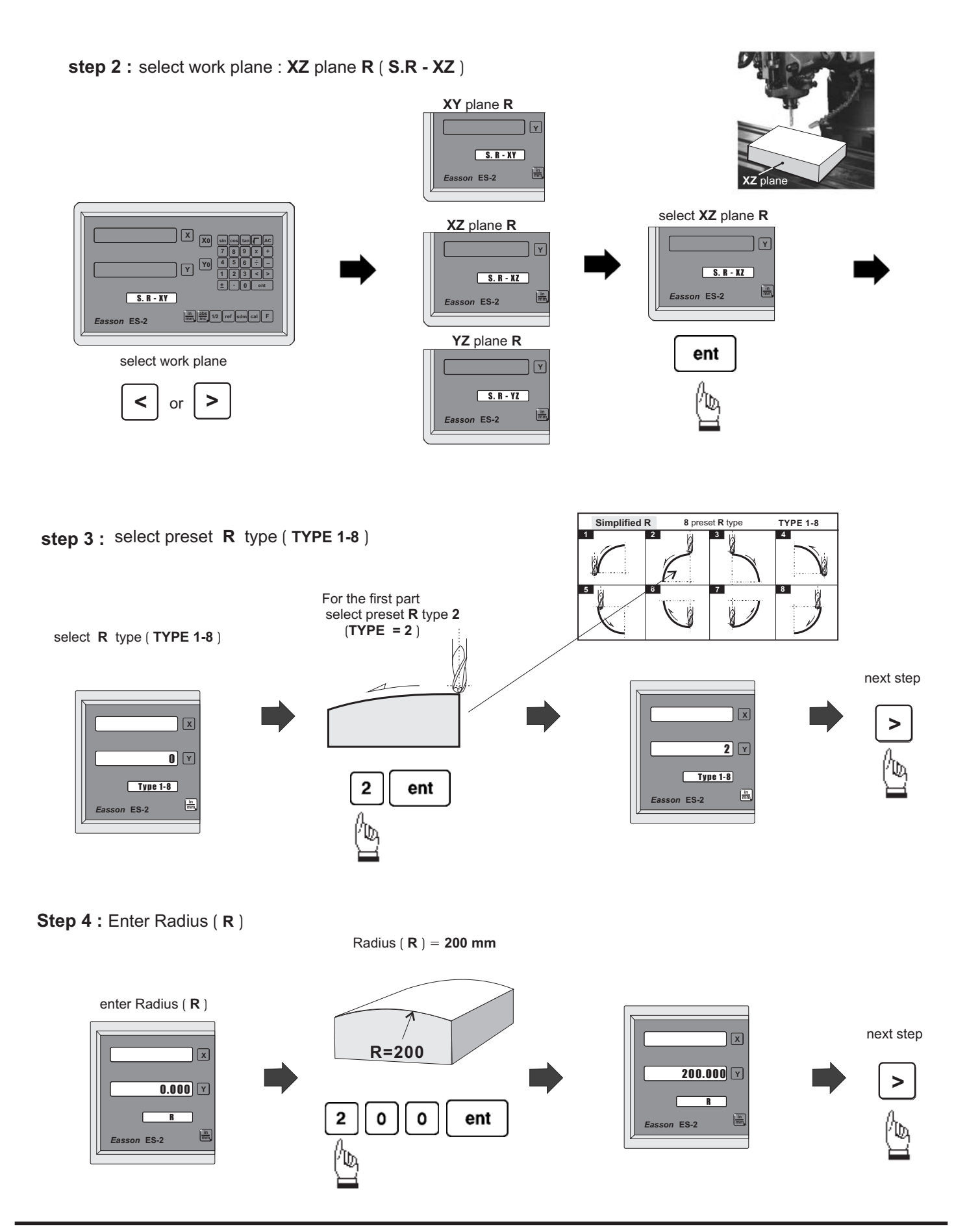

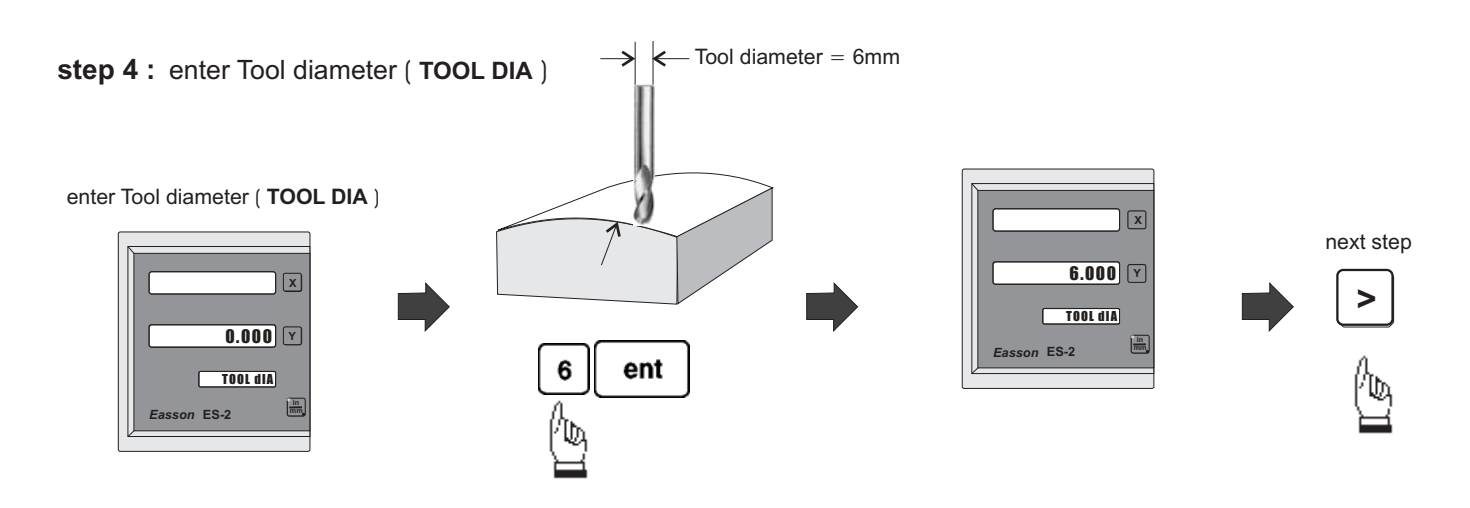

**step 5 :** enter Z increment per step machining

ES-1 provides two options on the Z increment per step machining. The operator can enter their selection on the smooth R function.

Option 1 : Fixed Z step ( **Z STEP** )

Under this option, the Z increment per step machining is fixed, since the ARc's curvature varies with their Z position, the operator has to use their experience to select different Z STEP increment during the ARC machining to get the optimal, fastest machining

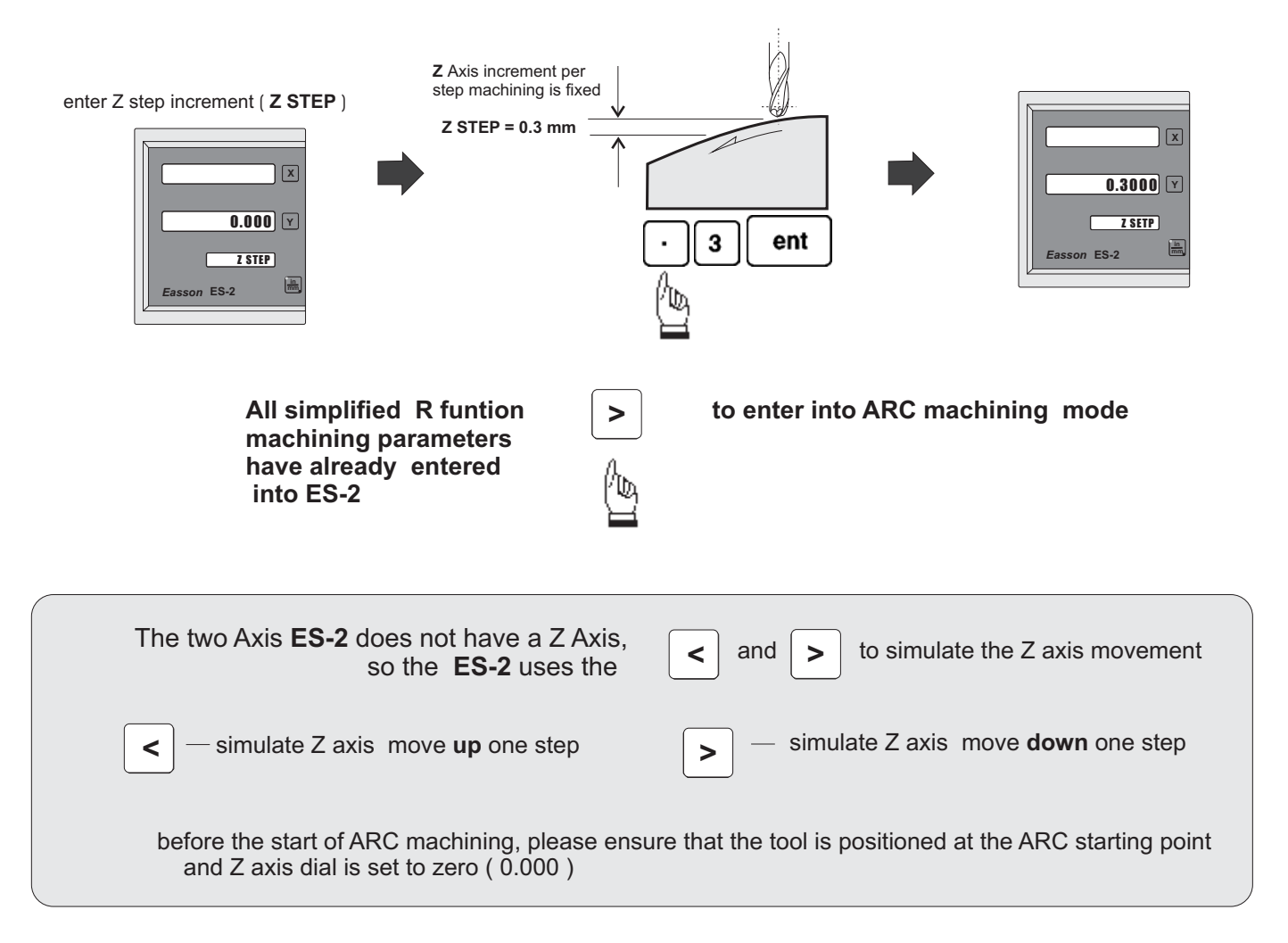

*Easson*

During the XZ or YZ plane R machining, it is necessary to carefully position the Z axis to obtain a precise Z position. As, there is no Z axis in the two axis ES-2, and, in order that the operator can easily guide and position the Z axis during the ARC machining, the ES-2 uses the unused axis display to display the **Z dial** turn number and Z dial reading.

At the beginning of the ARC machining, the ES-2 will assume the Z axis dial at zero position with the tool

positioned at the starting point of the ARC. Press the  $\vert \vert \vert \vert$  and  $\vert \vert \vert \vert$  once to simulate Z axis move up or

**< >**

down for one step - the corresponding Z dail turn number and Z dial reading will display on the unused axis. The operator must move the Z axis according the dial reading display on this axis, then the correct Z axis height is reached..

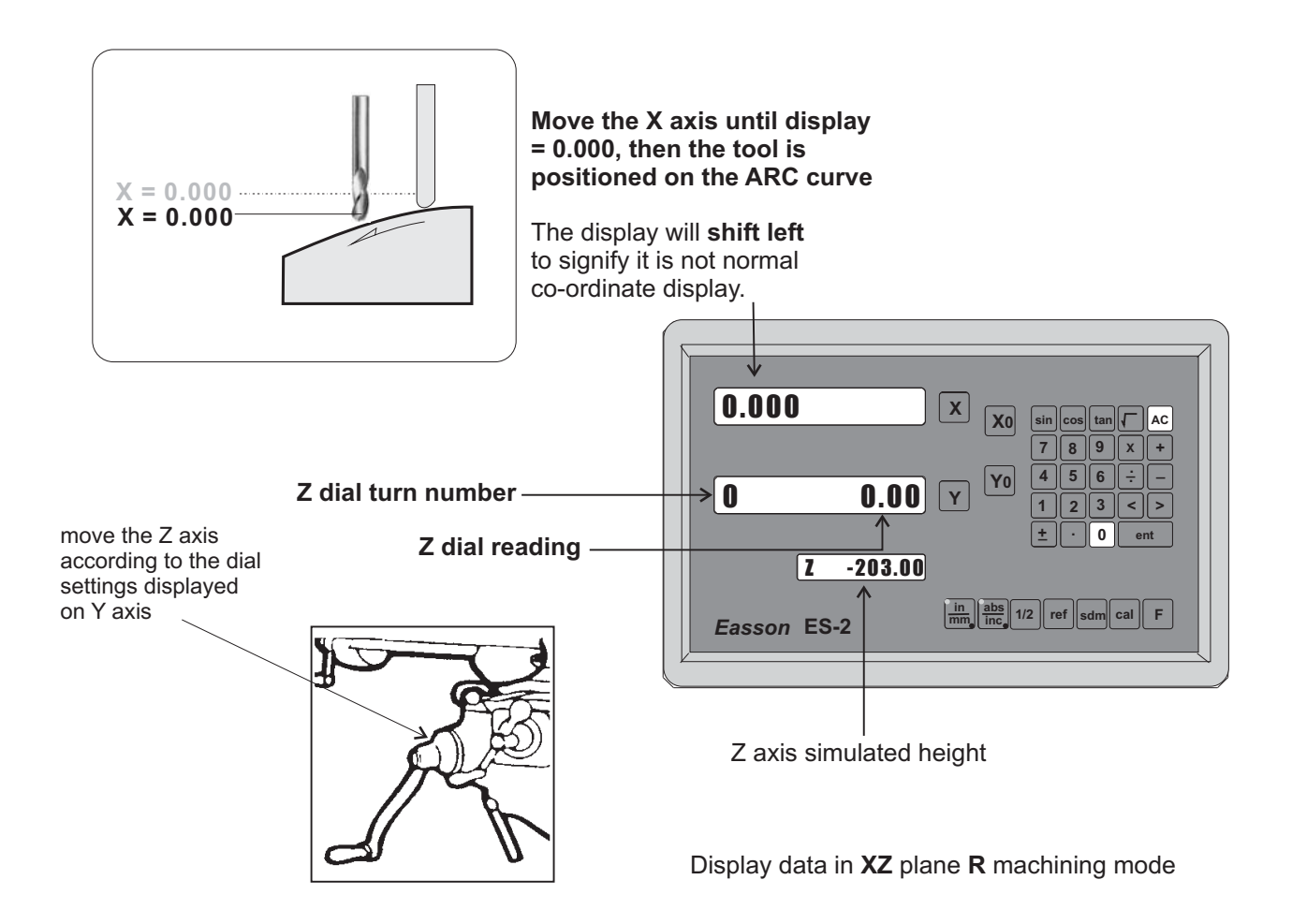

If the **Z** axis is positioned outside the **R** curvature, **ES-2** will display "**Z OU LI**" ( **Z OUT LIMIT** )

If the operator wants to verify if ES-2's **Simplified R** calculation is correct, or wants to temporarily exit the **R** function cycle ( swap to normal XY display ), The procedure is as follows :

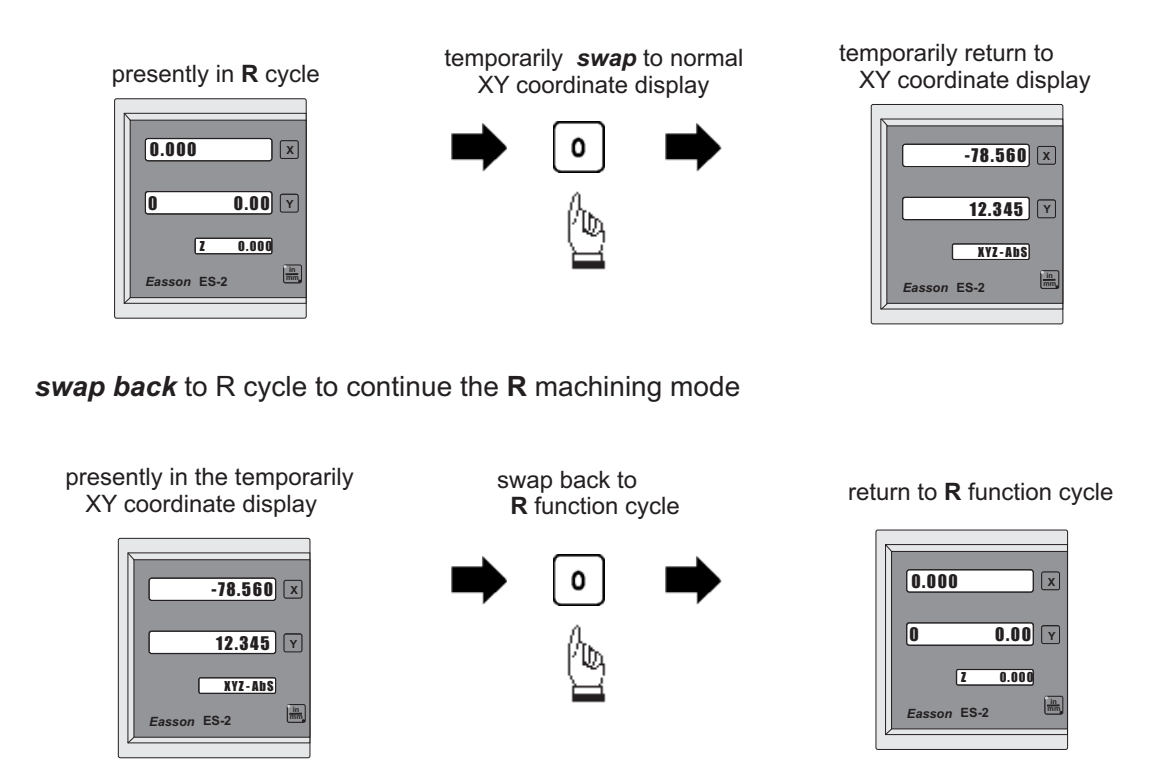

If fixed **Z STEP** option choosed, the **Z STEP** increment can be changed at any time during the ARC machining

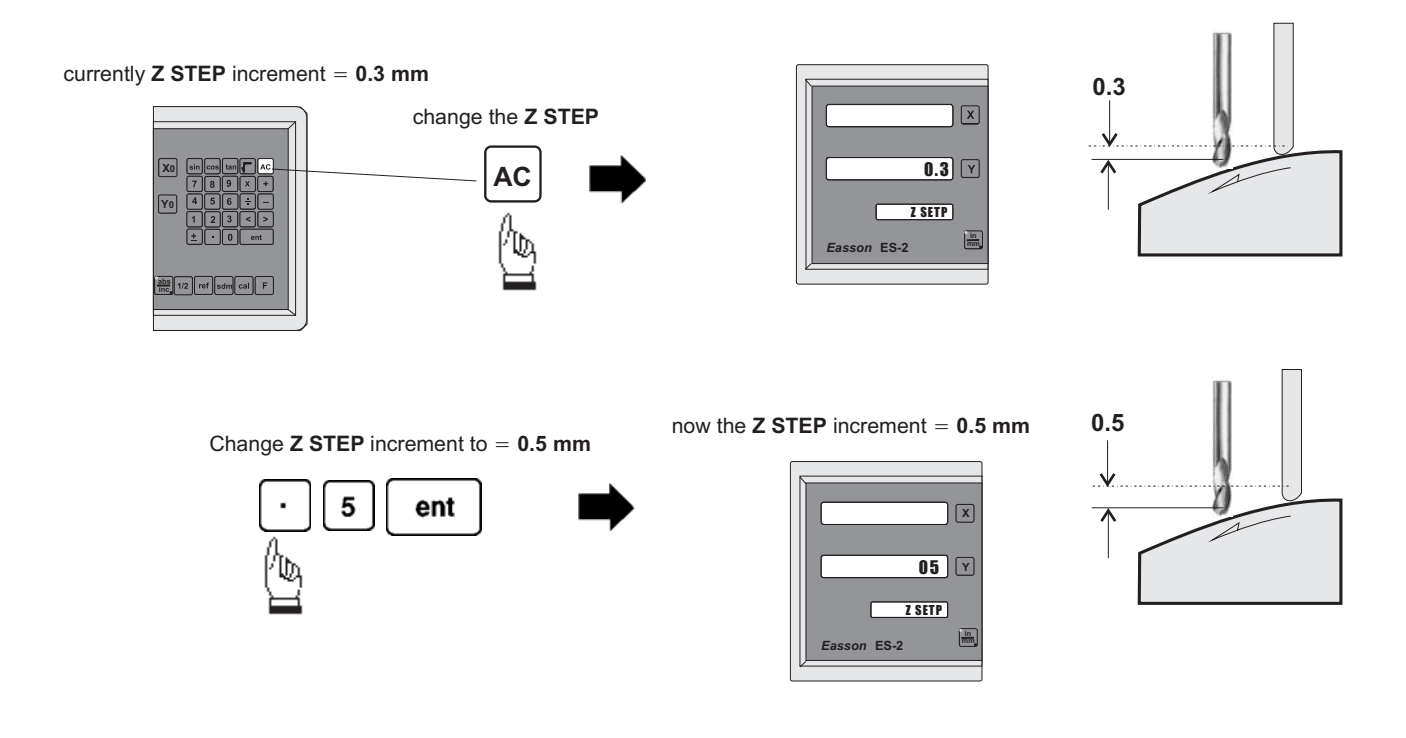

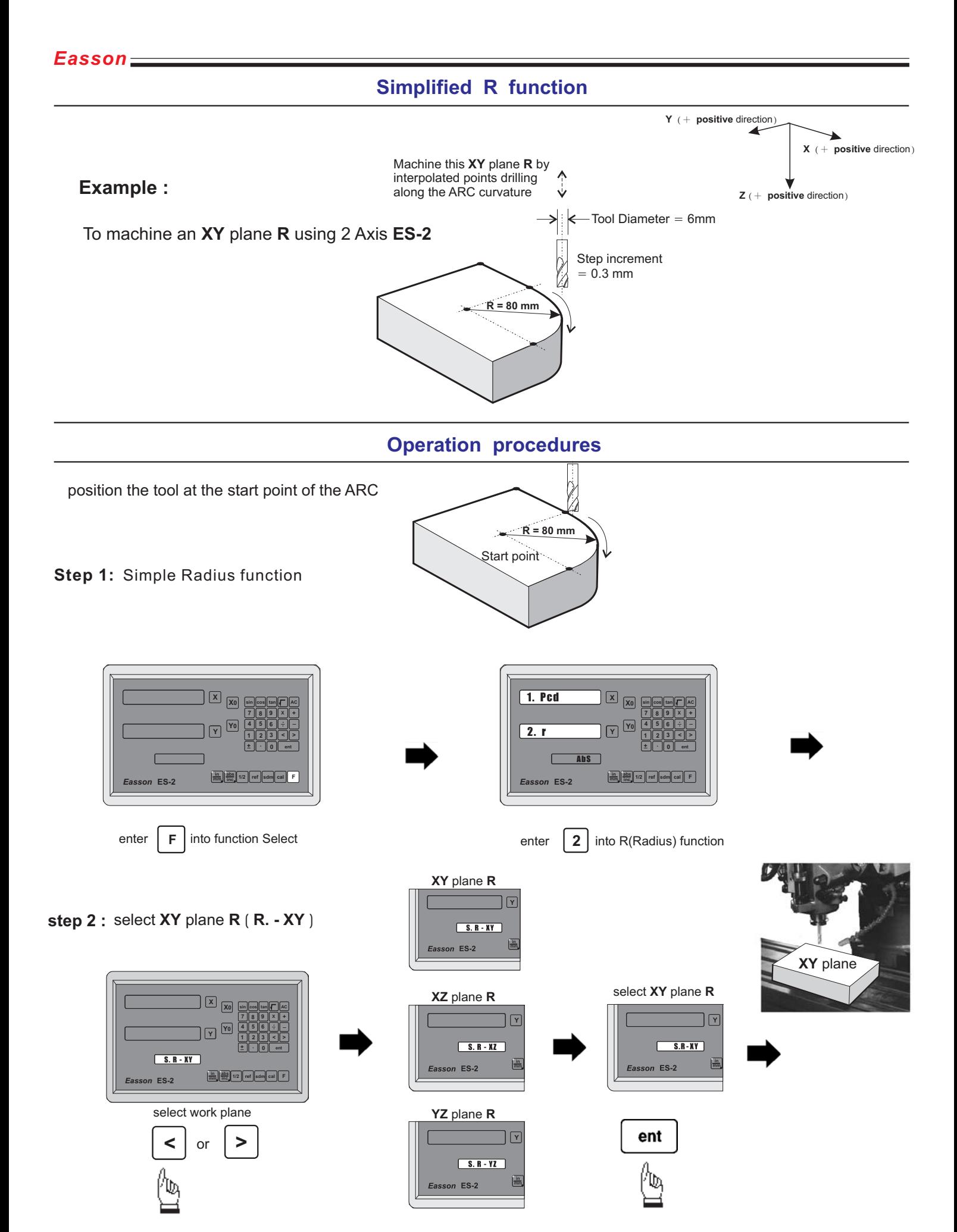

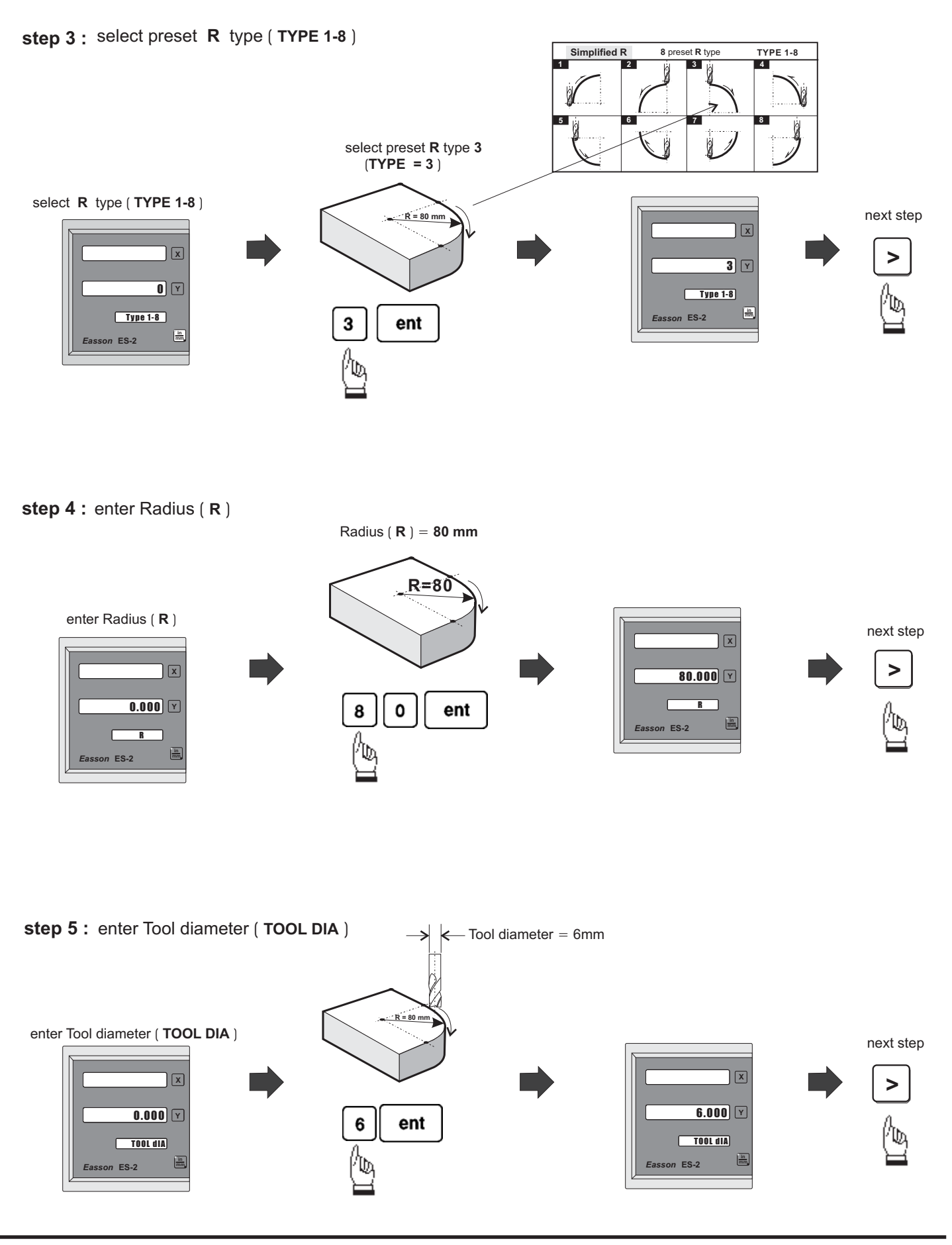

**step 6 :** select tool compensation direction

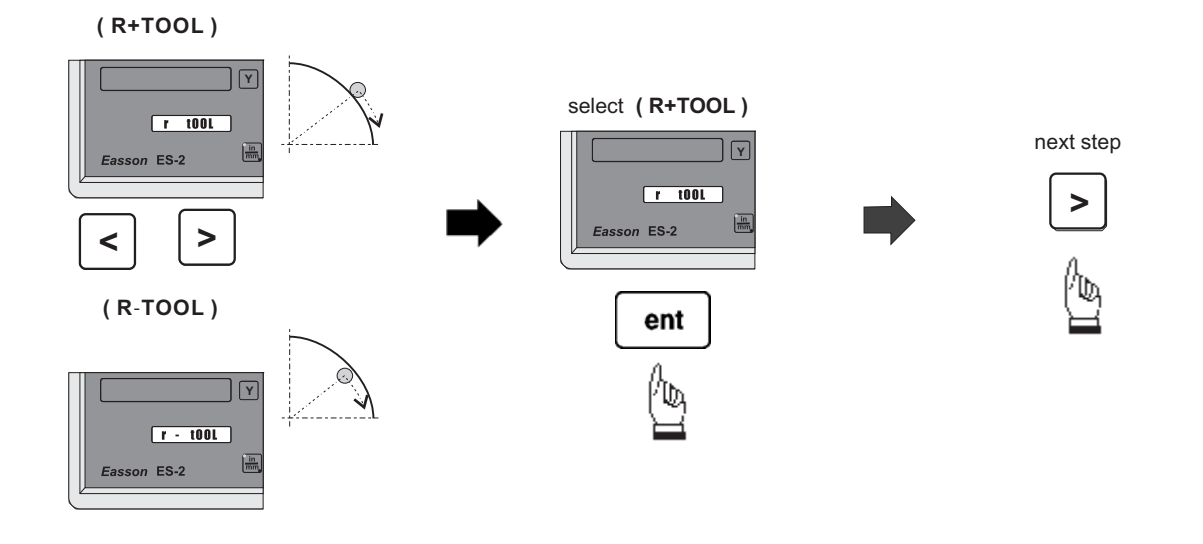

**step 7 :** enter Max. Cut between interpolated points (MAX CUT)

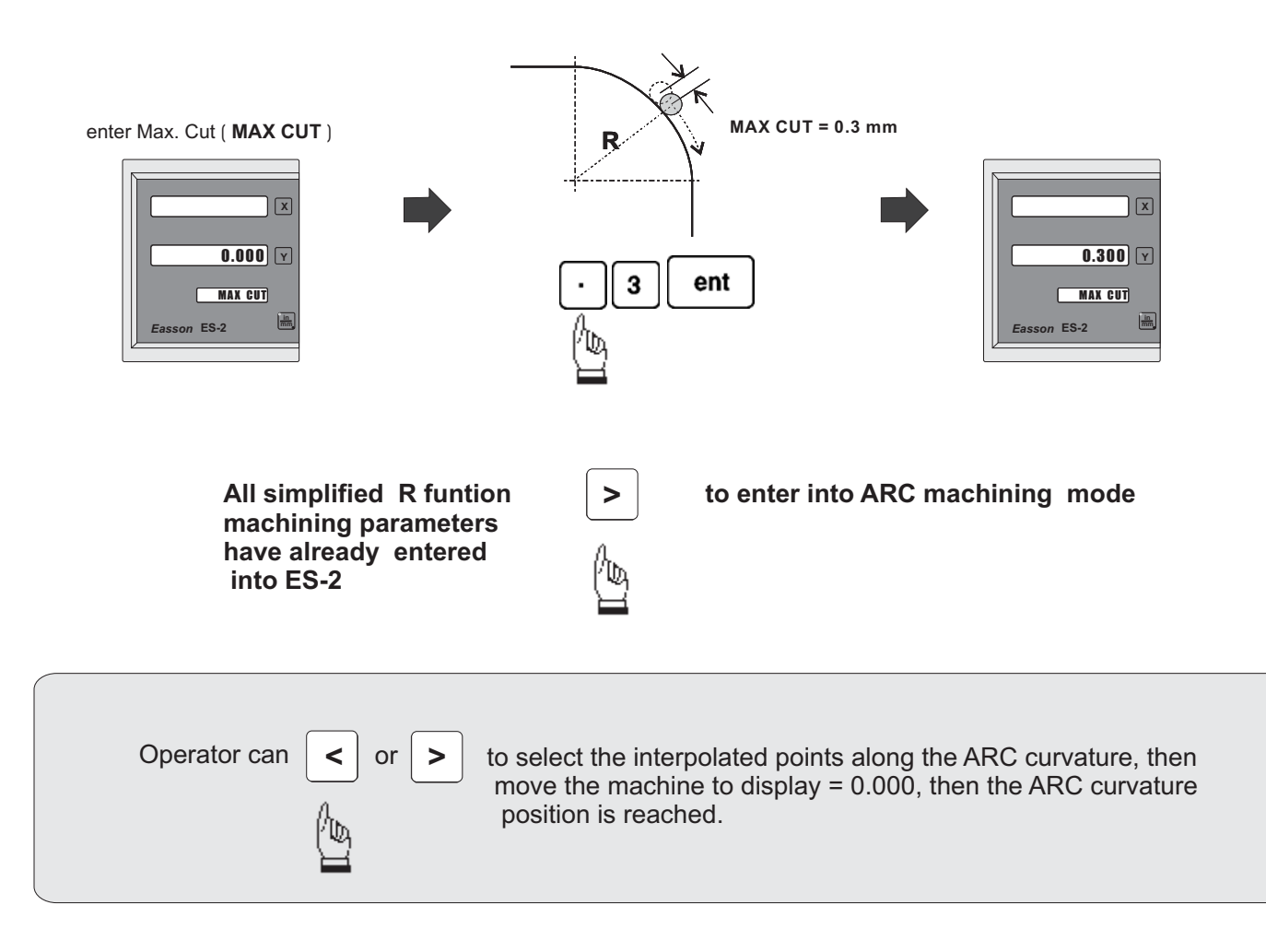

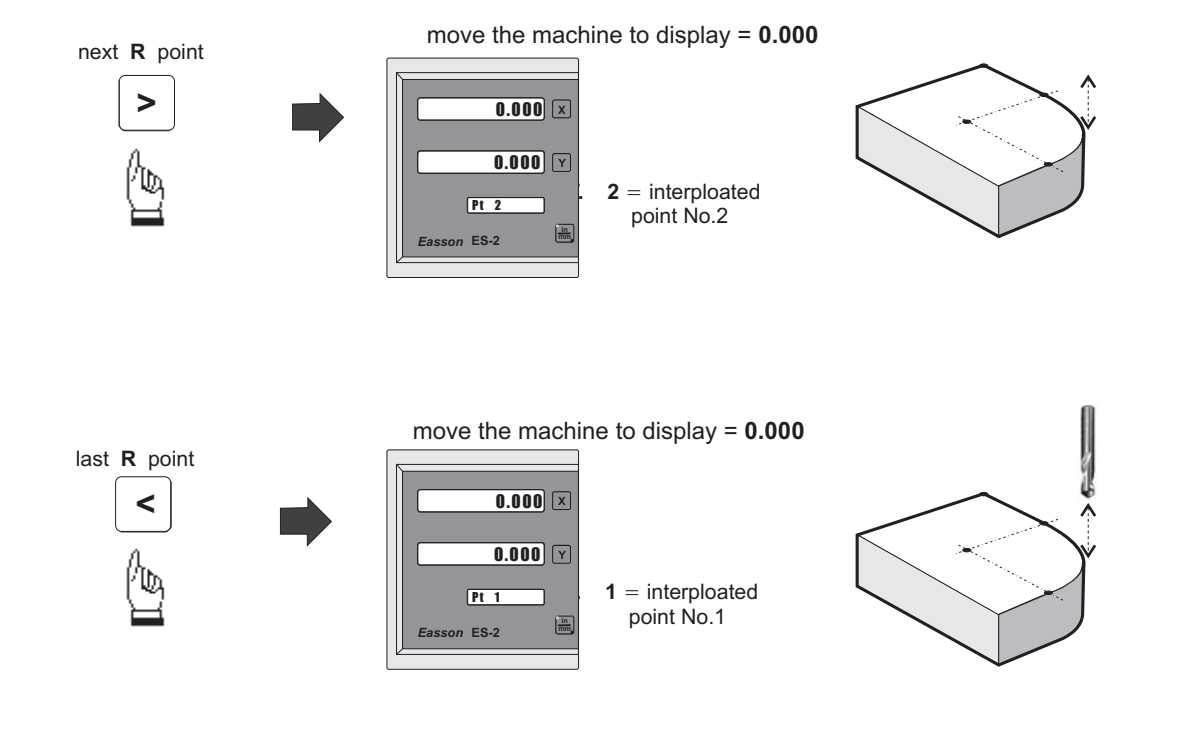

If the operator wants to verify if ES-2's **R** calculation is correct, or wants to temporarily exit the **R** function cycle ( swap to normal XY display ). The procedure is as follows :

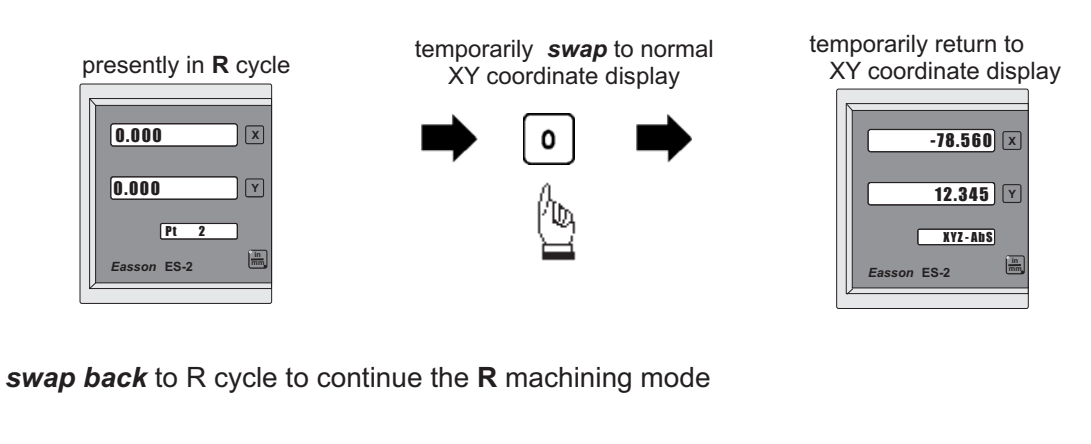

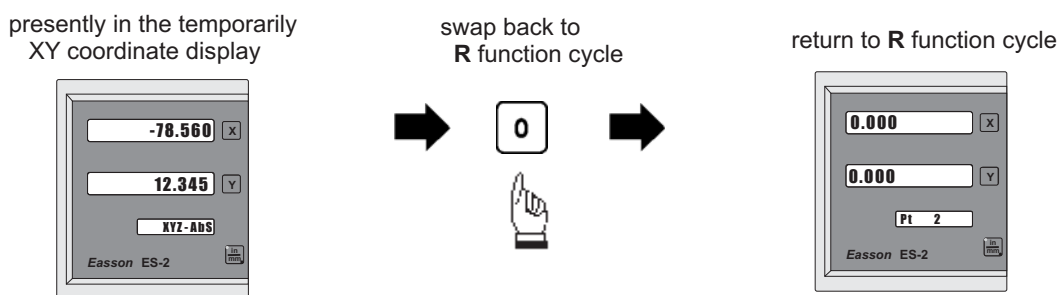

**in mm**

 $\overline{Y}$ 

 $\overline{\mathbb{X}}$ 

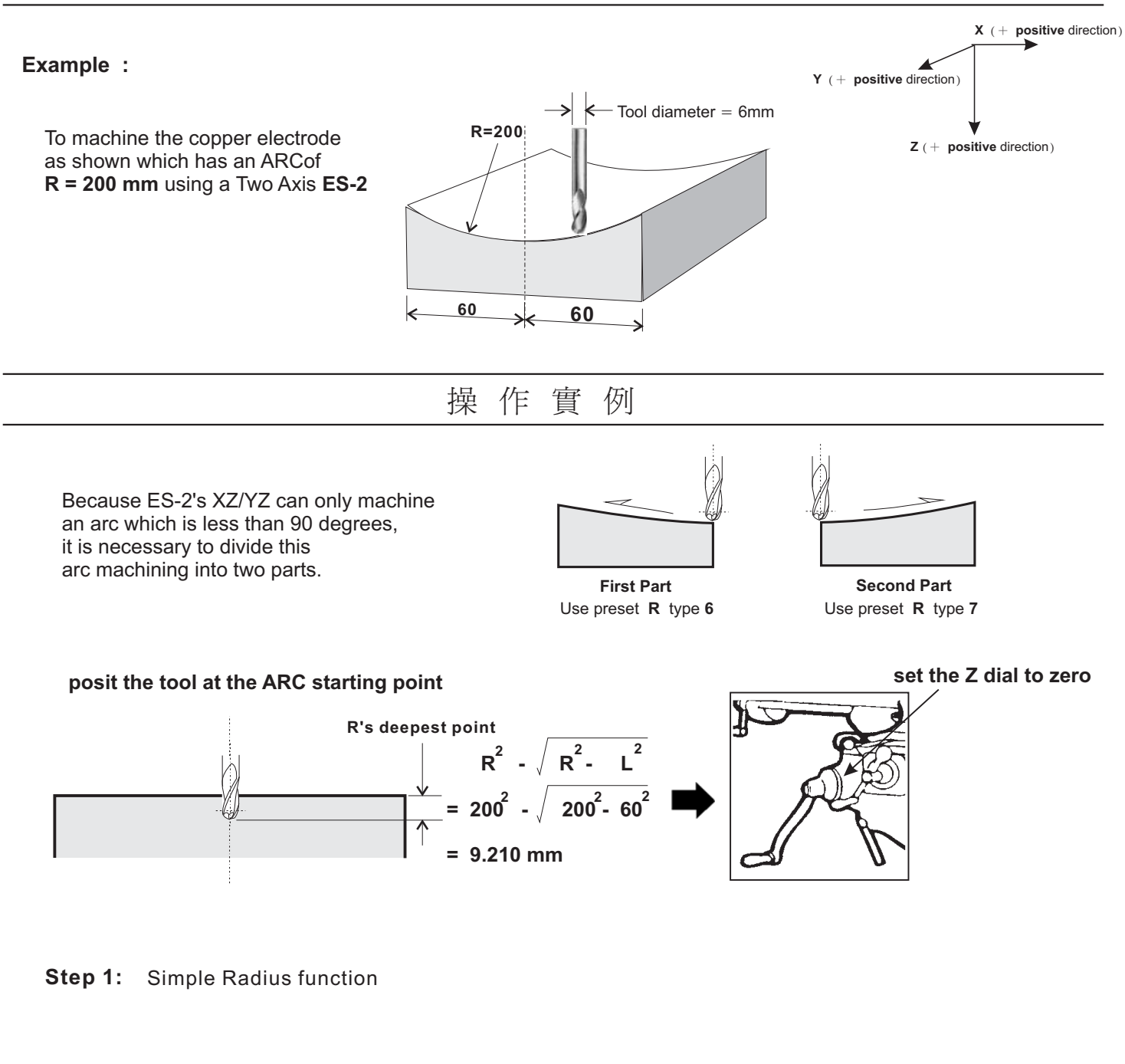

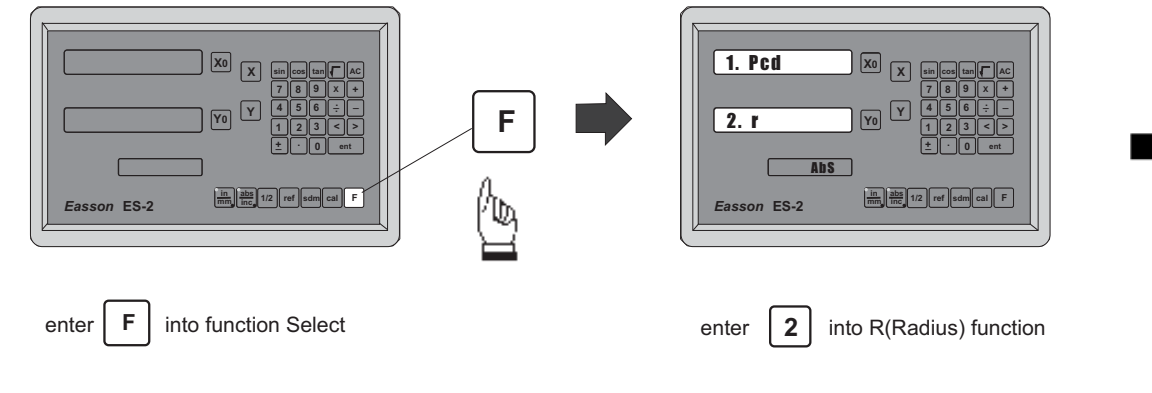

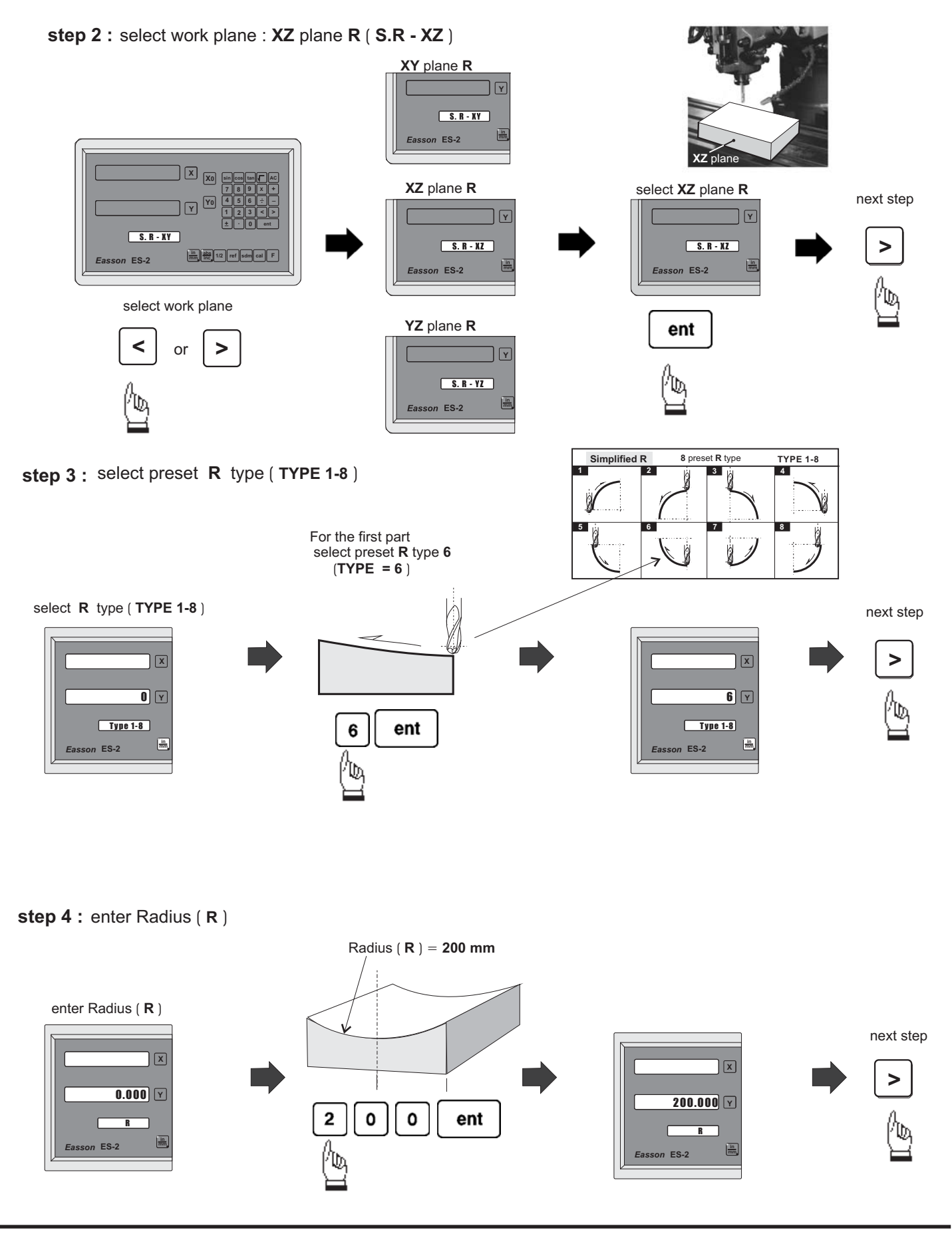

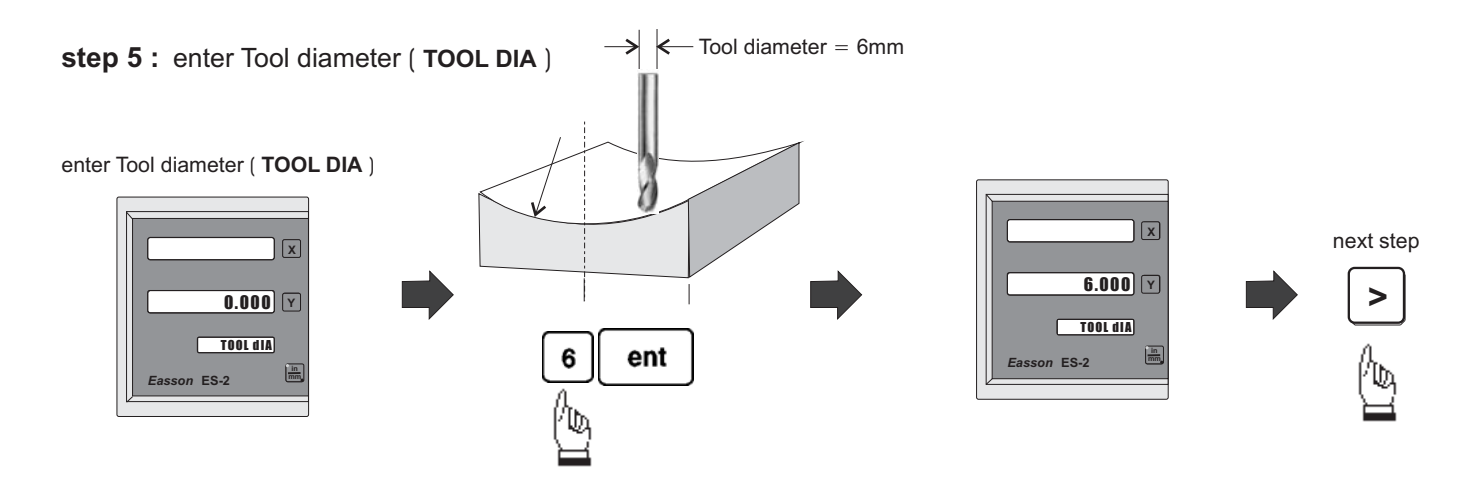

**step 6 :** enter Z increment per step machining

ES-2 provides two options on the Z increment per step machining. Operator can make their selection on the smooth R function.

Option 1 : Fixed Z step ( **Z STEP** )

Under this option, the Z increment per step machining is fixed, since the ARc's curvature varies with the Z position, the operator has to use their experience to select different Z STEP increment during the ARC machining to get the optimal, fast machining

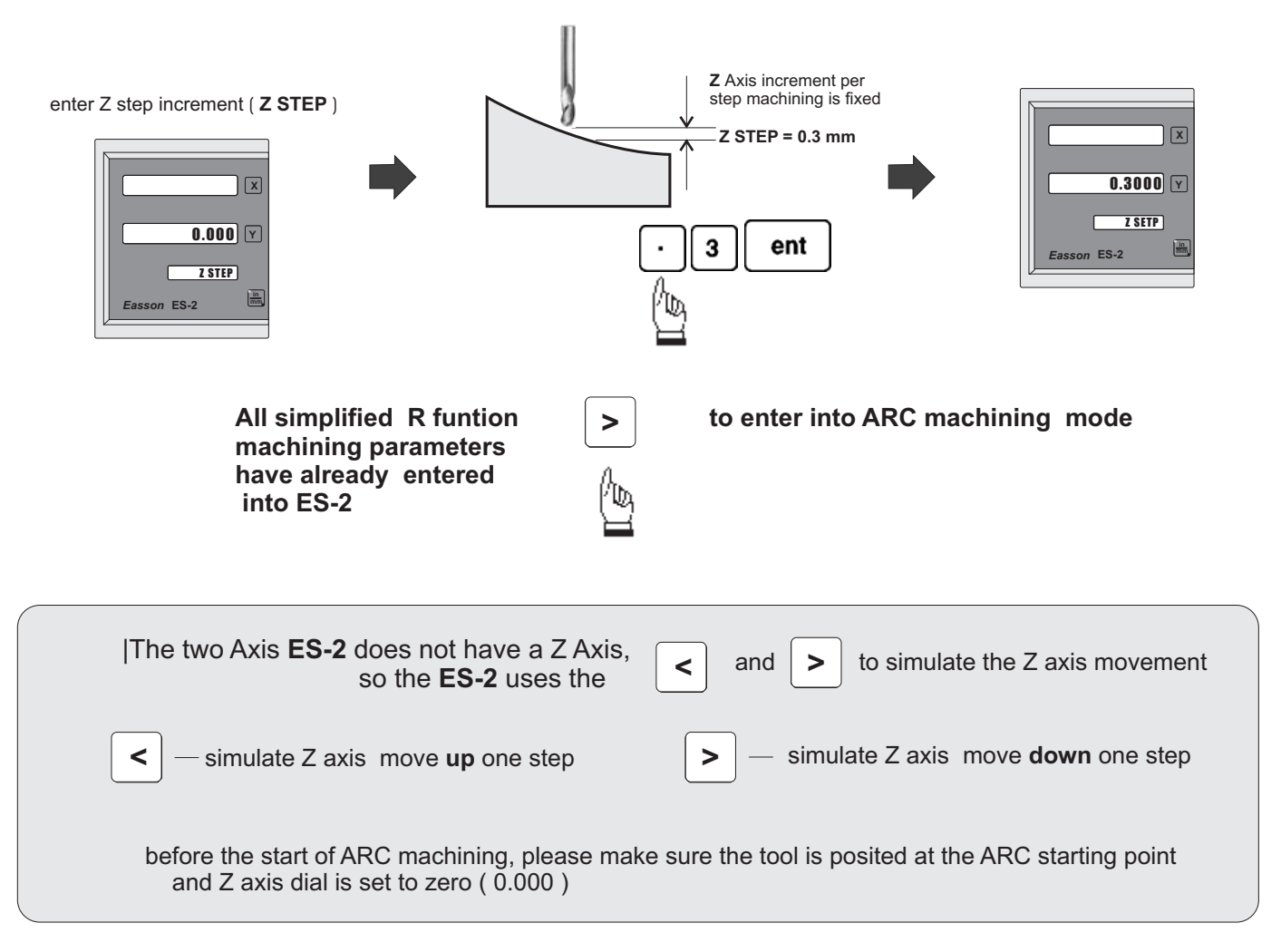

During the XZ or YZ plane R machining, it is necessary to carefully position the Z axis to obtain a precise Z position. As, there is no Z axis in the two axis ES-2, and, in order that the operator can easily guide and position the Z axis during the ARC machining, the ES-2 uses the unused axis display to display the **Z dial** turn number and Z dial reading.

At the beginning of the ARC machining, the ES-2 will assume the Z axis dial at zero position with the tool

positioned at the starting point of the ARC. Press the  $\|\hat{\mathbf{u}}\|$  and  $\|\hat{\mathbf{v}}\|$  once to simulate Z axis move up or

*Easson*

down for one step - the corresponding Z dail turn number and Z dial reading will display on the unused axis. The operator must move the Z axis according the dial reading display on this axis, then the correct Z axis height is reached..

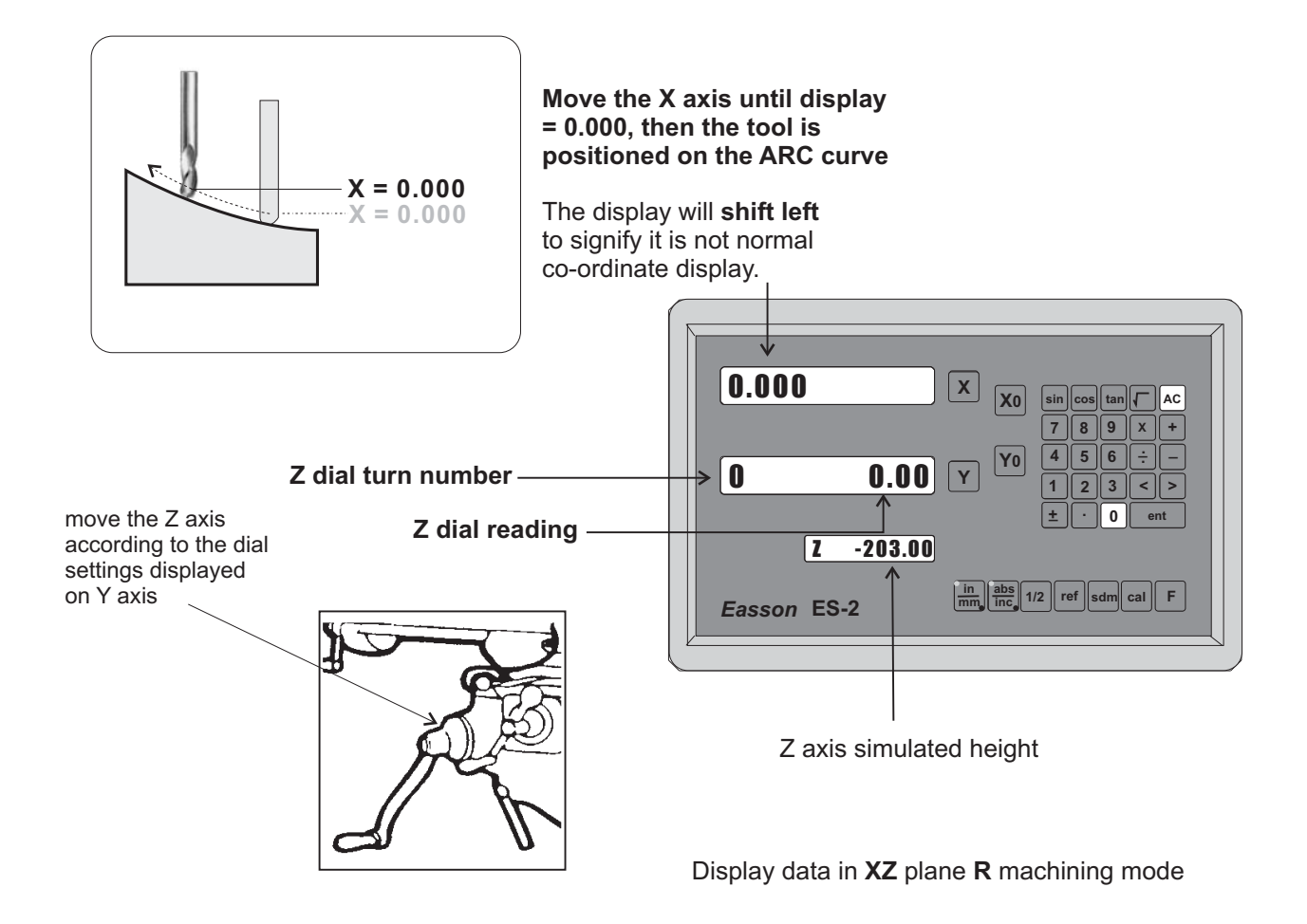

If the **Z** axis is positioned outside the **R** curvature, **ES-2** will display "**Z OU LI**" ( **Z OUT LIMIT** )

If the operator wants to verify if the ES-2's **Simplified R** calculation is correct, or wants to temporarily exit the **R** function cycle ( swap to normal XY display ). The procedure is as follows :

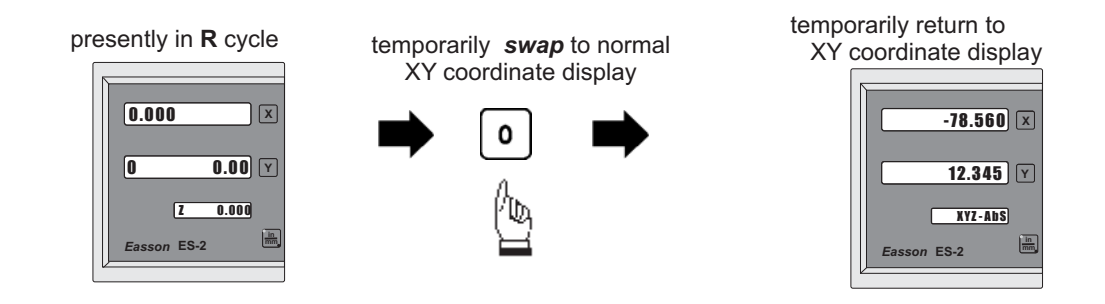

#### **swap back** to R cycle to continue the R machining mode

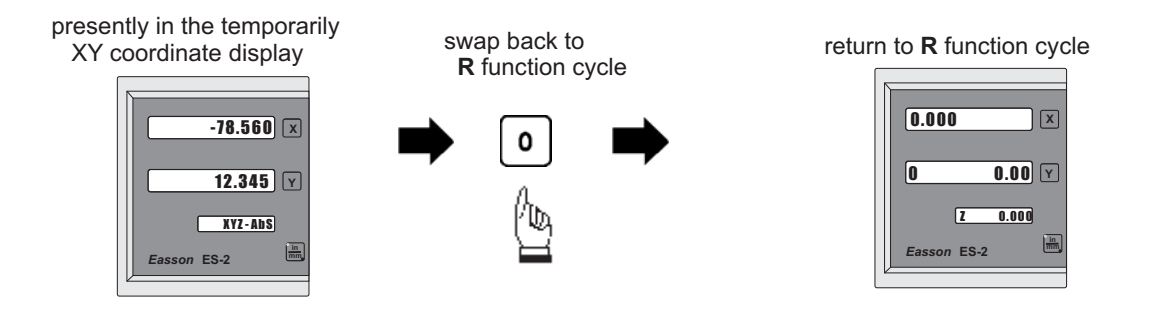

If fixed **Z STEP** option is chosen, the **Z STEP** increment can be change anytime during the ARC machining

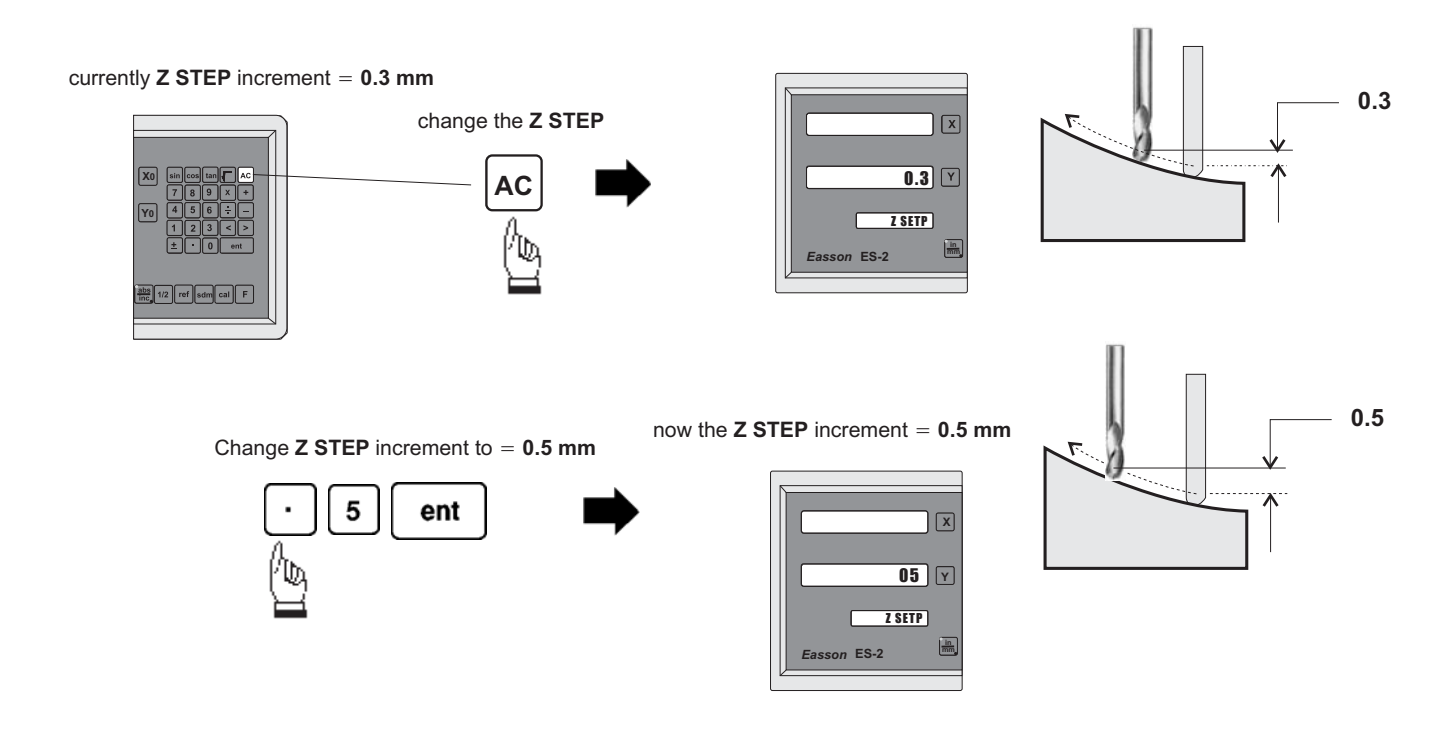

**Easson-TW**<br>Always Committed to Quality, Technology & Innovation

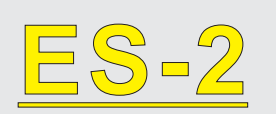

# ES-2<br>Digital Readout Setup Function

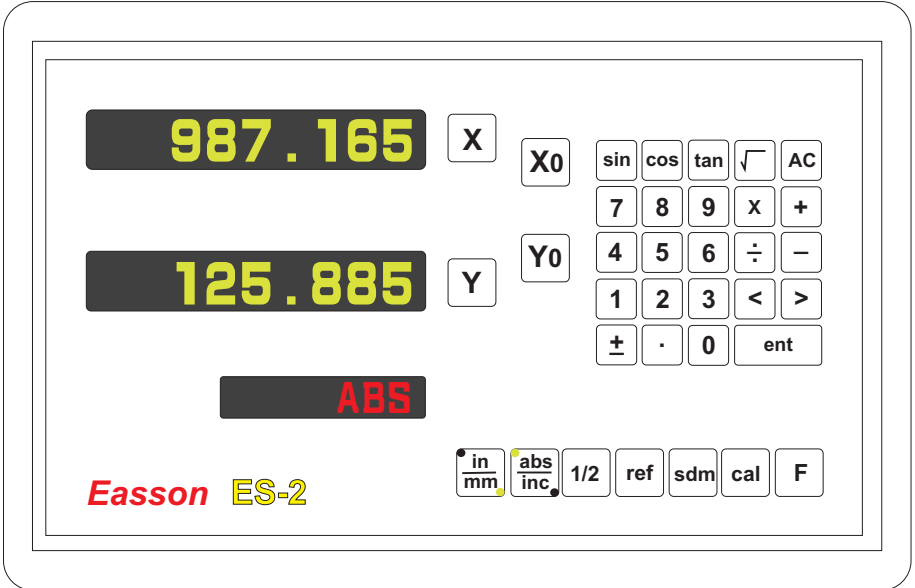

# ES-2 ORIGINAL PARAMETER RESET FUNCTION

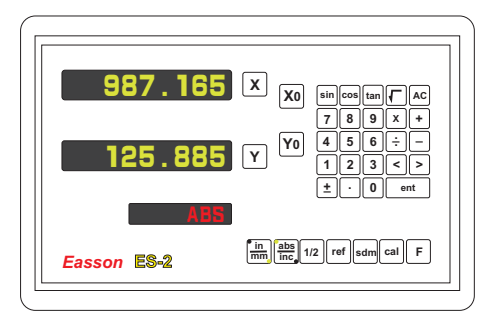

Some inscrutable cases or improper operations cause the chaos of parameter, then you need to initialize the parameter to reset the system.

## **Operational procedure**:

- $(1)$  Turn off the ES-2.
- $(2)$  Power on ES-2 once again, when "ES-2" moving in display window, please press "8" key then ES-2 enters into the RESET function.

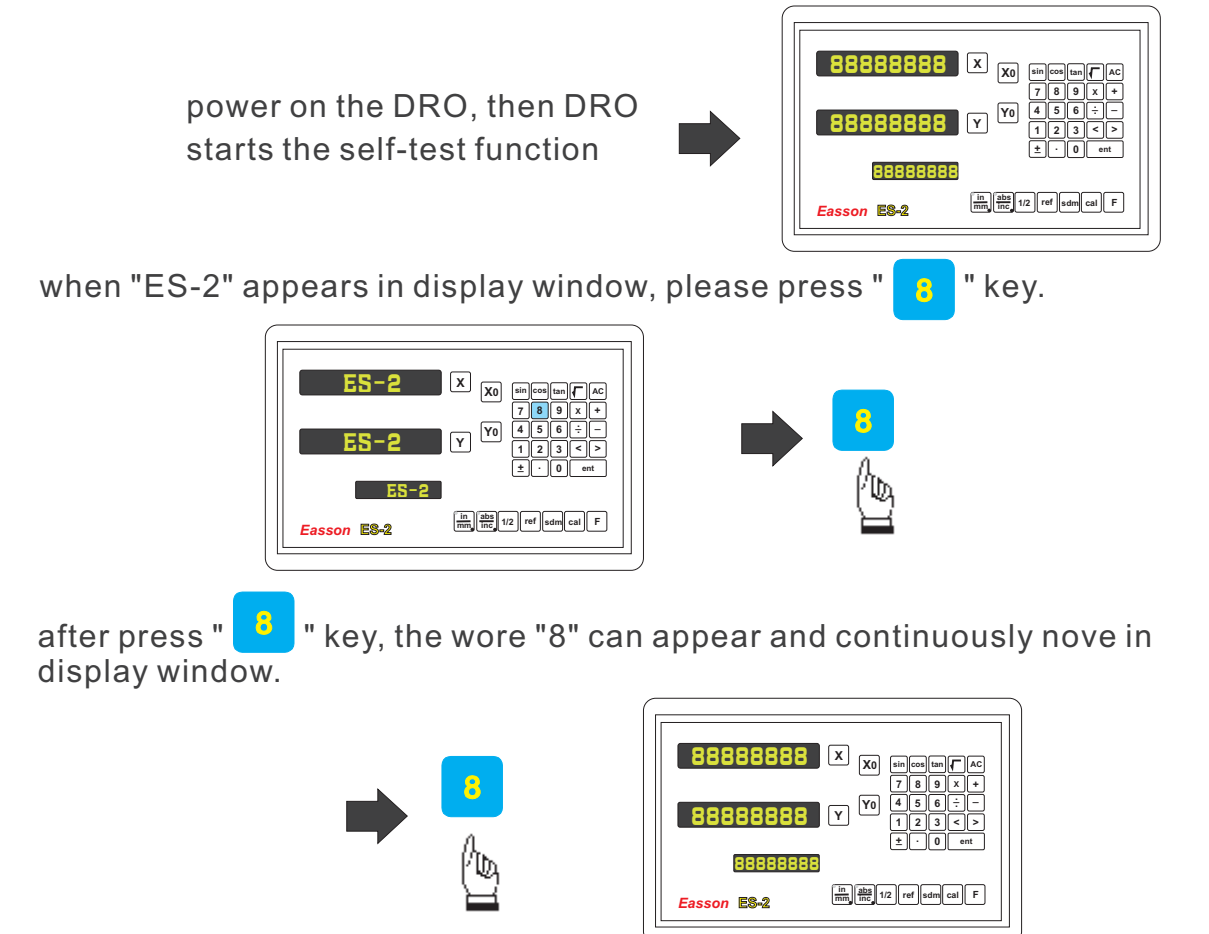

- (3). Wnen enter inyo the RESET function, the word "8" appears and continuously moves in display window. After the word "8" moves 2 $\sim$ 3 trips, the DRO will complete the reset.
- (4). Turn off the DRO after complete the reset, then power on DRO once again.

# ES-2 SETUP FUNCTION

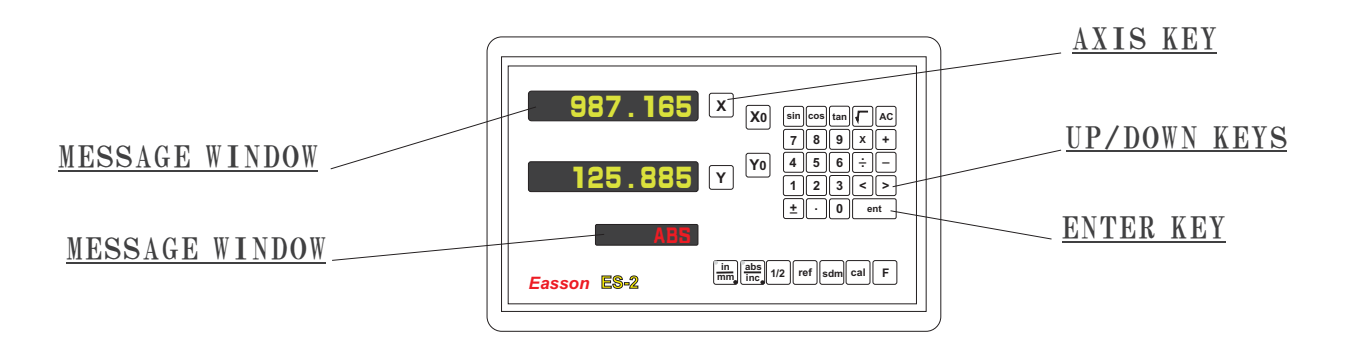

During changing the different program version IC or some abnormal voltages and operations, you need to SETUP the DRO.

#### Procedure:

- 1). Turn off the ES-2.
- 2). Power on the ES-2 once again, when the message "ES-2" showing in the MESSAGE WINDOW, please  $\boxed{\mathsf{F}}$  key immediately then the DRO ES-2 starts entering into the SETUP function. **F**

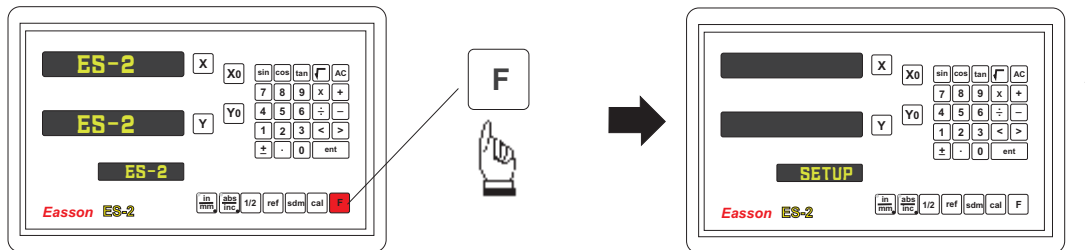

When the DRO displays some messages over, it will into the "SETUP" function.

The SETUP procedure is written in a menu mode which enables you to scroll through the top level options and enter, configure and exit the sub-functions as they arise.

#### The top level menu headers in order are as follows:

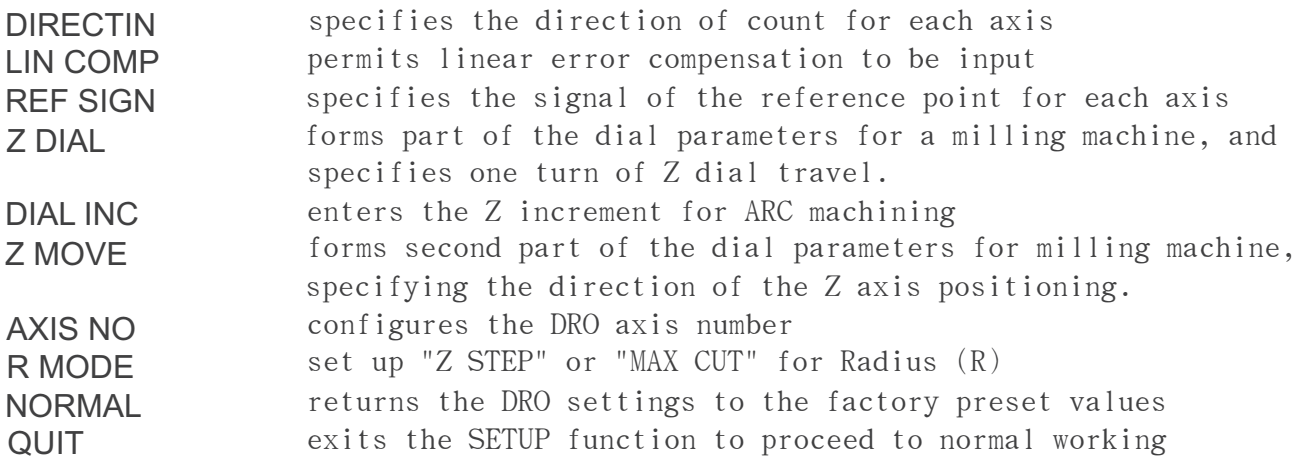

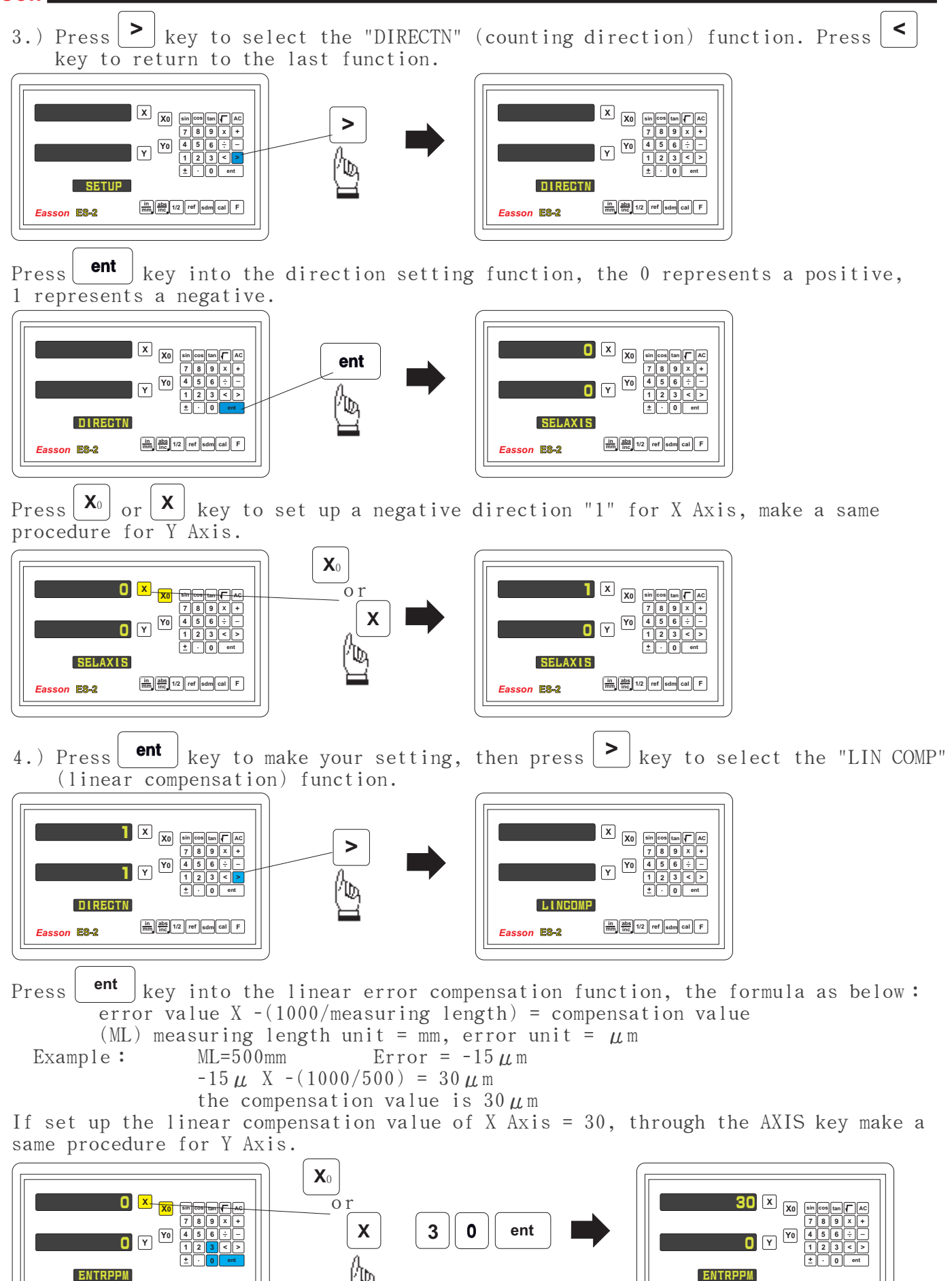

**Easson <b>ES-2 1/2 ref sdm cal f** 

**Easson <b>ES-2 1/2 ref sdm cal F** 

5.) Press  $\boxed{\begin{array}{c|c} \mathsf{ent} \end{array}}$  key to make youn setting, then press  $\boxed{\begin{array}{c|c} \mathsf{}}\end{array}}$  key to select the "REF SIGN" function.

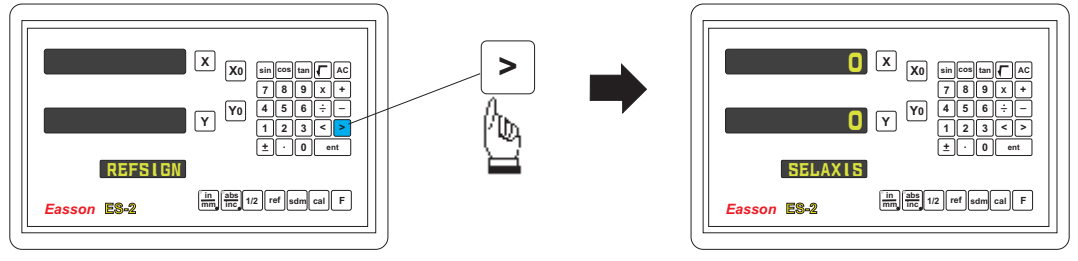

Press the UP/DOWN keys until the word "REF SIGH" is shown in the MEASSAGE WINDOW, Press the ENTER key to access the next menu level. Press the DOWN key once and the message "SEL AXIS" appears in the MESSAGE WINDOW. Press the individual axis key and enter a 0 or 1 in accordance with the instructions below. Press the ENTER key to store the value. Press the UP/DOWN keys to move to the next menu item. In the market there are many gratings using a  $20 \mu$ m pitch. There are two types of electronic signal which generate the reference point. The first associates the signal with a rise in voltage, the second with a drop.

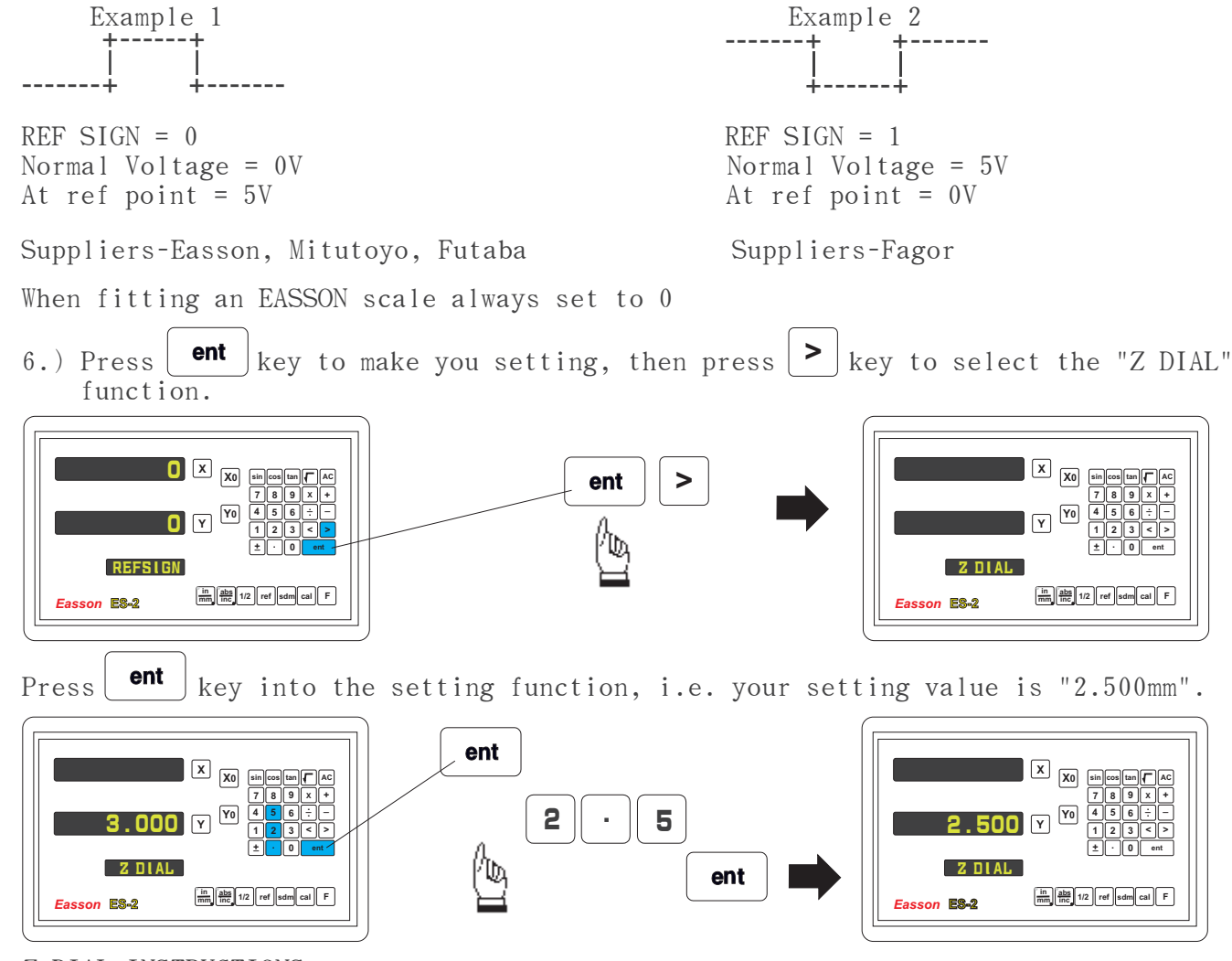

Z DIAL INSTRUCTIONS:

After entering the SETUP mode shown overleaf, push the UP/DOWN keys on the keypad until the word "Z DIAL" is shown in the MESSAGE WINDOW. Press the ENTER key to access the next menu level, Press the DOWN key once and the message "0.00" appears in the Y AXIS WINDOW. Press the individual axis key and enter a number to specify one turn of the Z DIAL. Press the ENTER key to store the value. Press the UP/DOWN keys to move to the next menu item.

For a Taiwanese type milling machine the travel is 2.5mm usually.

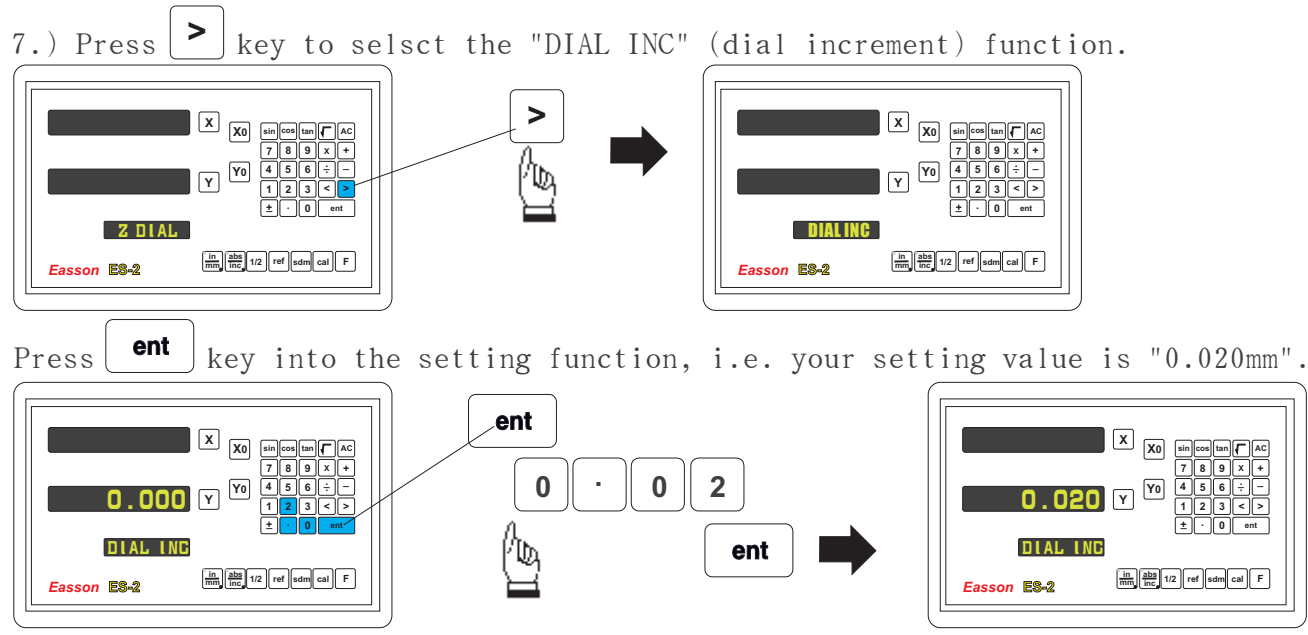

DIAL INC INSTRUCTIONS :

After entering the SETUP mode shown overleaf, push the UP/DOWN keys on the keypad until the word "DIAL INC" is shown in the MESSAGE WINDOW. Press the ENTER key to access the next menu level. Press the DOWN key once and the message "0.000" appears in the Y AXIS WINDOW. Press the individual Y axis key and enter a value for the minimum increment for positioning a Z axis. Press the ENTER key to store the value. Press the UP/DOWN keys to move to the next menu item.

For a Taiwanese knee-type milling machine the minimum increment is  $0.02$ mm.

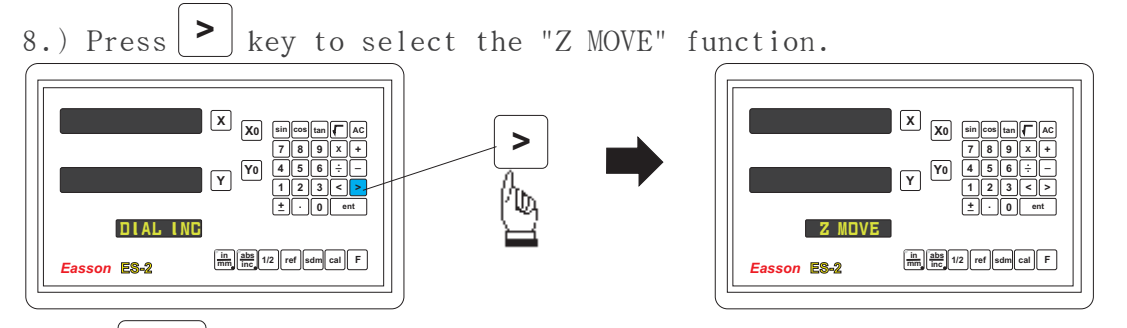

ent key into the setting function, the message "TAB MOV" is shown in the Press<sup>1</sup> MESSAGE WINDOW.

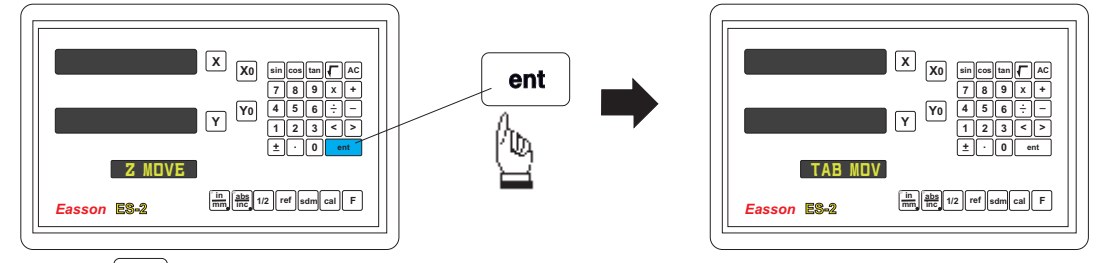

Press  $|$  >  $|$  key to select the "TOOL MOV" function, then press the ENTER key to make your selection.

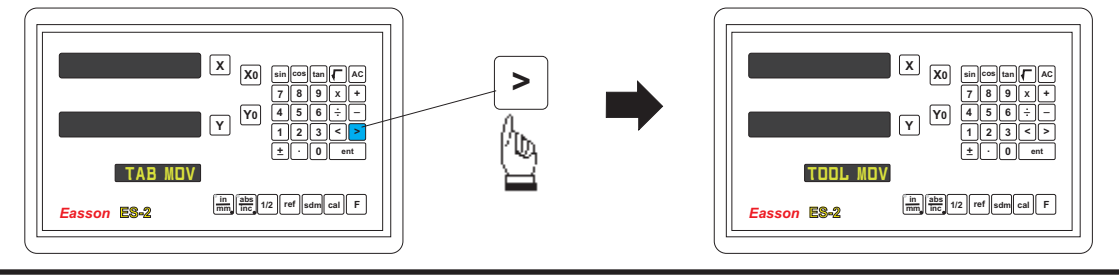

#### Z MOVE INSTRUCTIONS:

**Easson <b>ES-2 1/2 ref sdm cal F** 

**Z MOVE** 

**ent**

**+\_ . 0**

After entering the SETUP mode shown overleaf, push the UP/DOWN keys on the keypad until the word "Z MOVE" is shown in the MESSAGE WINDOW. Press the ENTER key to access the next menu level. Press the DOWN key once and the message "TAB MOV" appears in the MESSAGE WINDOW. Press the DOWN key again and the message "TOOL MOV" appears. You can toggle between these options until making your choice. Press the ENTER key to accept the displayed type of your choice. Press the UP/DOWN keys to move to the next menu item.

The NORMAL setting for the machine is the TAB MOV, indicating that the table moves during the machining process. Some machines need to have the opposite directional setting facilitated by the TOOl MOV setting. It facilitates the direction of the increment in a similar manner to the DIRECTIN command setting described earlier. As already described the DEFAULT for the Z DIAL, DIAL INC and Z MOV is a normal Taiwanese kenn-type milling machine. Only in the case of the DRO system being installed on another different style machine do these parameters need changing.

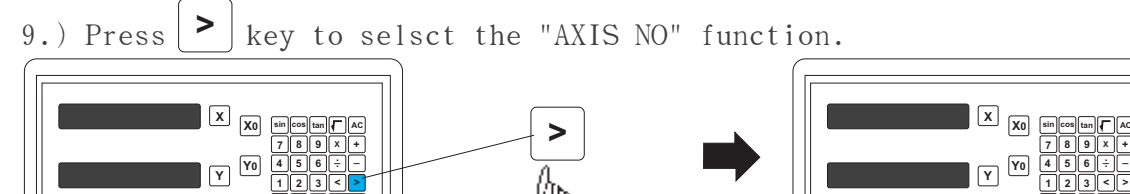

Press  $\left| \begin{array}{c} \text{ent} \\ \text{key} \end{array} \right|$  into the setting function, i.e. your setting axis number is "1". **X X X0 sin**  $\begin{bmatrix} \cos \left[\tan \left|\theta\right|\right] & \sin \theta \\ \hline 7 & 8 & 9 \end{bmatrix} \times \begin{bmatrix} + \\ 1 & - \end{bmatrix}$ **X0 sin cos tan AC 7 8 9 1** ent **< > 1 2 3 4 5 6 7 8 9 X + Y0 \_. \_ . 4 5 6 Y** 2 **Y0** 1 **Y 1 2 3 < > +\_ . 0 +\_ . 0 ent AYIS ND AXIS ND Easson <b>ES-2 1/2 ref sdm cal F Easson <b>ES-2 1/2 ref sdm cal F** 

**Easson <b>ES-2 1/2 ref sdm cal F** 

AXIS NO

**X \_. \_ . + < > ent 1 2 3 4 5 6 +\_ . 0**

After entering the SETUP mode shown overleaf, push the UP/DOWN keys on the keypad until the word "AXIS NO" is shown in the MESSAGE WINDOW. Press the ENTER key to access the next menu level. Press the DOWN key once and the message "2" (for a 2 axis etc) appears in the Y AXIS WINDOW. Press the individual axis key and enter a number to specify the axis number. Press the ENTER key to store the information. Press the UP/DOWN keys to move to the next menu item.

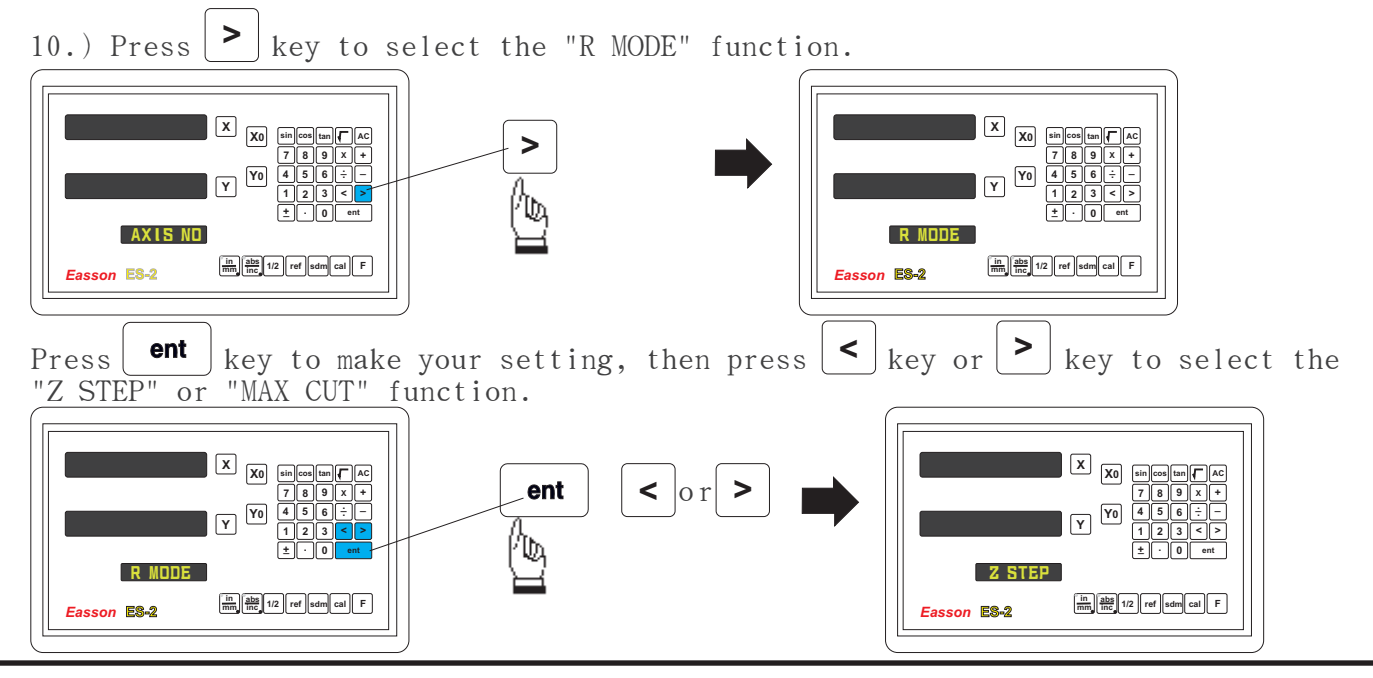

11.) Press ent key to make your setting, then press  $\geq$  key to select the "NORMAL" function.

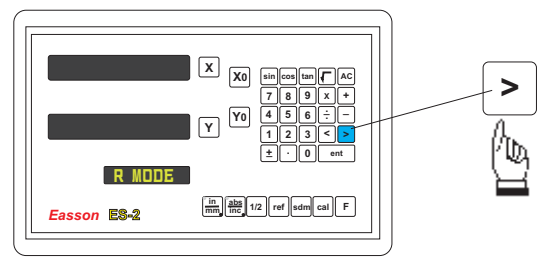

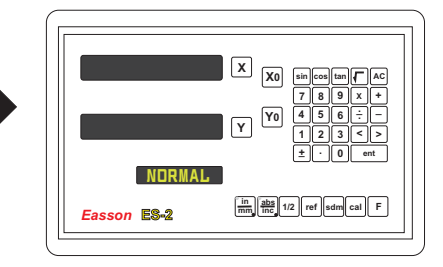

Press  $\left\{\begin{array}{c} \text{ent} \\ \end{array}\right\}$  key into the setting function, the meassage "DEFAULT" is shown in the MESSAGE WINDOW.

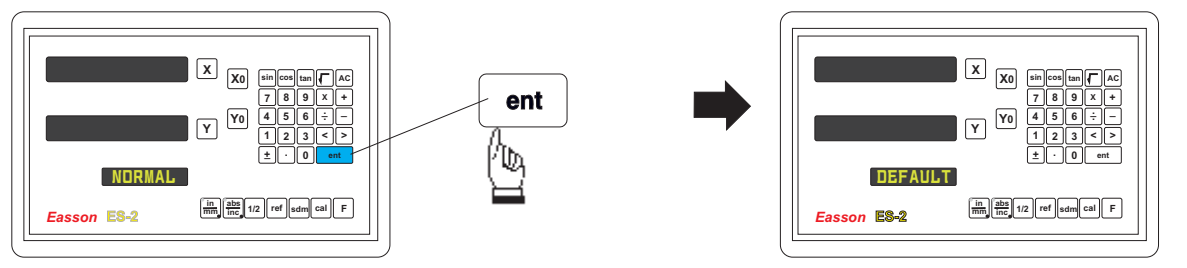

After entering the SETUP mode shown overleaf, push the UP/DOWN keys on the keypad until the word "NORMAL" is shown in the MEASSAGE WINDOW. Press the ENTER key to access the next menu level. Press the DOWN key once and the message "DEFAULT" appears in the MEASSAGE WINDOW. By pressing the ENTER key the software is restored to default level. Press the UP/DOWN keys to move to the next menu item.

12.) Press **ent** key to make your setting, then press  $\geq$  key to select the "QUIT" function.

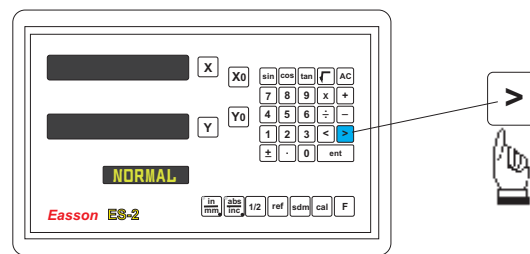

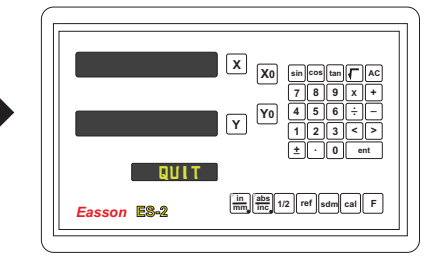

Press  $\left| \right.$  ent  $\left| \right|$  key to make your selection, then the DRO will exit the SETUP function and return to the "ABS" state.

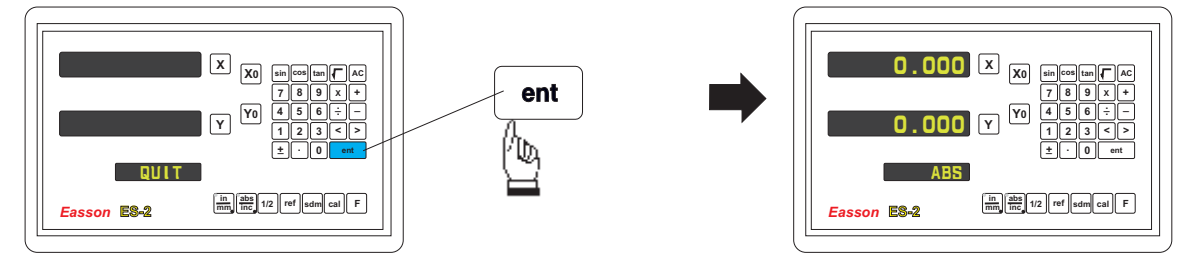

By pressing the ENTER key the DRO exits the SETUP program and is ready for machining operations. If use the error compensation function, you must turn off the DRO then power on the DRO again, otherwise your compensated value will invalid.